# Utilisation de Graphiques Importés dans  $\angle$ FFX  $2\varepsilon$

reckdahl@am-sun2.stanford.edutraduit par Jean-Pierre Drucbert drucbert@onecert.fr

4 novembre 1998

Cet article est une traduction adaptée du document [16] Using Imported *Graphics in*  $\angle$ *FFX 2* $_{\epsilon}$  (epslatex) de Keith Reckdahl (C). Voir page 4 pour savoir où trouver la version originale en anglais.

### Résumé

Ce document explique comment utiliser les graphiques importés dans des documents  $\text{LATEX } 2\varepsilon$ . Bien que lire ce chapitre en entier en vaille la peine, la plupart des utilisateurs devraient pouvoir localiser les informations nécessaires en allant voir la table des matières sur les pages 5 à 13, et l'index sur les pages 143 à 147.

Alors que LATEX peut importer virtuellement n'importe quel format graphique, le format dit Encapsulated PostScript (EPS) est le format graphique le plus facile à importer en IAT<sub>E</sub>X. Par exemple, les fichiers EPS sont insérés en spécifiant

\usepackage{graphicx}

dans le préambule du document puis en utilisant la commande

\includegraphics{fichier.eps}

Sur option, le graphique peut être agrandi ou réduit à une hauteur ou largeur spéciée

\includegraphics[height=4cm]{fichier.eps}\includegraphics[width=3in]{fichier.eps}

De plus, l'option angle fait pivoter le graphique inclus

```
\includegraphics[angle=45]{fichier.eps}
```
La commande \includegraphics et le reste de l'ensemble graphique de LATEX  $2\varepsilon$ sont décrits dans la deuxième partie de ce chapitre.

Ce chapitre est divisé en quatre parties :

#### Partie I : Informations de base

Cette partie offre des informations historiques et décrit la terminologie basique LAT<sub>EX</sub>. Elle décrit aussi le format « Encapsulated PostScript » (EPS), les différences entre fichiers EPS et fichiers PS, et les méthodes pour convertir des graphiques non-EPS en EPS.

#### Partie II : L'ensemble graphique de LATEX

Cette partie décrit les commandes dans l'ensemble graphique pour importer, agrandir ou réduire et faire pivoter les graphiques. Cette partie couvre la plupart des informations de la documentation de l'ensemble graphique (référence [3]).

#### Partie III : Utilisation des commandes d'inclusion de graphiques

Cette partie décrit comment les commandes de l'ensemble graphique sont utilisées pour importer, faite pivoter et agrandir ou réduire les graphiques. Trois situations où l'inclusion graphique est modifiée sont aussi décrites :

 Les chiers EPS compressés et les formats graphiques non-EPS (TIFF, GIF, JPEG, PICT, etc.) peuvent aussi être insérés au vol lorsque dvips est utilisé avec un système d'exploitation qui supporte les pipes (comme Unix). Lors de l'utilisation d'autres systèmes d'exploitation, les graphiques non-EPS doivent être convertis au préalable en EPS.

Puisque ni LAT<sub>EX</sub> ni dvips n'ont de possibilités intrinsèques de décompression ou de conversion de format graphique, ce logiciel doit être fourni par l'utilisateur.

 Puisque de nombreuses applications graphiques ne supportent que du texte ASCII, le système PSfrag permet que du texte dans les fichiers EPS soit remplacé par des symboles ou des expressions mathématiques LATEX.

 Lorsqu'un graphique EPS est inséré plusieurs fois (comme par exemple un logo derrière le texte ou dans l'en-tête de page), le code PostScript nal inclut de multiples copies du graphique. Lorsque les graphiques ne sont pas des bitmaps, un fichier PostScript final plus petit peut être obtenu en dénissant une commande PostScript pour les graphiques.

### Partie IV : L'environnement figure

Il y a plusieurs avantages à placer les graphiques dans des environnements figure. Les environnements figure numérotent automatiquement les graphiques, ce qui permet d'y faire référence ou de les inclure dans une table des matières (en fait, dans une liste des figures). Puisque les figures peuvent *flotter* pour éviter des coupures de page inesthétiques, il est plus facile d'obtenir un document d'aspect professionnel.

En plus d'informations générales sur l'environnement figure, cette partie aborde les sujets suivants concernant les figures :

- Comment adapter l'environnement figure, comme a juster le placement de la figure, son espacement, l'espacement du caption<sup>1</sup> et l'ajout des filets horizontaux entre la figure et le texte. La mise en forme du caption peut aussi être adaptée, en permettant aux utilisateurs de modifier le style, la largeur et la fonte des captions.
- Comment créer des figures marginales et des figures larges qui s'étendent dans les marges.
- Comment produire des gures en orientation paysage dans un document en orientation portrait.
- Comment placer les captions sur le côté des figures au lieu d'en dessous ou d'au dessus des figures.
- Pour les documents en recto-verso, comment forcer une gure à apparaître sur une page impaire ou une page paire. De plus, comment forcer deux figures à apparaître sur deux pages face à face.
- Comment créer des grands en contre sous-
- Comment fabriquer des dessins, des gures et des sous-gures côte à côte.
- Comment construire des figures avec suite qui s'étendent sur plusieurs pages.

<sup>&</sup>lt;sup>1</sup>NdT : j'utilise le terme « caption » au lieu de « légende » car toutes les commandes L<sup>4</sup>T<sub>E</sub>X concernant la légende des éléments flottants utilisent ce terme, qui fait donc partie du jargon LATEX.

## Où trouver epslatex

La version originale de ce document (en anglais) est disponible en PostScript dans CTAN/info/epslatex.ps ou sous forme PDF dans CTAN/info/epslatex. pdf, où CTAN peut être remplacé par l'un des sites ou sites miroirs de CTAN (Comprehensive TeX Archive Network) :

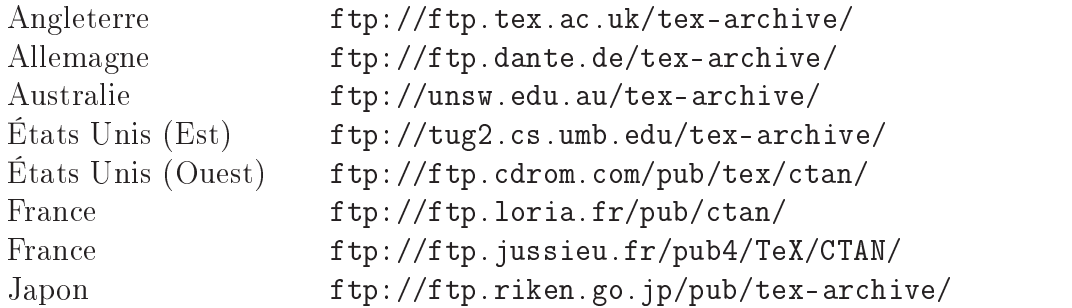

Une liste complète des sites et sites miroirs de CTAN peut être obtenue dans le fichier CTAN.sites sur n'importe quel site CTAN (en faisant finger sur ctan@ ftp.dante.de).

# Table des Matières

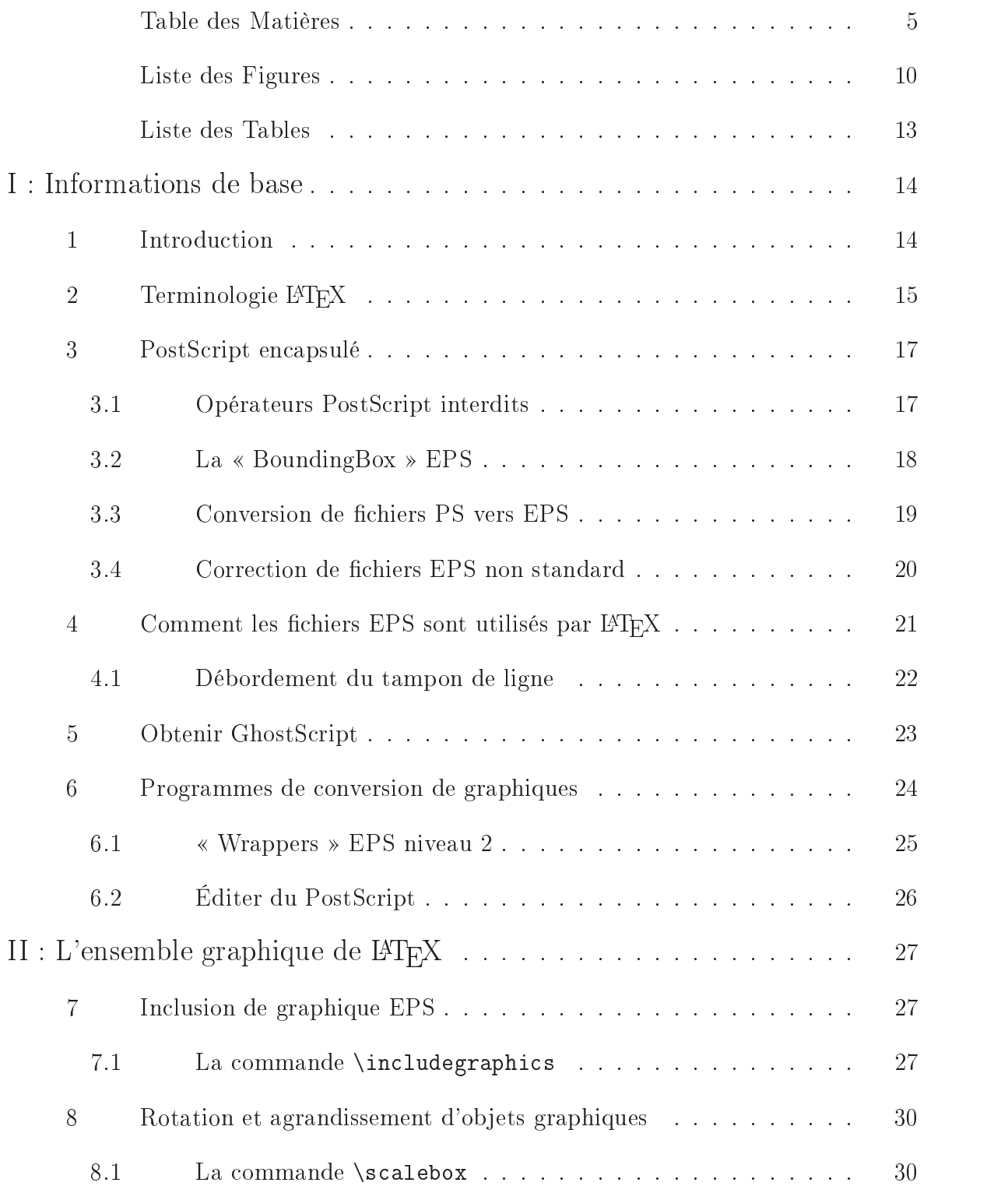

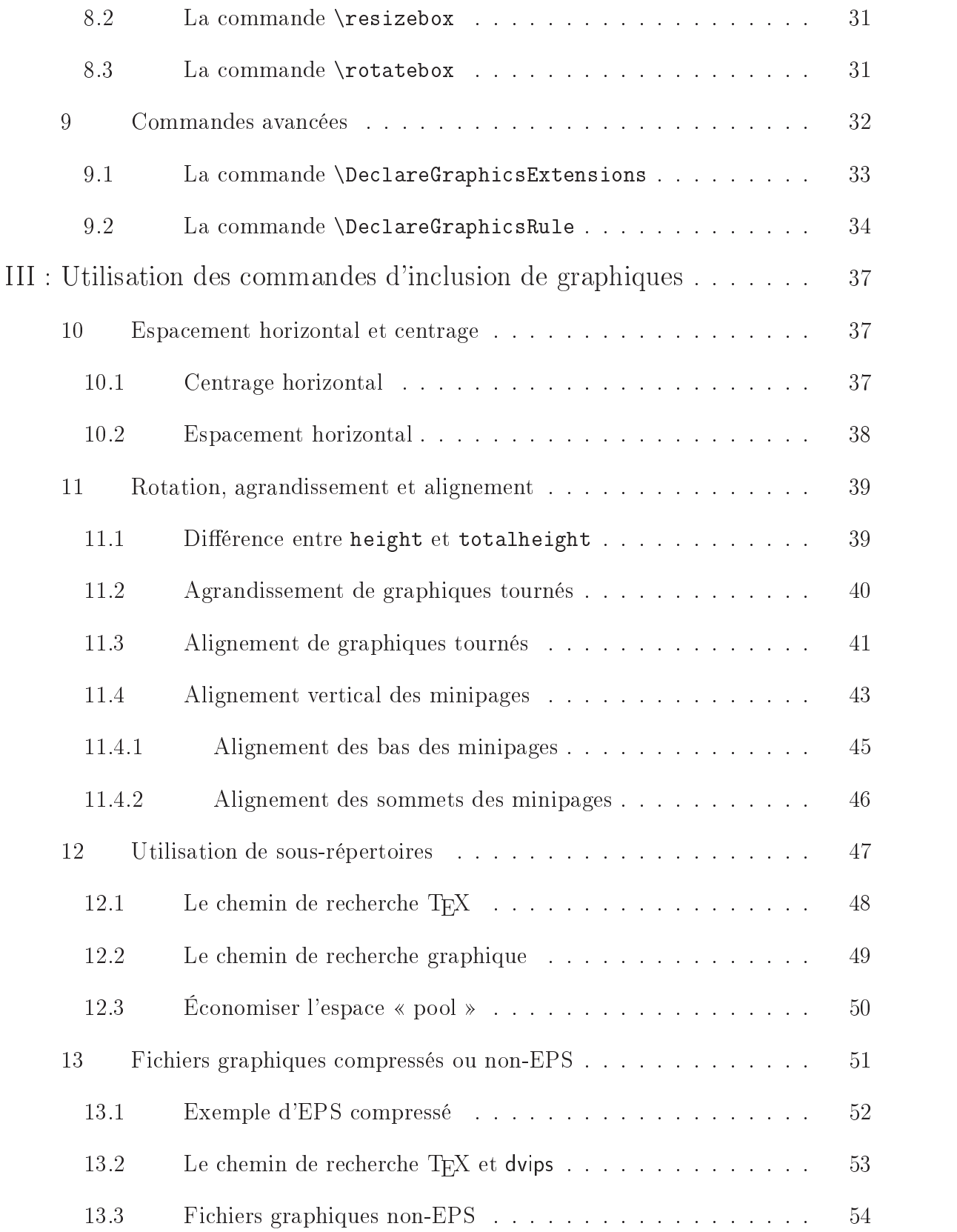

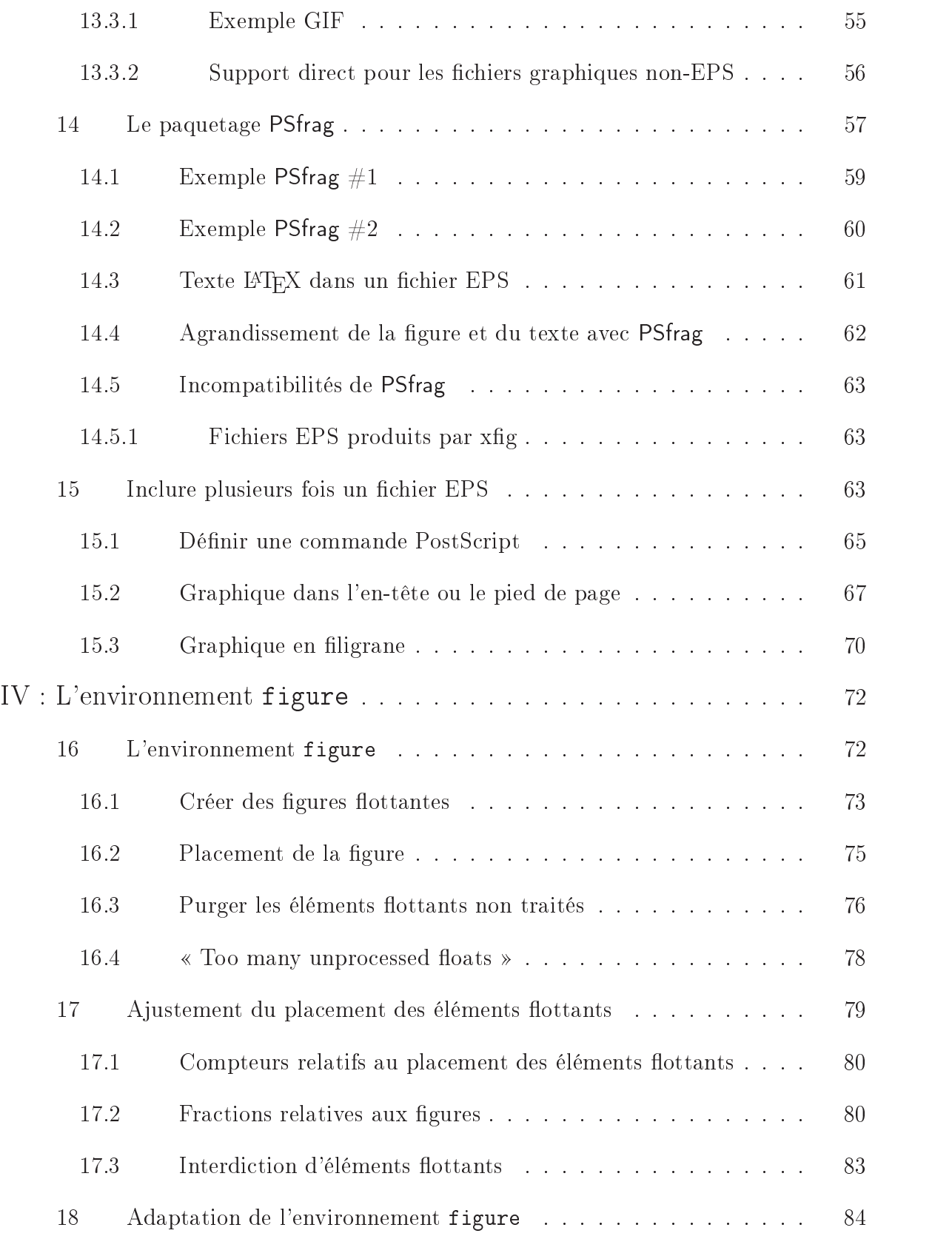

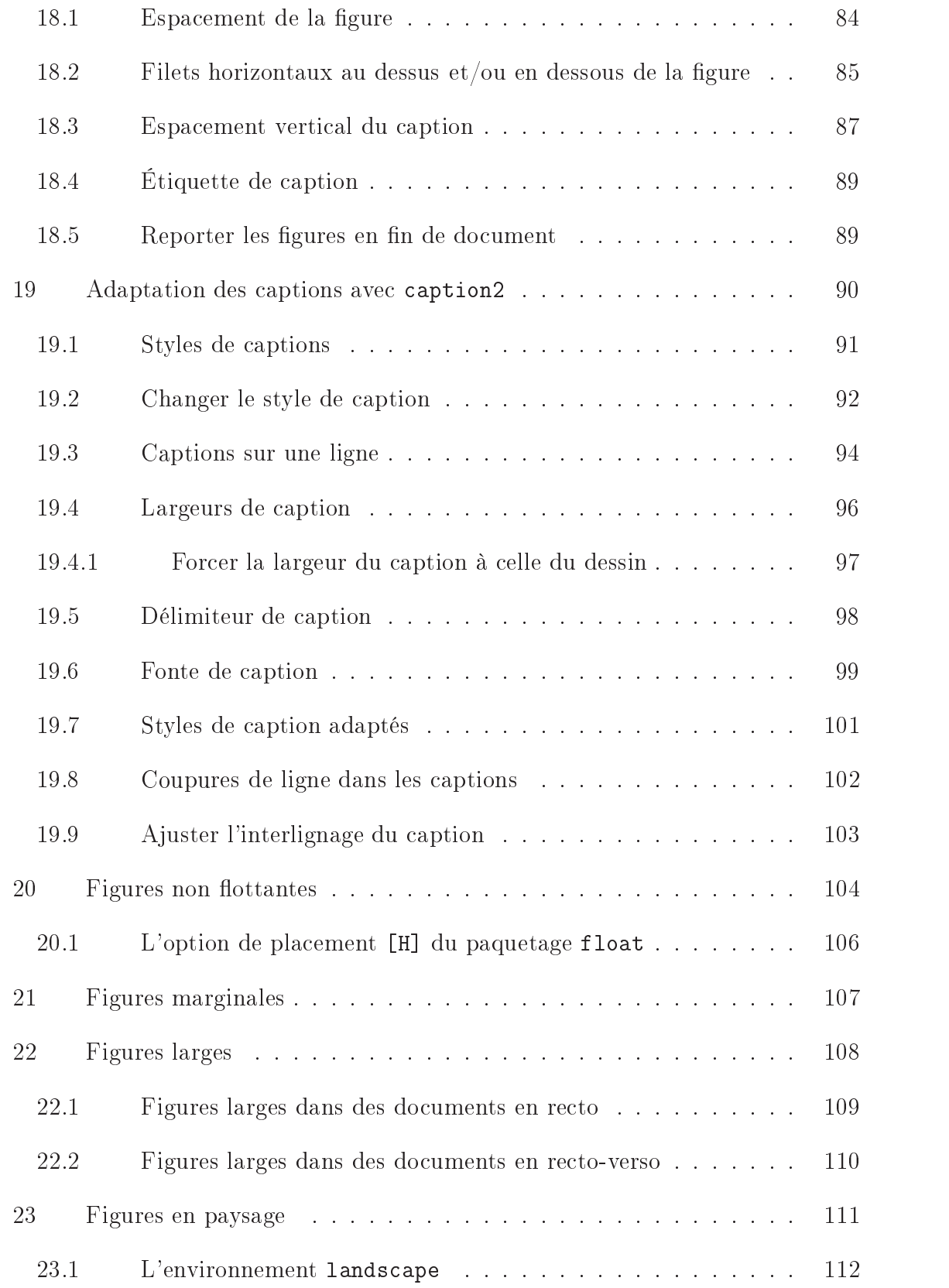

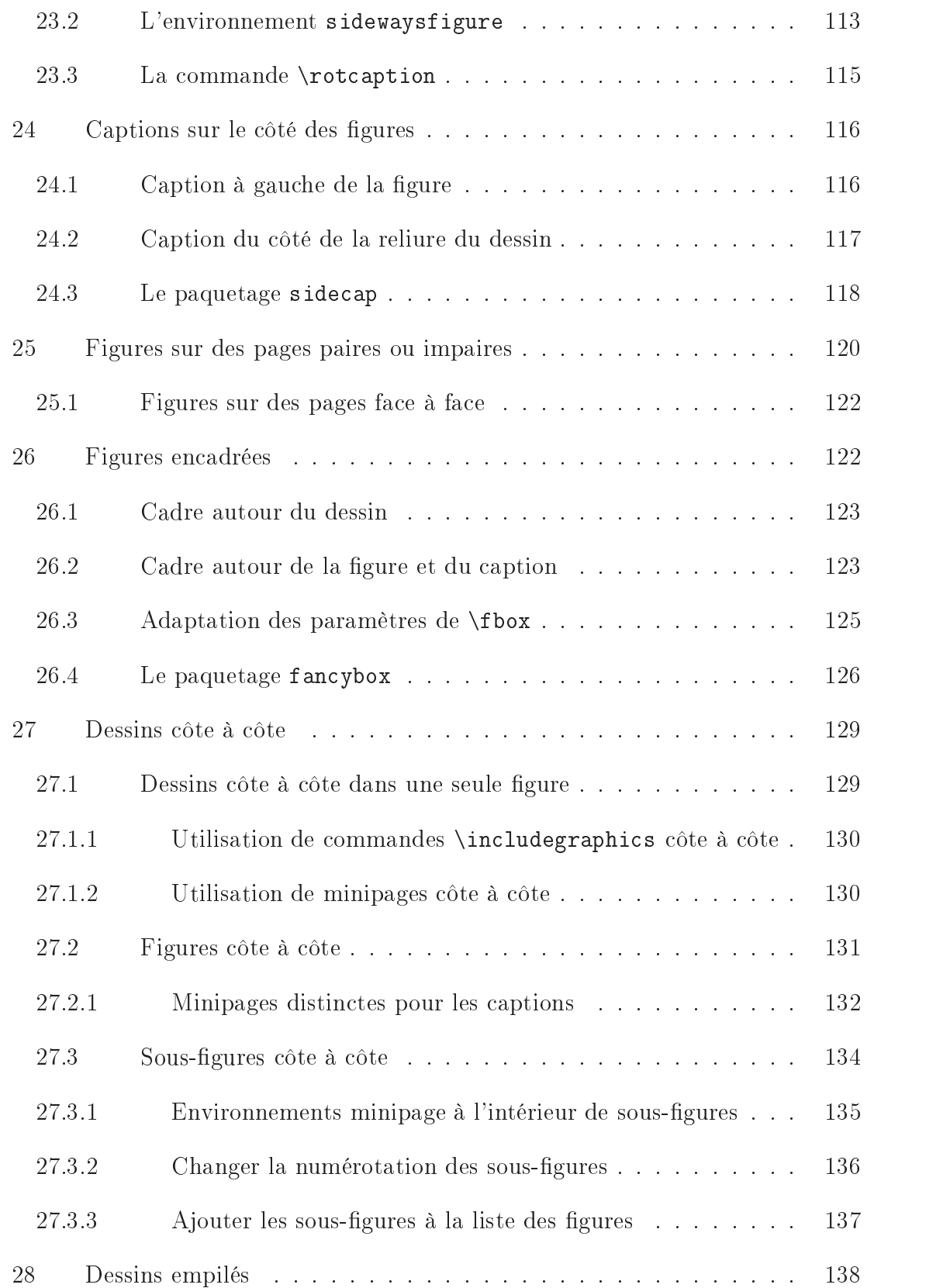

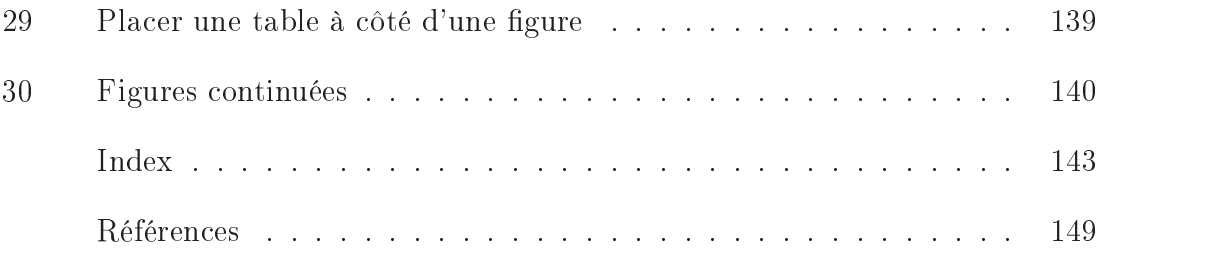

# Liste des Figures

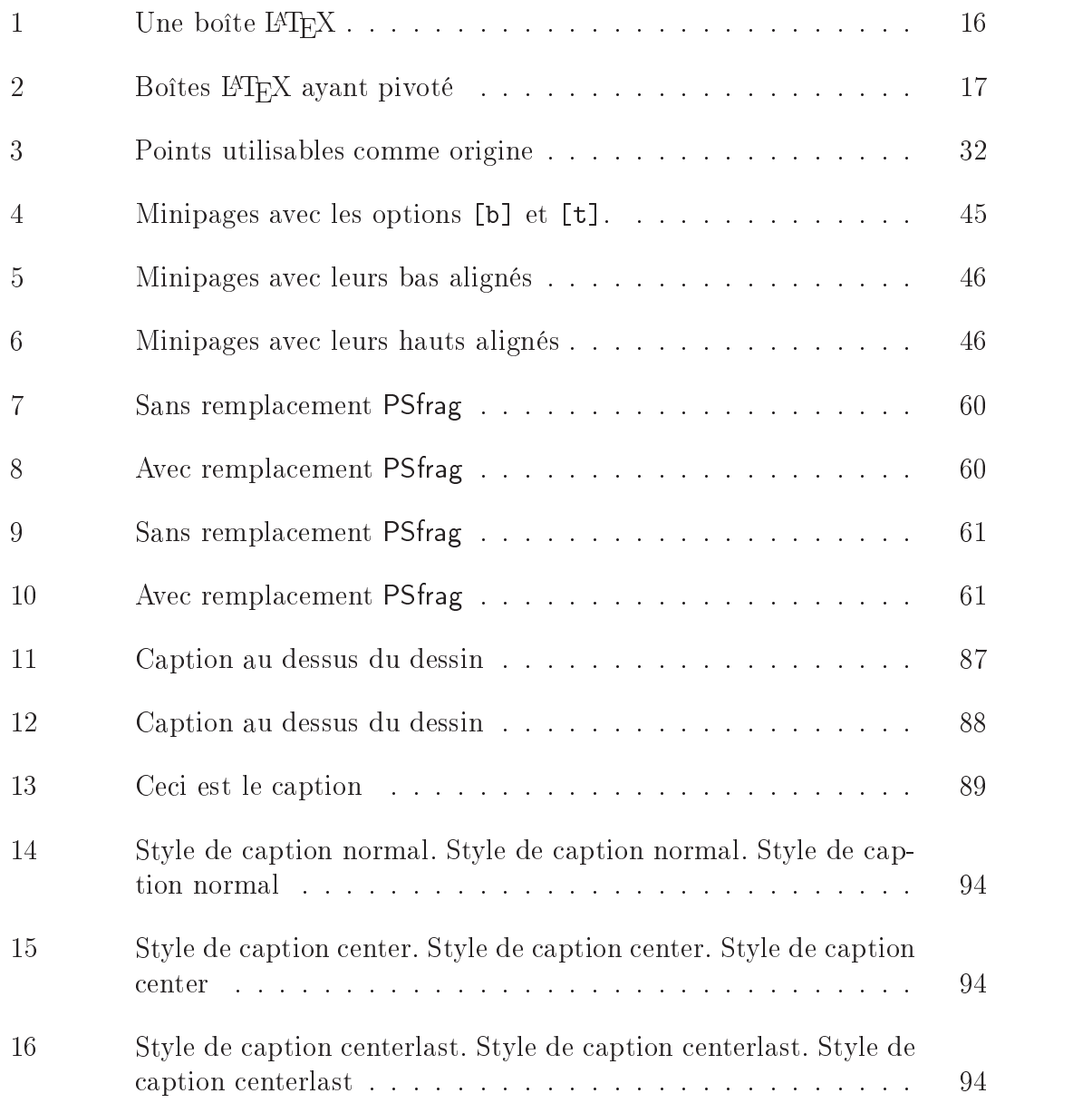

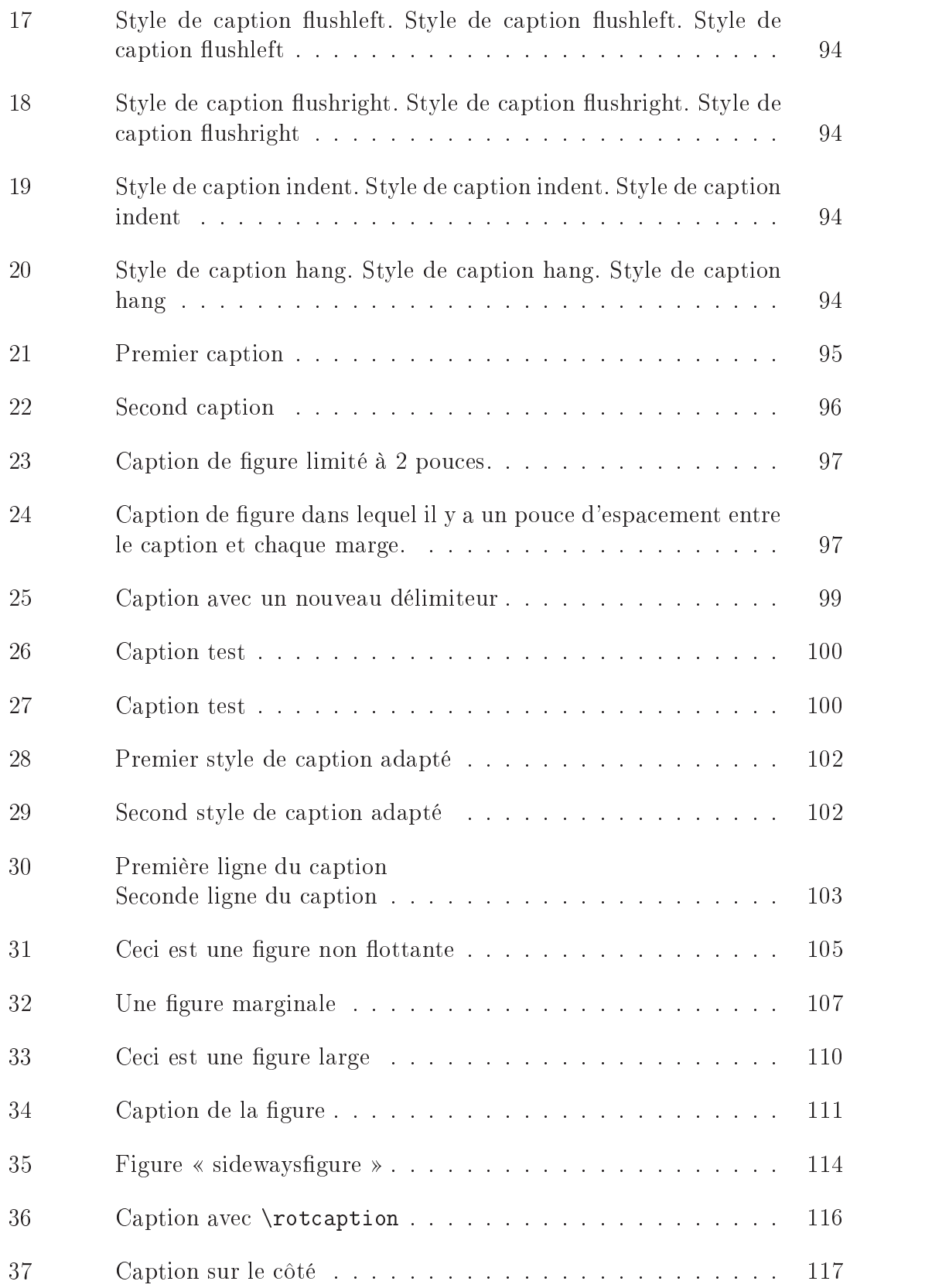

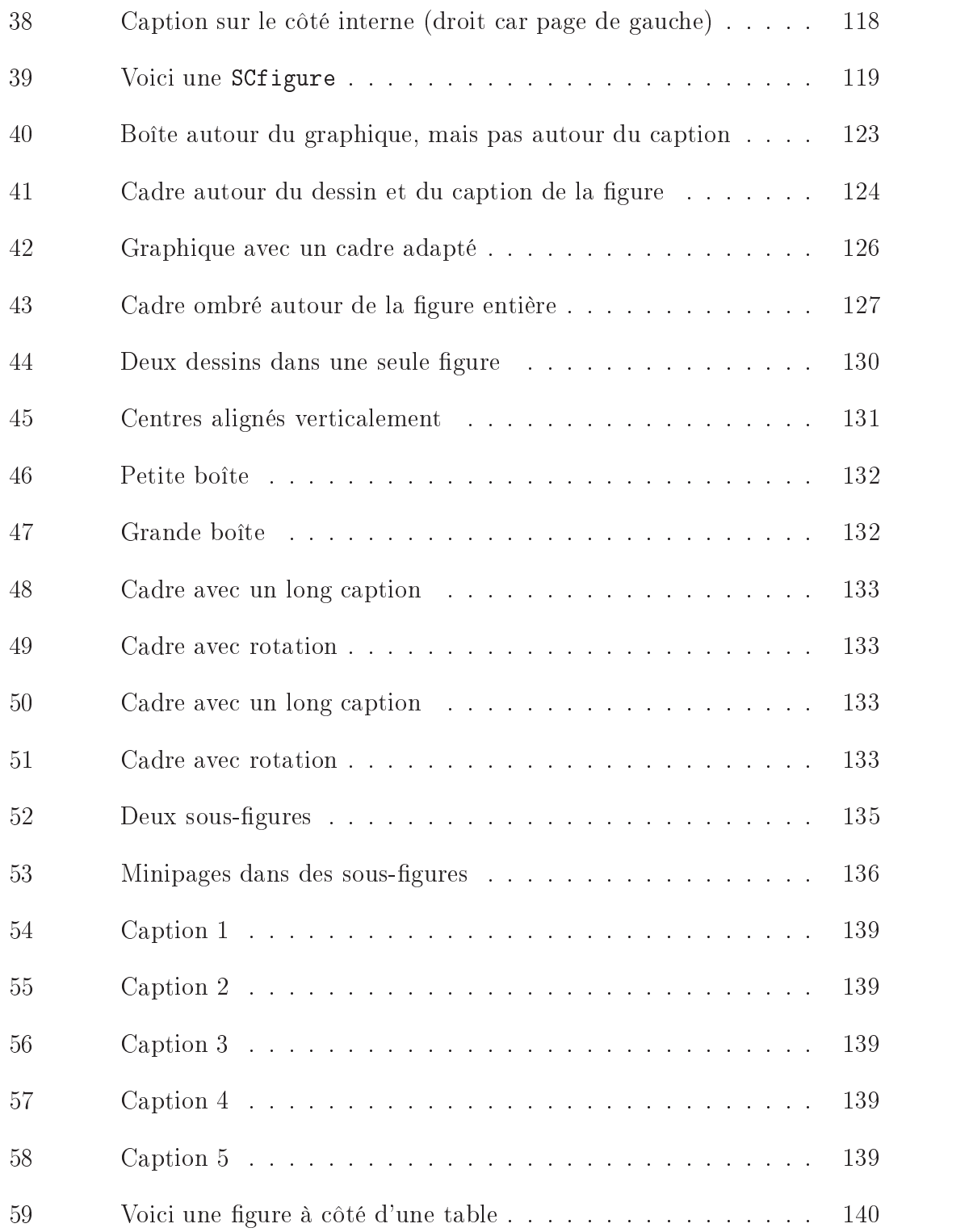

## Liste des Tables

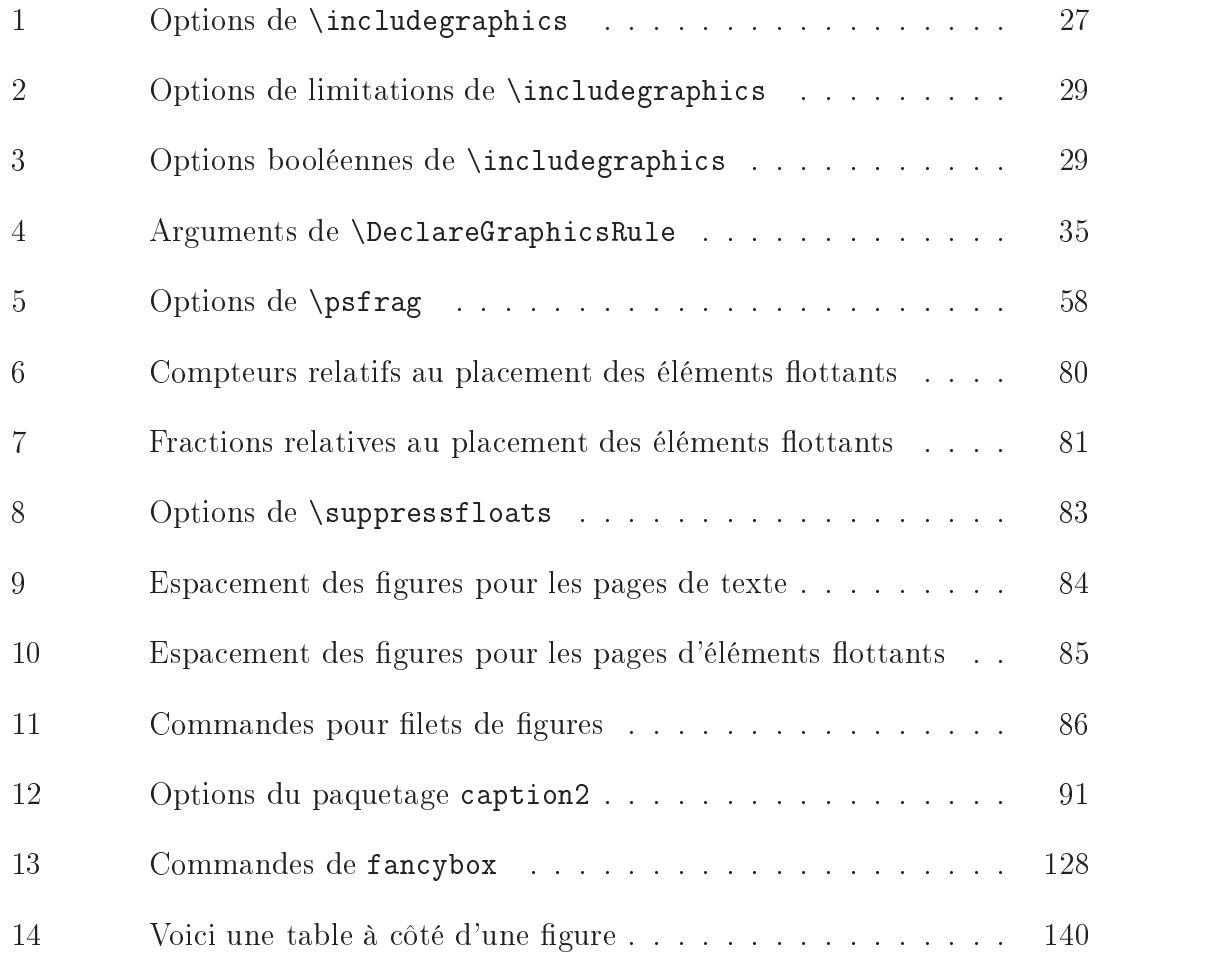

## Remerciements

Keith Reckdahl remercie David Carlisle de lui avoir apporté une grande assistance. Il remercie également Donald Arseneau, Robin Fairbairns, Jim Hafner, Piet van Oostrum et d'autres interlocuteurs intervenant dans le forum comp.text.tex, personnes dont les interventions ont fourni la plus grande partie des informations pour ce document. Il remercie également les nombreuses personnes qui lui ont apporté des suggestions profitables et signalé des problèmes pour ce document.

Jean-Pierre Drucbert remercie Denis Girou pour ses corrections et ses utiles remarques.

# Partie <sup>I</sup> :Informations de base

### 1 Introduction

Historique Lorsque TEX a été écrit, PostScript/EPS, JPG, GIF, et les autres formats graphiques n'existaient pas. Il en résulte que de format DVI de Donald Knuth n'offre aucun support direct pour les graphiques importés. Cependant, T<sub>E</sub>X permet que les fichiers DVI contiennent des commandes \special qui transmettent des commandes aux programmes qui utilisent les fichiers DVI. Ceci permet à T<sub>E</sub>X et LATEX d'importer tout format graphique qui est supporté par le programme DVI utilisé.

> Puisque les fichiers DVI sont souvent convertis en PostScript, le format graphique importé le mieux supporté est le Encapsulated PostScript (EPS) qui est un sous-ensemble du langage PostScript. L'insertion de graphiques EPS exigeait à l'origine la commande de bas niveau \special. Pour rendre plus facile et plus portable l'insertion de graphiques, deux paquetages de haut niveau epsf et psfig furent écrits pour LATEX2.09. Dans epsf, l'insertion du dessin était faite par la commande \epsfbox, alors que trois autres commandes géraient la mise à l'échelle du dessin. Dans psfig, la commande \psfig non seulement insérait les dessins, elle pouvait aussi les agrandir ou les réduire et les faire tourner. Alors que psfig était populaire, son code n'était pas aussi robuste que celui de epsf. Il en résulta que le paquetage epsfig fut créé comme un hybride de ces deux paquetages graphiques, avec la commande \epsfig utilisant la syntaxe de \psfig et la plus grande partie du code plus robuste de \epsfbox. Malheureusement, \epsfig utilisait encore une partie du code moins robuste de \psfig.

 ${\tt Ensemble} \qquad {\rm Avec}$  la sortie de LATEX  $2\varepsilon$  en 1994, l'équipe LATEX3 s'attaqua au problème gé-Ensemble néral de l'insertion de graphiques en L<sup>AT</sup>EX  $2\varepsilon$ . Ses efforts produisirent l'« ensemble Graphique  $\operatorname{LATEX}$  . graphique  $\mathbb{P}1\mathbb{E}\lambda$  - », qui contient des commandes complètement réécrites qui sont plus efficaces, plus robustes et plus portables que les autres commandes d'insertion de graphiques.

> L'ensemble graphique contient le paquetage  $\ast$  standard  $\ast$  graphics et le paquetage  $\ast$  étendu  $\ast$  graphicx. Bien que ces paquetages contiennent tous deux une commande \includegraphics, ils contiennent des versions *différentes* de \includegraphics. La version graphicx utilise des arguments nommés (similaires à la syntaxe de \psfig) qui, bien que pratiques, violent les principes de syntaxe de LATEX qui exigent que les arguments optionnels soient position-

<sup>&</sup>lt;sup>2</sup>Notez qu'il existe une version PLAIN T<sub>EX</sub> de l'ensemble graphique L<sup>AT</sup>EX. Voyez les fichiers dans le répertoire CTAN/macros/generic/graphics/.

nels. Par compromis, deux versions de \includegraphics ont été écrites, avec le paquetage graphics suivant les principes syntaxiques de LATEX et le paquetage graphicx utilisant des arguments nommés, plus pratiques. La version graphicx de \includegraphics supporte la mise à l'échelle et la rotation, mais la version graphics de \includegraphics doit être imbriquée dans des commandes \scalebox ou \rotatebox pour produire la mise à l'échelle ou la rotation.

Ce chapitre utilise le paquetage graphicx car sa syntaxe est plus pratique que celle de graphics. Puisque les deux paquetages ont les mêmes capacités, les exemples de ce chapitre peuvent aussi être réalisés avec le paquetage graphics, bien que la syntaxe résultante soit plus pénible et un peu moins efficace. Pour une description détaillée des paquetages, voir la documentation de l'ensemble graphique [3].

Dans un souci de compatibilité avec l'existant, l'ensemble graphique inclut aussi le paquetage epsfig qui remplace le paquetage LATEX  $2<sub>\epsilon</sub>$  epsfig original. Le nouveau paquetage epsfig définit les commandes \epsfbox, \psfig et \epsfig comme des emballages (wrappers ) qui se contentent simplement d'appeler la commande \includegraphics. Comme des emballages sont moins efficaces, ce paquetage ne devrait être utilisé que pour des documents anciens, et il faudrait utiliser \includegraphics pour tous les nouveaux documents.

Graphiques

<sup>Non-EPS</sup> phique L<sup>A</sup>TEX s'est occupé du problème de l'inclusion de formats graphiques non-En plus de l'amélioration de l'inclusion des graphiques EPS, l'ensemble gra-EPS comme JPEG et GIF.Puisque les convertisseurs de DVI ne supportent en général pas l'inclusion directe de la plupart des formats non-EPS, ces graphiques doivent être convertis en EPS pour leur inclusion dans des documents LATEX. Dans de nombreux cas, cette conversion graphique peut être effectuée au vol par le convertisseur de DVI vers PostScript. La Section 6 page 24 décrit les programmes de conversion graphique tandis que la Section 13 page 51 décrit comment utiliser des graphiques non-EPS dans un document LAT<sub>EX</sub>.

## 2 Terminologie LAT<sub>EX</sub>

Une boîte (box) est tout objet LATEX (caractère, graphique, etc.) qui est traité comme un tout (voir [13, page 103]). Chaque boîte a un point de référence (reference point) sur son côté gauche. La ligne de base (baseline) est une ligne horizontale qui passe par le point de référence (voir la Figure 1 page suivante). Lorsque LATEX forme les lignes de texte, les caractères sont placés de gauche à droite avec leurs points de référence alignés sur une ligne horizontale appelée ligne de base courante (current baseline), en alignant les lignes de base des caractères avec la

ligne de base courante. L<sup>A</sup>T<sub>E</sub>X suit le même processus pour placer les graphiques et autres objets ; le point de référence de chaque objet est placé sur la ligne de base courante.

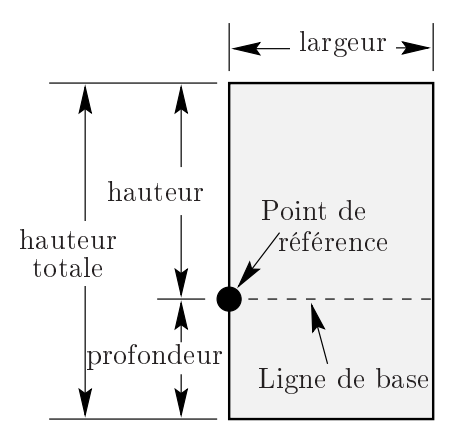

Figure 1: Une boîte L<sup>AT</sup>EX

La taille de chaque boîte est décrite par trois longueurs : hauteur (height), profondeur (depth), largeur (width). La hauteur est la distance du point de référence au sommet de la boîte. La profondeur et la distance du point de référence au bas de la boîte. La *largeur* est la largeur de la boîte. La *hauteur totale* (*totalheight*) est dénie comme la distance entre le bas de la boîte et le sommet de la boîte, ou  $total height = height + depth.$ 

Le point de référence d'un graphique EPS sans rotation est le coin inférieur gauche (voir la boîte de gauche de la Figure 1), ce qui lui donne une profondeur nulle et rend sa hauteur totale égale à sa hauteur. La boîte du milieu de la Figure 2 ci-contre montre une boîte qui a tourné et dont la hauteur n'est pas égale à la hauteur totale. La boîte de droite de la même figure montre un graphique tourné dont la hauteur est nulle.

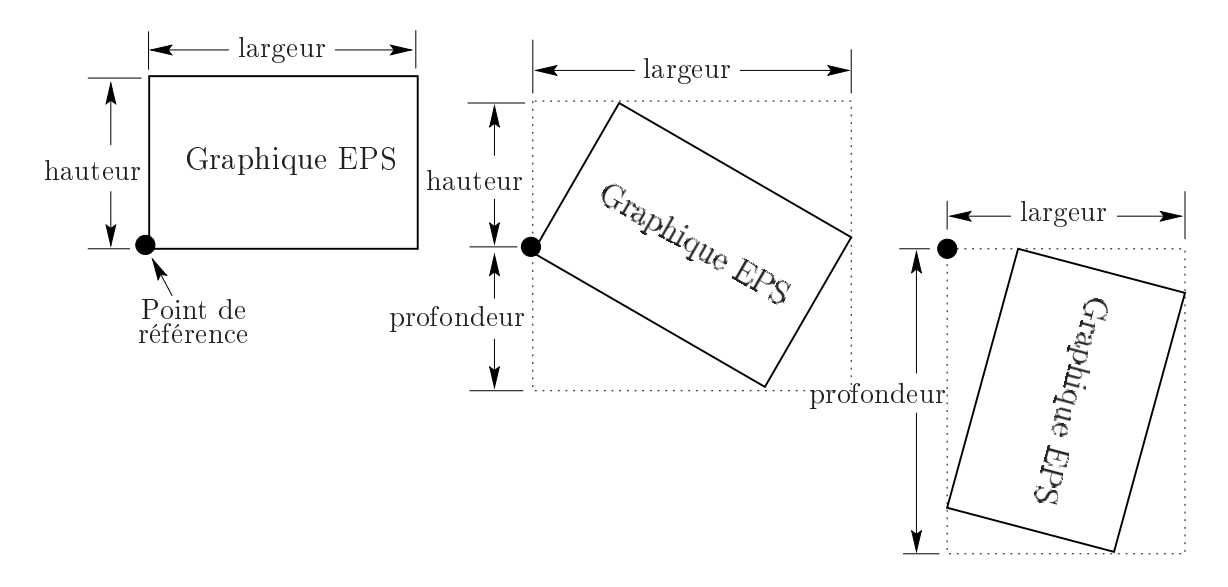

Figure 2: Boîtes L<sup>AT</sup>FX ayant pivoté

## 3 PostScript encapsulé

Le langage PostScript peut décrire du dessin graphique et du texte. Le langage PostScript est utilisé dans les fichiers PostScript conventionnels (PS) pour décrire des documents de plusieurs pages et aussi dans des fichiers en Encapsulated Post-Script (EPS) pour décrire des dessins graphiques en vue de leur insertion dans des documents. Il y a deux différences principales entre les fichiers PS et les fichiers EPS :

- Les fichiers EPS ne peuvent contenir que certains opérateurs PostScript.
- Les fichiers EPS doivent contenir une ligne BoundingBox qui spécifie la taille du dessin EPS.

### 3.1 Opérateurs PostScript interdits

Puisque les graphiques EPS doivent partager la page avec d'autres objets, les  $\otimes \otimes$ commandes dans un fichier EPS ne peuvent pas effectuer des opérations sur page comme sélectionner une taille de page (comme letter ou a4) ou effacer la page entière avec erasepage. Les opérateurs PostScript suivants ne sont pas permis dans les fichiers EPS :

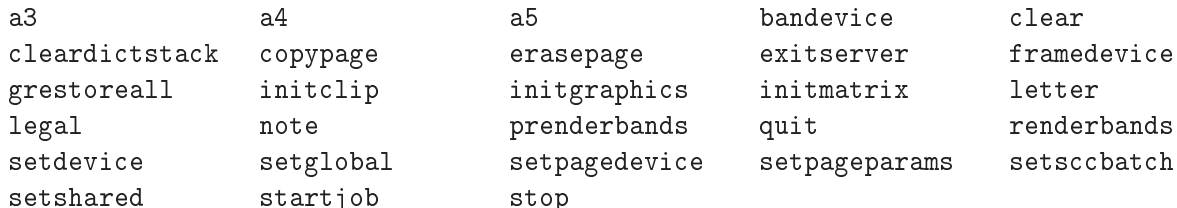

Bien que les opérateurs PostScript suivants puissent être utilisés dans les fichiers EPS, ils peuvent poser des problèmes s'ils ne sont pas utilisés correctement :

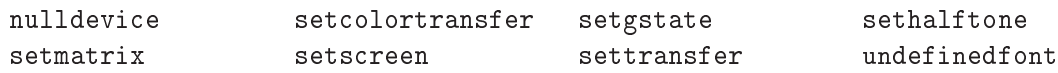

Certaines des opérations ci-dessus peuvent faire échouer le processus de conversion de DVI en PS, tandis que d'autres peuvent provoquer des problèmes étranges comme des graphiques mal placés ou invisibles. Comme beaucoup de ces opérateurs n'affectent pas la pile PostScript, ces problèmes peuvent souvent être éliminés en détruisant simplement l'opérateur gênant. D'autres cas peuvent nécessiter une opération plus compliquée sur le code PostScript.

### 3.2 La « Bounding Box » EPS

Par convention, la première ligne d'un fichier PostScript spécifie le type de PostScript et elle est suivie d'une série de commentaires appelés en-tête (header) ou préambule (preamble). (Comme en LATEX, le caractère commentaire en PostScript est le  $\chi$ ). L'un de ces commentaires spécifie la « BoundingBox » (« boîte des limites »). La ligne BoundingBox contient quatre entiers<sup>3</sup>:

- 1. La coordonnée en <sup>x</sup> du coin inférieur gauche de la BoundingBox.
- 2. La coordonnée en <sup>y</sup> du coin inférieur gauche de la BoundingBox.
- 3. La coordonnée en x du coin supérieur droit de la BoundingBox.
- 4. La coordonnée en <sup>y</sup> du coin supérieur droit de la BoundingBox.

<sup>3</sup>NdT : on voit parfois des BoundingBoxes avec des nombres ayant des décimales. Cela marche en général avec un interpréteur PostScript moderne donc tolérant.

Par exemple, les 5 premières lignes d'un fichier EPS créé par gnuplot sont :

%!PS-Adobe-2.0 EPSF-2.0 %%Creator: gnuplot %%DocumentFonts: Times-Roman %%BoundingBox: 50 50 410 302 %%EndComments

Donc le graphique EPS produit par gnuplot a un coin inférieur gauche aux coordonnées (50; 50) et un coin supérieur droit aux coordonnées (410; 302). Les paramètres de la BoundingBox sont exprimés en points PostScript comme unité, points qui font 1/72 de pouce <sup>4</sup> , ce qui donne à ce graphique une largeur naturelle de 5 pouces et une hauteur naturelle de 3,5 pouces. Notez qu'un point PostScript est un peu plus grand qu'un point T<sub>EX</sub>, qui vaut  $1/72.27$  de pouce. En T<sub>EX</sub> et L<sup>AT</sup>EX, les points PostScript sont appelés « big points » et abrégés en bp, alors que les points T<sub>E</sub>X sont appelés « points » et abrégés en pt.

### 3.3 Conversion de fichiers PS vers EPS

Les fichiers PostScript d'une seule page sans aucune des commandes interdites peuvent être convertis en EPS en utilisant l'une des méthodes suivantes pour a jouter une ligne BoundingBox. Puisque ces méthodes ne vérifient pas l'absence d'opérateurs PostScript illégaux, elles ne produisent pas des fichiers EPS utilisables à moins que les fichiers PS soient libres de tout opérateur interdit.

1. L'option la plus pratique est d'employer l'utilitaire ps2epsi distribué avec Ghostscript (voir la Section 5 page 23), qui lit le fichier PostScript, calcule les paramètres de la BoundingBox, et crée un fichier EPS (complet avec sa BoundingBox) qui contient le graphique PostScript.

Le fichier EPS résultant est en format EPSI, ce qui signifie qu'il contient une prévisualisation bit-map à faible résolution au début du fichier. Comme cette image est codée en ASCII, elle ne provoquera pas les erreurs bufsize de la Section 4.1 page 22. Cependant cette image EPSI augmente la taille du fichier.

2. Ou alors, les paramètres de la BoundingBox peuvent être calculés et insérés dans la ligne BoundingBox du fichier PostScript ou spécifiés dans la commande d'insertion de graphique (par exemple, par l'option bb de la commande

<sup>4</sup>Un pouce fait 25,4 mm.

\includegraphics). Il y a plusieurs moyens de calculer les paramètres de BoundingBox.

- (a) Utiliser  $\text{Ghostview/GSview}$  pour afficher le dessin PostScript. Lorsque vous déplacez le pointeur autour du dessin, les coordonnées du pointeur (par rapport au coin inférieur gauche de la page) sont affichées. Pour déterminer les paramètres de la BoundingBox, notez les coordonnées du pointeur au coin inférieur gauche et au coin supérieur droit du dessin.
- (b) Imprimez une copie du dessin PostScript et mesurez les distances horizontales et verticales (en pouces) du coin inférieur gauche du papier au coin inférieur gauche du dessin. Multipliez ces valeurs par 72 pour obtenir les coordonnées du coin inférieur gauche de la BoundingBox. De même, mesurez les distances du coin inférieur gauche du papier au coin supérieur droit du dessin pour obtenir les coordonnées du coin supérieur droit de la BoundingBox.
- $(c)$  Le script **bbfig** utilise une imprimante PostScript pour calculer la BoundingBox. **bbfig** a joute quelques commandes PostScript au début du fichier PostScript et l'envoie à l'imprimante. Dans l'imprimante, les commandes PostScript a joutées calculent la BoundingBox du fichier PostScript d'origine et impriment les coordonnées de la BoundingBox en surimpression du dessin PostScript.

#### Correction de fichiers EPS non standard 3.4

Certaines applications produisent des fichiers EPS non standard qui ne peuvent pas être utilisés dans d'autres programmes comme LATEX. Certaines applications ont développé leur nuance améliorée de PostScript avec des dispositifs supplémentaires, alors que d'autres applications utilisent une programmation PostScript médiocre. Heureusement, il existe des utilitaires qui corrigent les fichiers EPS non standard créés par les applications suivantes.

Mathematica Les fichiers EPS créés par Mathematica 2.x sont écrits en Post-Script étendu de Mathematica. Pour utiliser le fichier EPS dans des programmes non Mathematica, le fichier doit être corrigé pour retirer les extensions non standard. Les versions DOS de Mathematica 2.x comprennent un utilitaire nommé printps.exe ou rasterps qui retire les extensions non standard. Sur les versions Unix de Mathematica 2.x, ceci peut être fait avec l'utilitaire **psfix**. Voyez votre documentation Mathematica ou contactez Wolfram Research pour plus d'informations.

FrameMaker Le PostScript produit par FrameMaker ne suit pas la spécication d'Adobe pour l'indépendance de page. Les fichiers PostScript qui sont produits par FrameMaker Version 4 et 5 peuvent être corrigés en utilisant respectivement les scripts

> ftp://ftp.irisa.fr/pub/FrameMaker/Filters/fixfm4-1.3.tar.gzftp://ftp.irisa.fr/pub/FrameMaker/Filters/fixfm5-2.0.tar.gz

Les scripts de correction pour FrameMaker Version 3 et 4 sont disponibles à :

ftp://ftp.frame.com/pub/techsup/framers/platform.ind/filters/fixfm3ps.shftp://ftp.frame.com/pub/techsup/framers/platform.ind/filters/fixfm4ps.sh

### 4 Comment les fichiers EPS sont utilisés par LAT<sub>EX</sub>

Les fichiers EPS sont utilisés par L<sup>AT</sup>EX et par le convertisseur de DVI en PostScript.

- 1. LAT<sub>EX</sub> recherche la ligne BoundingBox dans le fichier EPS, ligne qui dit à LAT<sub>EX</sub> combien d'espace il faut réserver pour le graphique.
- 2. Le convertisseur de DVI en PS lit alors le fichier EPS et insère le graphique dans le fichier PS.

Ceci a les ramifications suivantes :

- L<sup>AT</sup>EX ne lit jamais le fichier EPS si les paramètres de la BoundingBox sont spéciés dans la commande d'insertion de graphique (par exemple, si l'option bb de \includegraphics est utilisée).
- Puisque T<sub>EX</sub> ne sait pas lire les fichiers non-ASCII et ne peut pas lancer d'autres programmes, LATEX ne peut lire les informations de Bounding-Box dans les fichiers graphiques compressés ou non-EPS. Dans de tels cas, les paramètres de BoundingBox doivent être spéciés dans la commande d'insertion de graphique (par exemple, dans l'option bb de la commande \includegraphics) ou rangée dans un fichier de texte non compressé (voir la Section 13 page 51).
- Les fichiers graphiques EPS ne sont pas inclus dans le fichier DVI. Puisque les fichiers EPS doivent être présents lorsque le fichier DVI est converti en PS, les fichiers EPS doivent accompagner les fichiers DVI chaque fois qu'ils sont déplacés ou copiés.

• Les graphiques EPS ne sont pas affichés par la plupart des outils de visualisation de DVI. Pour aider l'utilisateur avec le placement des graphiques, ces outils affichent en général la BoundingBox dans laquelle le dessin sera inséré. (Certains prévisualisateurs, comme xdvi, utilisent ghostscript pour interpréter les graphiques EPS et les afficher avec le document).

### 4.1 Débordement du tampon de ligne

L<sup>AT</sup>EX lit les fichiers ASCII ligne par ligne, une à la fois, en mettant chaque ligne dans son tampon de ligne, qui est habituellement long de 3000 caractères environ. Si l'une des lignes du fichier EPS est plus longue que ce tampon de ligne, l'erreur suivante est signalée

Unable to read an entire line-bufsize=3000 Please a wizard to enlarge me.

Puisque les fichiers EPS ont rarement des lignes longues de plus de 3000 caractères, il y a deux causes possibles pour une telle erreur

1. Le fichier EPS contient une longue image binaire.

Certaines applications placent une prévisualisation binaire du graphique au début du fichier EPS. Ceci permet aux applications (comme les prévisualisateurs de DVI) d'afficher le dessin même si l'application ne sait pas interpréter le Post-Script. À l'heure actuelle, relativement peu d'applications liées à TEX utilisent de telles prévisualisations.

Si l'image binaire est plus petite que le tampon de ligne, alors la commande \includegraphics saute cette image (ce n'est pas le cas avec \psfig et d'autres commandes graphiques obsolètes). Cependant l'erreur de dépassement de la taille de tampon bufsize se produit si l'image binaire est plus grande que le tampon de lecture. Il y a quelques méthodes pour contourner ce problème :

- (a) Si l'image ne sera pas utilisée, le problème peut être évité soit en la détruisant avec un éditeur de texte soit en empêchant l'application graphique d'origine de créer cette image de prévisualisation.
- (b) Puisque L<sup>AT</sup>EX ne lit le fichier EPS que pour obtenir les paramètres de BoundingBox, L<sup>AT</sup>EX ne lira pas le fichier EPS si les paramètres de BoundingBox sont fournis par la commande d'insertion de graphique (par exemple, l'option bb de \includegraphics).

### 2. Les caractères de fin de ligne sont corrompus par un mauvais transfert.

(Le problème décrit dans cette section ne se produit pas avec la distribution web2c 7.2 et certaines distributions commerciales dont le T<sub>E</sub>X est assez malin pour identifier tous les caractères de fin de ligne.)

Des plates-formes différentes utilisent des caractères de fin de ligne différents : UNIX utilise un caractère saut de ligne (line feed,  $\infty$ J), Macintosh utilise un retour-chariot (carriage return, ^M), alors que DOS/Windows utilise une paire retour-chariot et saut de ligne  $(\gamma_M\gamma)$ . Par exemple, si un fichier EPS est transféré en mode binaire d'un Macintosh vers une machine UNIX, le TEX sous UNIX ne verra aucun des caractères fin de ligne  $\gamma$  et donc pensera que le fichier entier fait une seule ligne très longue, qui déborde du tampon de ligne.

Si le fichier EPS n'a pas de section binaire (c'est-à-dire pas d'image binaire de prévisualisation ni graphique inclus), ce problème peut être évité en transférant le fichier en mode texte. Cependant, les fichiers EPS avec des sections binaires doivent être transférés en mode binaire, puis que le transfert en mode texte pourrait endommager la section binaire. Mais de tels transferts binaires provoquent des caractères de fin de ligne incorrects, ce qui oblige à fournir les informations de la BoundingBox par la commande d'insertion graphique (par exemple, l'option bb de \includegraphics).

### 5 Obtenir GhostScript

Ghostscript est un interpréteur PostScript qui fonctionne sur la plupart des plates-formes et est distribué gratuitement 5 par Aladdin Enterprises. Il permet d'afficher à l'écran des fichiers PostScript et EPS et de les imprimer sur des imprimantes non PostScript. Aladdin Ghostscript est disponible depuis la page d'accueil Ghostscript

http://www.cs.wisc.edu/~ghost/index.html

dont l'interface HTML offre de meilleures instructions que ne le font les sites FTP CTAN.

Ces sites contiennent les exécutables pré-compilés pour Windows/DOS/OS2 et Macintosh, ainsi que le code source prêt à compiler pour UNIX/VMS. Sont aussi

 ${}^{5}$ Bien que le Ghostscript d'Aladdin soit distribué gratuitement, il n'est pas dans le domaine public. Il est sous copyright et est soumis à certaines limitations telles que pas de distribution commerciale. Lorsque les versions de Aladdin Ghostscript atteignent environ un an d'âge, Aladdin les distribue en tant que « GNU Ghostscript » dont l'utilisation est gouvernée par la GNU Public License, qui est moins restrictive.

disponibles des interfaces graphiques (GSview pour Windows3.1/95/NT/OS2, Ghostview pour Unix/VMS) pour Ghostscript, ce qui rend la visualisation de PostScript bien plus facile.

#### 6 Programmes de conversion de graphiques 6

Les programmes freeware et shareware suivants convertissent des graphiques non-EPS en EPS. Certains de ces programmes permettent la conversion depuis la ligne de commande, ce qui rend possible de convertir les graphiques au vol pendant la conversion par dvips (voir la Section 13.3 page 54).

 ImageMagick est un très bon utilitaire de conversion graphique qui est distribué gratuitement sur ftp.wizards.dupont.com et autres sites. Voir

```
http://www.wizards.dupont.com/cristy/ImageMagick.html
```
En plus de Unix et Linux, il fonctionne maintenant aussi sous Windows NT, Macintosh et VMS.

 $\bullet$  xv est un *shareware* de \$25 qui offre des programmes de visualisation et de conversion de graphiques pour les systèmes X-Windows. Notez que xv n'offre pas de possibilités de conversion depuis la ligne de commande pour la conversion au vol de graphiques. Pour des informations sur xv, voir

http://www.sun.com/sunsoft/catlink/xv/note.html

et un manuel en ligne de xv est disponible depuis :

http://is.rice.deu/~shel/xv-3.10a/

• DISPLAY est un *freeware* DOS qui permet les conversions entre un grand nombre de types de formats. Il est disponible en tant que disp189a.zip et disp189b.zip depuis les archives SimTel :

www.simtel.net/simtel.net/msdos/graphics-pre.html oak.oakland.edu/simtel.net/msdos/graphics-pre.html

Les futures versions incrémenteront le numéro de version 189.

• WMF2EPS est un programme *freeware* de conversion de WMF vers EPS qui fonctionne sous Windows 95 et NT. Il est disponible depuis

CTAN/support/wmf2eps/readme.txt

Il a besoin d'un pilote d'imprimante compatible Adobe sur votre système.

 $\bullet$  KVEC est un *shareware* de \$25 qui convertit les graphiques bitmap (BMP,  $GIF, TIFF$ ) en PostScript et autres formats vectoriels.  $KVEC$  est disponible pour Windows, OS/2, NEXT et Unix.

http://ourworld.compuserve.com/homepages/kkuhl

• NetPBM est une version maintenue et améliorée de l'ensemble non supporté PBMPLUS. Il fonctionne sous Unix, VMS, et paraît-il même sous DOS.

```
http://wuarchive.wustl.edu/graphics/graphics/packages/NetPBM/
```
• ImageCommander *(shareware de* \$30) est un programme de conversion graphique pour Window 3.1/95/NT qui lit de nombreux types de formats graphiques (GIF, JPEG, PICT, WMF, etc.) et écrit en EPS et autres formats. Pour plus d'informations, voir

http://www.jasc.com/

Le programme Paint Shop Pro du JASC *(shareware de* \$60) a les mêmes possibilités de conversion graphique.

### 6.1 « Wrappers » EPS niveau 2

Contrairement au PostScript conventionnel, le PostScript Niveau 2 supporte les graphiques compressés binaires. Ceci produit une meilleure qualité et des fichiers plus petits que de convertir les graphiques en EPS conventionnel. Si vous avez une imprimante PostScript Niveau 2, il est préférable d'utiliser les programmes wrappers suivants que les programmes de conversion listés ci-dessus. Puisque les chiers PostScript résultants ne pourront être imprimés que sur des imprimantes Niveau 2, les documents sont moins portables.

 Un graphique JPEG peut être converti en PostScript Niveau 2 par le programme C jpeg2ps qui est disponible depuis

http://www.muc.de/~tm/free/free.html

jpeg2ps peut être compilé sous Unix, DOS et d'autres systèmes.

 Un graphique TIF peut être converti en PostScript Niveau 2 codé LZW en utilisant tiff2ps, dont le code source est disponible depuis

ftp://ftp.sgi.com/graphics/tiff/tiff-v3.4-tar.gz

Un fichier tar. Z est également disponible. tiff2ps peut être compilé sur les plates-formes UNIX, DOS, Macintosh et VMS. Bien que les fichiers PostScript LZW soient petits, ils ont besoin d'une imprimante PostScript Niveau 2.

#### 6.2 Éditer du PostScript 6.2

Bien que le dessin graphique contenu dans un fichier EPS puisse être modifié en éditant les commandes PostScript du fichier, ceci est difficile pour la majorité des utilisateurs. Par contre, il est plus facile d'utiliser les programmes suivants pour éditer les graphiques EPS :

 pstoedit est un programme gratuit pour Unix, DOS, Windows et OS/2 dont le code source C++ est disponible depuis

ftp://ftp.x.org/contrib/applications/pstoedit/pstoedit.html http://www.cdrom.com/pub/X11/contrib/applications/pstoedit/

Lorsqu'il est utilisé avec Ghostscript, **pstoedit** traduit les graphiques Post-Script et EPS en d'autres formats vectoriels (comme le format  $\texttt{.fig de xfig}.$ 

 Mayura Draw (autrefois connu sous le nom de PageDraw) est un programme de dessin pour Windows 3.1/95/NT qui est disponible depuis

http://www.wix.com/PageDraw

Lorsqu'il est utilisé avec Ghostscript, Mayura Draw peut éditer les fichiers PostScript.

Les anciennes versions de Mayura Draw sont distribuées gratuitement, alors que les versions plus récentes sont un shareware de \$15. Notez que Mayura Draw requiert Adobe Type Manager (ATM) pour placer du texte sur les dessins. Bien que ST soit maintenant un logiciel commercial, Adobe le distribuait autrefois gratuitement avec Acrobat Reader 2.0, qui est disponible depuis Winsite :

ftp://ftp.winsite.com/pub/pc/win3/util/acroread.zip

• xfig est un programme gratuit de dessin pour  $UNIX/X-Windows$  et est disponible depuis

```
ftp://ftp.x.org/contrib/applications/drawing_tools/http://www.cdrom.com/pub/X11/contrib/applications/drawing_tools/
```
**xfig** peut importer des dessins EPS et a jouter des annotations, mais à l'heure actuelle ne peut pas modifier les dessins EPS originaux.

# $\mathrm{Partie\ II\ }: \mathrm{L'ensemble\ graphique\ de\ } \mathrm{BTEX}$

## 7 Inclusion de graphique EPS

La meilleure référence pour les paquetages graphics et graphicx est le guide graphique  $[3]$  ou The  $\cancel{B}T_{E}X$  Graphics Companion  $[10]$ . La description du paquetage graphicx dans les autres références LATEX est sporadique : [12] décrit les deux paquetages graphics et graphicx, [13] ne parle que du paquetage graphics et [9] n'en décrit aucun des deux.

### 7.1 La commande \includegraphics

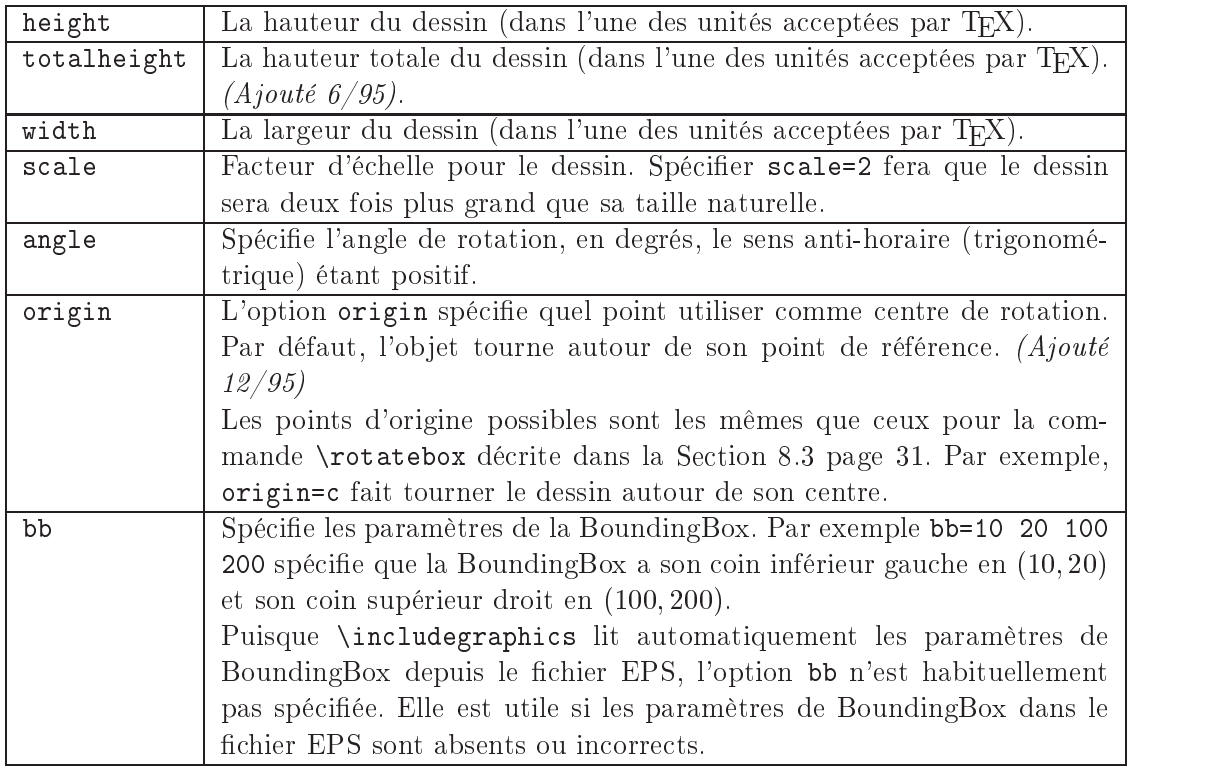

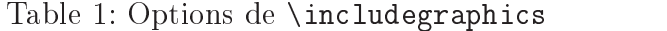

Syntaxe :  $\infty$  \includegraphics [ $\{options\}$ ] [ $\{fichier\}$ ]

où les  $\langle options \rangle$  sont listées dans les Tables 1 page précédente, 2 et 3 page suivante. Puisque \includegraphics ne termine pas le paragraphe courant, il peut placer des graphiques tels que  $\otimes$  ou  $\bullet$  à l'intérieur du texte. Les commandes

```
\documentclass{article}
\usepackage{graphicx}
\begin{document}
    \includegraphics{file.eps}
\end{document}
```
insèrent le dessin depuis file.eps avec sa taille naturelle.

Lorsque le nom de fichier spécifié n'a pas de suffixe, \includegraphics ajoute les extensions de la liste d'extensions \DeclareGraphicsExtensions (voir la Section 9.1 page 33). Puisque la liste par défaut des suffixes n'inclut pas le suffixe vide, la commande  $\infty$  includegraphics {file} ne lira pas file à moins que le suffixe vide soit a jouté à la liste des suffixes.

La commande Spécifier

la Largeur

### \includegraphics[width=3in]{file.eps}

insère le dessin du fichier file.eps agrandi de manière que sa largeur soit de 3 pouces. Au lieu de donner à la largeur une dimension fixe telle que 3 pouces, rendre la largeur fonction de \textwidth ou \em rendra un document davantage portable. Par exemple, la commande

\includegraphics[width=\textwidth]{graphic.eps}

agrandit (ou réduit) le dessin inséré pour qu'il soit aussi large que le texte. La commande

### \includegraphics[width=0.80\textwidth]{graphic.eps}

agrandit (ou réduit) le dessin inséré pour qu'il soit large de 80% de la largeur du texte. Si le paquetage calc est utilisé, la commande ci-dessous fera que le dessin sera large de 2 pouces de moins que le texte :

### \includegraphics[width=\textwidth-2.0in]{graphic.eps}

(Ceci requiert une version de graphicx de  $12/95$  ou ultérieure).

Table 2: Options de limitations de \includegraphics

| viewport | Spécifie quelle portion du graphique doit être visible. Comme une Bounding-      |
|----------|----------------------------------------------------------------------------------|
|          | Box, la zone est spécifiée par quatre nombres qui sont les coordonnées du coin   |
|          | inférieur gauche et du coin supérieur droit. Les coordonnées sont relatives au   |
|          | coin inférieur gauche de la BoundingBox. (Ajouté $6/95$ )                        |
|          | Par exemple, si les paramètres de BoundingBox du dessin sont 50 50 410           |
|          | 302, viewport=50 50 122 122 affiche le carré d'un pouce de côté dans le coin     |
|          | inférieur gauche du dessin, et viewport=338 230 410 302 affiche le carré d'un    |
|          | pouce de côté dans le coin supérieur droit du dessin.                            |
|          | L'option clip (voir la Table 3) doit être utilisée pour empêcher la partie du    |
|          | dessin hors du « viewport » d'être affichée.                                     |
| trim     | Une autre méthode pour spécifier quelle portion du dessin doit être visible. Les |
|          | quatre nombres spécifient la quantité à retirer sur les bords gauche, bas, droit |
|          | et haut, respectivement. Les nombres positifs retirent à un bord, les nombres    |
|          | négatifs ajoutent. <i>(Ajouté 6/95)</i>                                          |
|          | Par exemple, trim=1 2 3 4 retire au dessin 1 bp sur le bord gauche, 2 bp sur     |
|          | le bord bas, 3 bp sur le bord droit et 4 bp sur le bord haut.                    |
|          | L'option clip (voir la Table 3) doit être utilisée pour empêcher la partie       |
|          | enlevée au dessin d'être affichée.                                               |

Table 3: Options booléennes de \includegraphics

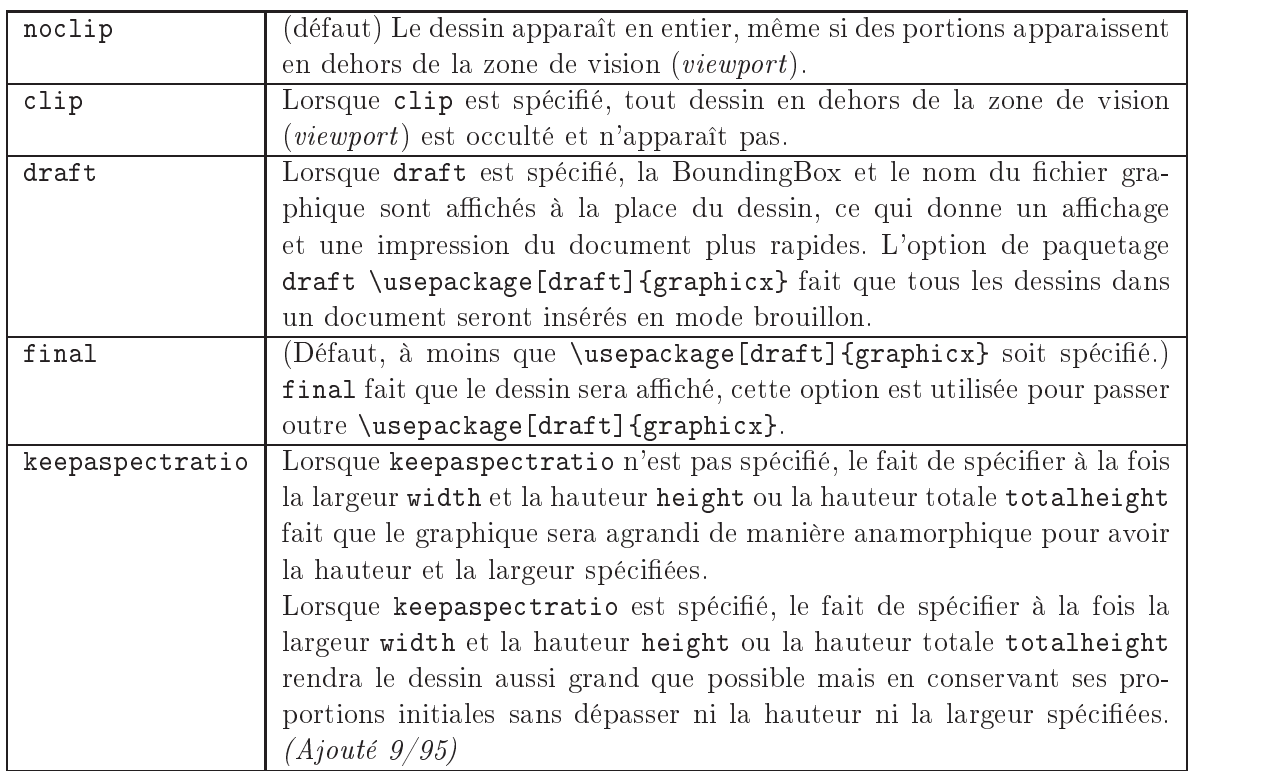

### 8 Rotation et agrandissement d'objets graphiques

En plus de la commande  $\in$  encludegraphics, le paquetage graphicx offre 4 autres commandes pour faire tourner et agrandir  $n'importe\;quel$  objet LAT<sub>E</sub>X : texte, graphique EPS, etc.

```
\setminusscalebox\{\langle échelle-h\rangle\}[\langle échelle-v\rangle]\{\langle argument\rangle\}\text{resizebox}({\text{largeur}}){\cal{A}}({\text{largeur}}){\cal{A}}\text{res}izebox*{\langle largeur \rangle}{\langle haveur\ totale \rangle}{\langle argument \rangle}
\setminusrotatebox[\langle options \rangle] {\langle angle \rangle}{\langle argument \rangle}
```
Puisque la commande \includegraphics de graphicx supporte les options de rotation et d'agrandissement ou réduction telles que angle et width, les commandes de cette section ont rarement besoin d'être utilisées avec les dessins EPS. Par exemple,

```
\includegraphics[scale=2]{file.eps}
\includegraphics[width=2in]{file.eps}
\includegraphics[angle=45]{file.eps}
```
produisent les mêmes trois dessins que

\scalebox{2}{\includegraphixs{file.eps}} \resizebox{4in}{!}{\includegraphixs{file.eps}} \rotatebox{45}{!}{\includegraphixs{file.eps}}

Cependant la première syntaxe est préférable car elle est plus rapide et produit un code PostScript plus efficace.

### 8.1 La commande \scalebox

Syntaxe : \scalebox{ $\{\'echelle-h\rangle\}$ [ $\{\'echelle-v\rangle$ ]{ $\{argument\rangle\}$ 

La commande  $\succeq$  scalebox agrandit ou réduit un objet, donnant à sa largeur  $\langle \acute{e}chelle$ h) fois sa largeur d'origine et à sa hauteur  $\langle \acute{e}chelle-v \rangle$  fois sa hauteur d'origine. Si  $\langle \text{échelle-v} \rangle$  est omise, elle vaut  $\langle \text{échelle-h} \rangle$  par défaut, ce qui conserve les proportions (aspect ratio) de l'objet. Des valeurs négatives provoquent une réflexion de l'objet.

Syntaxe :  $\text{langle}({\text{largeur}}){\{\text{argument}\}}$  $\text{resizebox*}{\langle larger \rangle}{\langle$hauteur$}$  $to tale$ } {  $\langle argument \rangle$  }

La commande **\resizebox** donne à un objet la taille spécifiée. Le fait de spécifier ! comme hauteur ou comme largeur fera que cette dimension sera telle que les proportions seront conservées. Par exemple,  $\resize$ box $\{2in\}\$ ! $\{\langle argument \rangle\}$ agrandit l'argument jusqu'à ce qu'il fasse 2 pouces de large.

Les arguments standard en L<sup>AT</sup>EX  $2\varepsilon$  \height, \width, \totalheight et \depth peuvent être utilisés pour faire référence à la taille d'origine de l' $\langle argument \rangle$ . Ainsi

```
\text{2in}{\height}{\text{2in}}
```
fera que l' $\langle argument \rangle$  gardera la même hauteur mais aura une largeur de 2 pouces.

La commande \resizebox\* est identique à \resizebox, sauf que le deuxième argument spécifie la hauteur totale de l'objet.

### 8.3 La commande \rotatebox

Syntaxe :  $\forall$  \rotatebox[\left{\bmath{\math{\math{\math{\math{\math{\math{\math{\math{\math{\math{\math{\math{\math{\math{\math{\math{\math{\math{\math{\math{\math{\math{\math{\math{\math{\math{\math{\math{\math{\math{\m

La commande **\rotatebox** fait tourner un objet d'un angle donné en degrés, la rotation dans le sens anti-horaire (trigonométrique) étant positive. Par défaut, l'ob jet tourne autour de son point de référence. Les options de \rotatebox permettent de spécifier le centre de rotation.

- 1. En spécifiant  $[x=(xdim),y=(ydim)]$ , l'objet tournera autour du point dont les coordonnées sont  $(\langle xdim \rangle, \langle ydim \rangle)$  par rapport au point de référence de l'objet.
- 2. L'option origin spécifie l'un des douze points spéciaux indiqués dans la Figure 3 page suivante.

La position horizontale des points origin est spécifiée par l'une des trois lettres  $\texttt{lcr}$  (qui signifient *left, center* et *right,* soit gauche, centre et droit respectivement), tandis que la position verticale est spécifie par l'une des quatre lettres

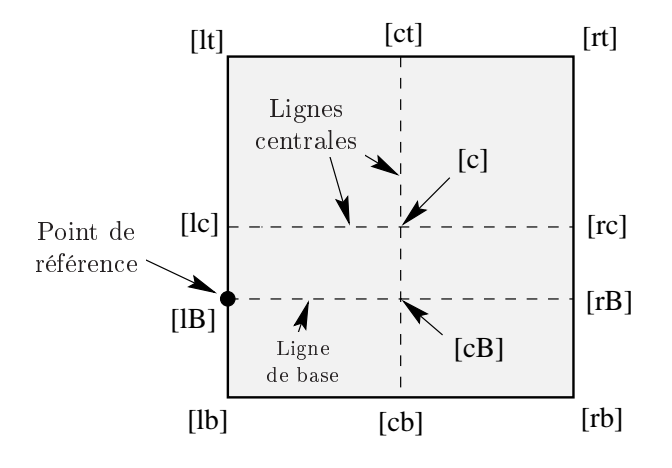

Figure 3: Points utilisables comme origine

t, c, B et b (qui signifie top, center, Baseline et bottom, soit sommet, centre, ligne de base et bas respectivement). Par exemple,

 $[rb]$  signifie *right bottom*, le coin inférieur droit; [1t] signifie *left top*, le coin supérieur gauche; [cB] signifie *center Baseline*, le centre de la ligne de base du dessin.

Notez que

- L'ordre des lettres est sans importance, donc [br] et [rb] sont équivalents.
- c représente le centre horizontal ou le centre vertical selon la lettre qui est utilisée avec elle.
- Si une seule lettre est spéciée, l'autre est supposée être un c, ce qui fait que [c] équivaut à [cc], [l] équivaut à [lc], [t] équivaut à [tc], etc.

#### 9 Commandes avancées

Cette section décrit les commandes avancées qui sont nécessaires dans les situations suivantes :

1. Lorsque le nom de fichier spécifié n'a pas de suffixe. Par exemple :

### \includegraphics{file}

- 2. Lorsque des graphiques EPS compressés sont utilisés (voir la Section 13.1 page 52).
- 3. Lorsque des graphiques non-EPS sont utilisés (voir la Section 13.3 page 54).

Dans ces situations, les deux commandes sont nécessaires pour contrôler la manière dont LAT<sub>EX</sub> traite les fichiers spécifiés dans les commandes  $\infty$ : \DeclareGraphicsRule et \DeclareGraphicsExtensions.

- La commande \DeclareGraphicsExtensions spécifie les suffixes (extensions) à essayer (par exemple, .eps. .ps, .eps.gz, etc.) lorsque le nom de fichier spécifié n'a pas de suffixe.
- La commande \DeclareGraphicsRule spécifie une commande qui agit sur un fichier. L'exécution de cette commande requiert un système d'exploitation qui supporte des pipes ou tuyaux. Par exemple, Unix supporte les pipes alors que DOS ne les supporte pas.

Si cette commande est une commande de décompression, alors les graphiques EPS compressés pourront être utilisés. Si cette commande est une commande de conversion graphique alors les graphiques non-EPS pourront être utilisés.

#### $9.1$ La commande \DeclareGraphicsExtensions

La commande \DeclareGraphicsExtensions indique à  $LAT$ <sub>E</sub>X quels suffixes essayer si un fichier sans suffixe est spécifié dans la commande \includegraphics.

Par confort, un ensemble par défaut de suffixes est prédéfini selon quel pilote graphique est choisi . Par exemple si dvips est utilisé, les sumixes graphiques suivants (définies dans dvips.def) sont utilisées par défaut

```
\DeclareGraphicsExtensions{.eps,.ps,.eps.gz,.ps.gz,.eps.Z}
```
Avec les suffixes graphiques spécifiés ci-dessus, \includegraphics{file} recherchera d'abord file.eps, puis file.ps, puis file.eps.gz, etc. jusqu'à ce qu'un fichier soit trouvé. Ceci permet de spécifier le graphique par

\includegraphics{file}

#### \includegraphics{file.eps}

 ${}^{6}$ Le fait de spécifier par une option le pilote graphique pour le paquetage comme dans la commande \usepackage[dvips]{graphicx} passe outre le pilote graphique par défaut spécié dans le fichier graphics.cfg.

La première syntaxe a pour avantage que si vous décidez plus tard de compresser le fichier file.eps, vous n'aurez pas a modifier le fichier  $\mathbb{F} \mathbb{F} X$ .

Fichiers Notez que

sans Suffixes

\includegraphics{file}

n'essaye pas d'ouvrir le fichier file à moins que le suffixe vide {} soit cité dans la liste des suffixes. Par exemple,

\DeclareGraphicsExtensions{.eps,.eps.gz,{}}

fera que file sera recherché si file.eps et file.eps.gz ne sont pas trouvés.

Problèmes d'Espace  $P<sub>0</sub>$ 

Pool ver les problèmes d'espace pool (voir la Section 12.3 page 50). Si l'espace pool Le fait de ne spécifier aucun suffixe et de se fier à LAT<sub>E</sub>X pour choisir le suffixe correct dans la liste des suffixes de  $\Delta$ PeclareGraphicsExtensions peut aggraest un souci, la commande \includegraphics{file} ne devrait raisonnablement être utilisée qu'avec une commande \DeclareGraphicsExtensions contenant un nombre minimum de suffixes, comme

\DeclareGraphicsExtensions{.eps,.eps.gz}

### 9.2 La commande \DeclareGraphicsRule

La commande \DeclareGraphicsRule spécifie comment \includegraphics devrait traiter les fichiers, selon leurs suffixes. Il est possible d'utiliser plusieurs commandes \DeclareGraphicsRule.

Syntaxe : \DeclareGraphicsRule{ $\langle{\text{surface}}{\text{type}}{\text{f}(\text{f}chier)}\rangle$  $tail$ }{ $\langle commande \rangle$ }

Par exemple, la commande

\DeclareGraphicsRule{.eps.gz}{eps}{.eps.bb}{`gunzip -c #1}

Table 4: Arguments de \DeclareGraphicsRule

| $\langle suff \rangle$                    | Le suffixe du fichier.                                                  |
|-------------------------------------------|-------------------------------------------------------------------------|
| $\langle\, type \,\rangle$                | Le type graphique pour ce suffixe.                                      |
| $\langle \textit{taille fichier} \rangle$ | Le suffixe du fichier qui contient les informations de BoundingBox      |
|                                           | pour le dessin. Si cette option est en blanc, alors les informations    |
|                                           | sur la taille doivent être spécifiées par l'option bb de la commande    |
|                                           | \includegraphics.                                                       |
| $\langle \mathit{commande}\rangle$        | La commande à appliquer au fichier (souvent laissée en blanc). La com-  |
|                                           | mande doit être précédée d'un simple accent grave (quote arrière ; à ne |
|                                           | pas confondre avec la quote simple bien plus courante). Actuellement,   |
|                                           | seul dvips permet l'exécution d'une telle commande. Voir la Section 13  |
|                                           | page 51 pour des exemples d'utilisation de cette commande avec des      |
|                                           | graphiques compressés ou non-EPS.                                       |

spécifie que tout fichier ayant le suffixe. eps.gz est traité comme un fichier EPS compressé, avec les informations de BoundingBox rangées dans le fichier portant le suffixe .eps.bb et la commande gunzip -c décompresse le fichier. (Puisque LATEX ne peut pas lire les informations de BoundingBox depuis un fichier compressé, la ligne BoundingBox doit être rangée dans un fichier non compressé.)

La commande  $\Delta$ reclareGraphicsRule permet une  $*$  pour tout suffixe inconnu. Par exemple,

### \DeclareGraphicsRule{\*}{eps}{\*}{}

fait que tout fichier ayant un suffixe inconnu sera traité comme un fichier EPS.

Points dans les Noms de Fichiers

les les premier point, ce qui onre la possibilité pour les nomers dont le nom se termine transformé le premier Fichiers – par eps.gz d'être identifiés comme des fichiers EPS compressés. Pour éviter les Le suffixe *(extension)* est défini comme étant la partie du nom de fichier après confusions, la portion de base du nom de fichier ne doit pas contenir de point. Par exemple, Le fait de spécifier file.name.eps.gz fait que \includegraphics recherchera une règle graphique associée au suffixe name.ps.gz. Puisqu'une telle règle graphique n'existe probablement pas, la règle pour le suffixe inconnu est utilisé (Les noms de fichiers contenant plusieurs points fonctionnent s'il se trouve que leur type est le type par défaut. Par exemple, lorsque des fichiers portant des extensions inconnues sont traités comme des fichiers EPS, le nom de fichier file.name.eps est par coïncidence traité correctement.)

Commandes Pré-dénies

Par souci de confort, un jeu par défaut de règles graphiques est prédéni selon le pilote graphique choisi . Par exemple si le pilote **d'vips** est utilisé, les règles graphiques suivantes (dénies dans dvips.def) sont utilisées par défaut :

```
\DeclareGraphicsRule{.eps}{eps}{.eps}{}
\DeclareGraphicsRule{.ps}{eps}{.ps}{}
\DeclareGraphicsRule{.pz}{eps}{.bb}{`gunzip -c #1}
\DeclareGraphicsRule{.eps.Z}{eps}{.eps.bb}{`gunzip -c #1}
\DeclareGraphicsRule{.ps.Z}{eps}{.ps.bb}{`gunzip -c #1}
\DeclareGraphicsRule{.eps.gz}{.eps}{.eps.bb}{1gunzip -c #1}
\DeclareGraphicsRule{.ps.gz}{eps}{.ps.bb}{`gunzio -c #1}
\DeclareGraphicsRule{.pcx}{bmp}{}{}
\DeclareGraphicsRule{.bmp}{bmp}{}{}
\DeclareGraphicsRule{.msp}{bmp}{.eps}{}
\DeclareGraphicsRule{*}{eps}{*}{}
```
Les deux premières commandes définissent les suffixes .eps et .ps comme désignant des fichiers EPS. Les cinq commandes suivantes définissent les suffixes pour les fichiers EPS compressés. Les trois commandes suivantes définissent des suffixes pour la fichier bitmaps (voir la Section 13.3.2 page 56). La dernière commande fait que les fichiers ayant des suffixes inconnus seront traités comme des fichiers EPS.

 ${}^{7}$ Le fait de spécifier une option pilote graphique pour le paquetage comme dans \usepackage[dvips]{graphicx} passe outre l'option pilote graphique par défaut spéciée dans le fichier graphicx.cfg.
# Partie III : Utilisation des commandes d'inclusion de graphiques

#### Espacement horizontal et centrage 10

#### Centrage horizontal 10.1

Le placement du dessin est contrôlé par la justification courante du texte. Pour centrer le dessin, placez-le dans un environnement center :

```
\begin{center}
    \includegraphics[width=2in]{graphic.eps}
\end{center}
```
Si la commande \includegraphics est à l'intérieur d'un environnement (tel que minipage ou figure), la déclaration \centering centre le reste de l'environnement. Par exemple,

```
\begin{figure}
\psfrag{Graphic}[][][1.6]{Graphique}
 \begin{center}
    \includegraphics[width=2in]{graphic.eps}
  \end{center}
\end{figure}
```
est similaire à :

```
\begin{figure}
\psfrag{Graphic}[][][1.6]{Graphique}
\centering
   \includegraphics[width=2in]{graphic.eps}
\end{figure}
```
La syntaxe avec \centering est préférable car la syntaxe avec \begin{center} provoque un espace vertical double dû à l'espacement produit par l'environnement figure et par l'environnement center. Si un espacement vertical supplémentaire est souhaité, les commandes de la Section 18.1 page 84 devraient être utilisées.

Syntaxe Obsolète

Des problèmes dans les commandes \psfig et \epsfbox rendaient difficile la production de dessins centrés horizontalement. Les commandes TEX \centerline et \leavevmode étaient utilisées comme astuces corrigeant les problèmes dans \psfig et \epsfbox. Puisque la commande \includegraphics est écrite correctement, les commandes \centerline et \leavevmode ne sont plus nécessaires, ce qui permet de centrer les dessins avec la commande \centering ou l'environnement center.

#### 10.2 Espacement horizontal

Il est important de se rendre compte que LATEX arrange les dessins de la même manière qu'il met en page les autres objets tels que les lettres. Par exemple, un espacement inter-mots est introduit entre des lignes d'entrée LATEX à moins que la ligne se termine par un % (sans blanc devant !). Par exemple, tout comme

Hello World

met un espacement inter-mots entre « Hello » et « World »

\includegraphics{file.eps} \includegraphics{file.eps}

mettra un espace inter-mots entre les dessins. En terminant la première ligne par un caractère commentaire

\includegraphics{file.eps}% \includegraphics{file.eps}

il n'y aura plus d'espacement entre les dessins. Lorsque vous voulez un espacement horizontal entre les dessins, la commande \hspace insère une quantité spéciée d'espace <sup>8</sup> tandis que \hfill insère une longueur élastique qui s'étend pour remplir l'espace disponible. Par exemple,

\includegraphics{file.eps}\hfill\includegraphics{file.eps}

 $8$ Au lieu de donner à  $h$ space une longueur fixée telle que 1 pouce, en faire une fonction de \textwidth ou de em accroît la portabilité du document.

pousse les dessins sur les marges gauche et droite, tandis que

```
\hfill\includegraphics{file.eps}%
\hfill\includegraphics{file.eps}\hspace*{\fill}
```
met des espacements identiques avant, entre et après les dessins. Puisque les commandes  $\hbar$ ill qui se trouvent juste derrière une coupure de ligne sont ignorés,  $\diamond$ la commande \hspace\*{\fill} a été nécessaire pour donner l'espacement final.

11 Rotation, agrandissement et alignement

Puisque les options de \includegraphics sont interprétées de gauche à droite, l'ordre selon lequel l'angle et la taille sont spécifiés fait une différence. Par exemple

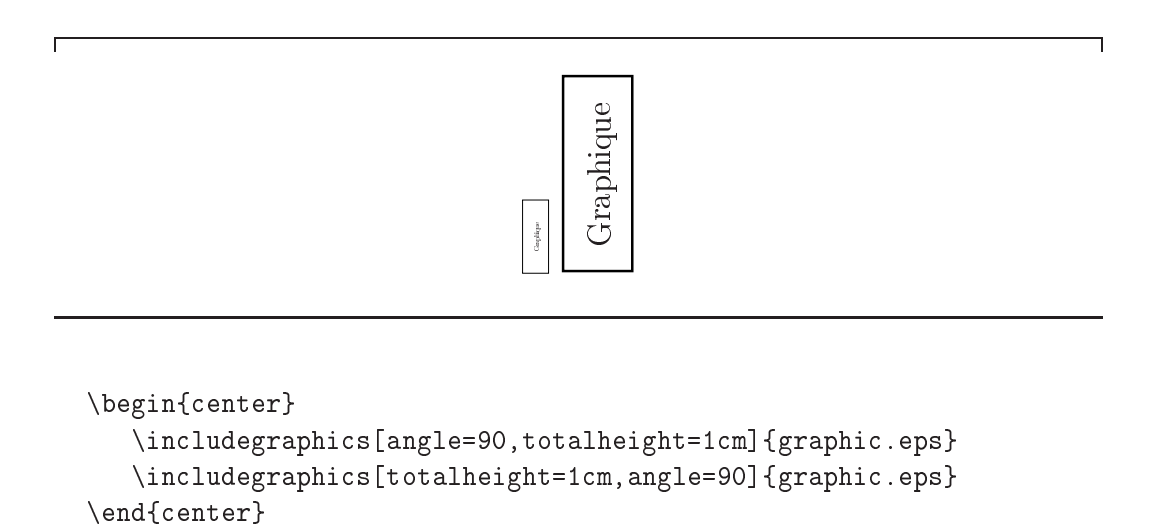

La première boîte est tournée de 90 degrés puis agrandie pour être haute d'un centimètre. La seconde est agrandie pour être haute d'un centimètre puis tournée de 90 degrés.

#### 11.1 Différence entre height et totalheight

Les utilisateurs doivent prendre soin lors de l'utilisation de l'option height, car ils pensent souvent à la hauteur totale qui est établie par l'option totalheight

(voir la Figure 1 page 16). Lorsque l'ob jet a une profondeur nulle, la totalheight est la même que la height et spécifier height marche bien. Lorsque l'objet a une profondeur non nulle, le fait de spécifier height au lieu de totalheight provoque soit un dessin de taille incorrecte soit une erreur de division par zéro. Pour l'importation de fichiers EPS, la distinction entre height et totalheight est encore plus importante sivous faites tourner puis agrandissez (ou réduisez) un dessin. Par exemple,

```
\includegraphics[angle=-45,totalheight=1in]{file.eps}
\includegraphics[angle=-45,height=1in]{file.eps}
```
La première de ces commandes agrandit le dessin tourné pour que sa hauteur totale soit de 1 pouce. La seconde commande agrandit le dessin tourné pour que la portion au dessus du point de référence soit haute d'un pouce.

#### 11.2 Agrandissement de graphiques tournés

Lorsque la hauteur ou la largeur d'un dessin est spéciée, la taille spéciée n'est pas celle du dessin mais plutôt celle des sa BoundingBox. Cette distinction est particulièrement importante dans l'agrandissement des dessins tournés. Par exemple

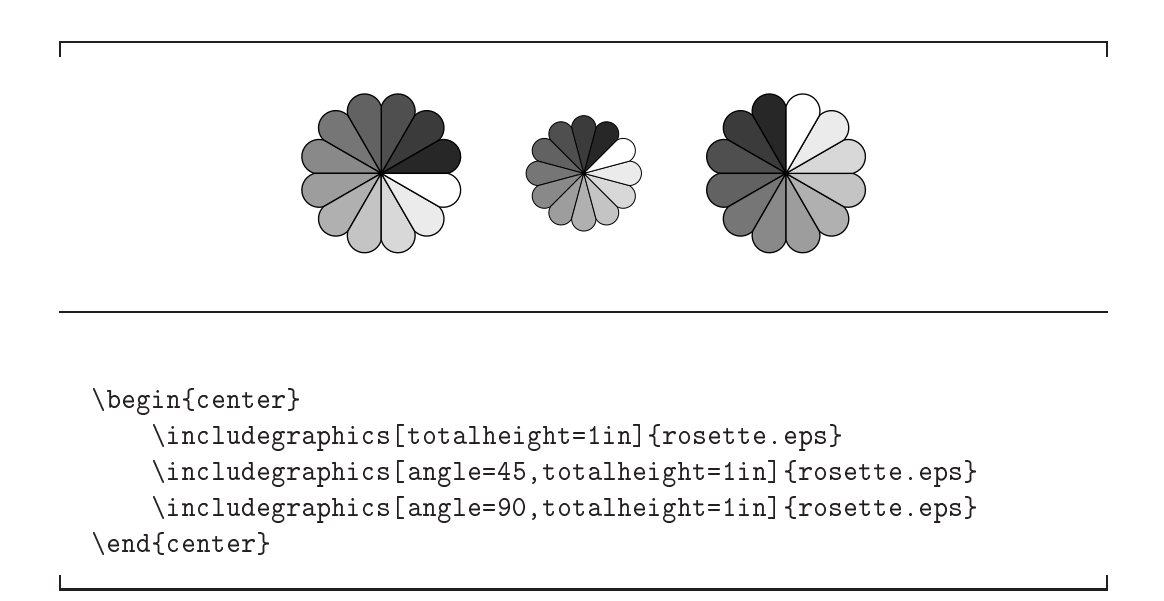

Bien qu'il puisse sembler étrange que les dessins aient des tailles diérentes, cela semble plus logique en regardant les BoundingBoxes :

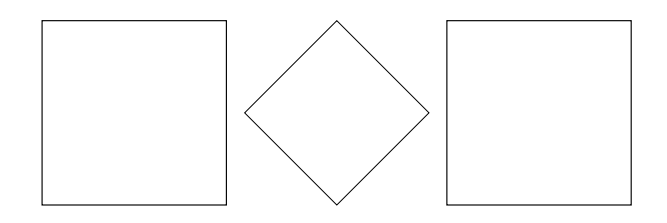

Chaque dessin a été agrandi de manière que sa BoundingBox soit haute d'un pouce.

## 11.3 Alignement de graphiques tournés

Lorsque l'on fait tourner les dessins, les objets peuvent ne plus s'aligner correctement. Par exemple,

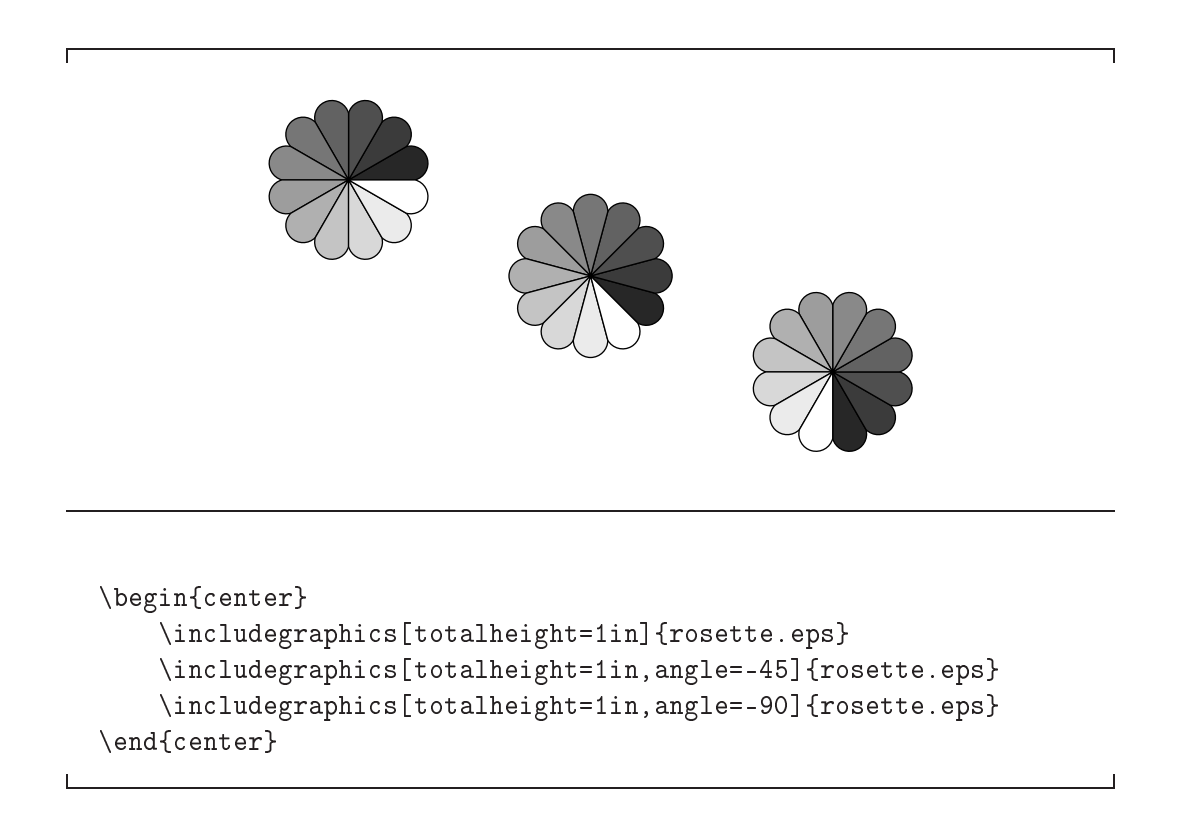

Ici encore, ceci est bien illustré par les BoundingBoxes :

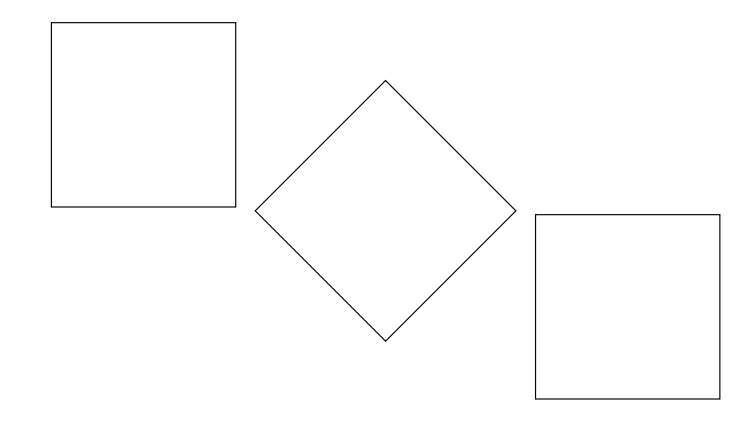

Dans ce cas les points de référence des objets (les coins inférieurs gauches à l'origine) sont alignés sur une ligne horizontale. Si l'on préfère que les centres soient alignés, l'option origin de \includegraphics peut être utilisée, ce qui aligne les centres des dessins :

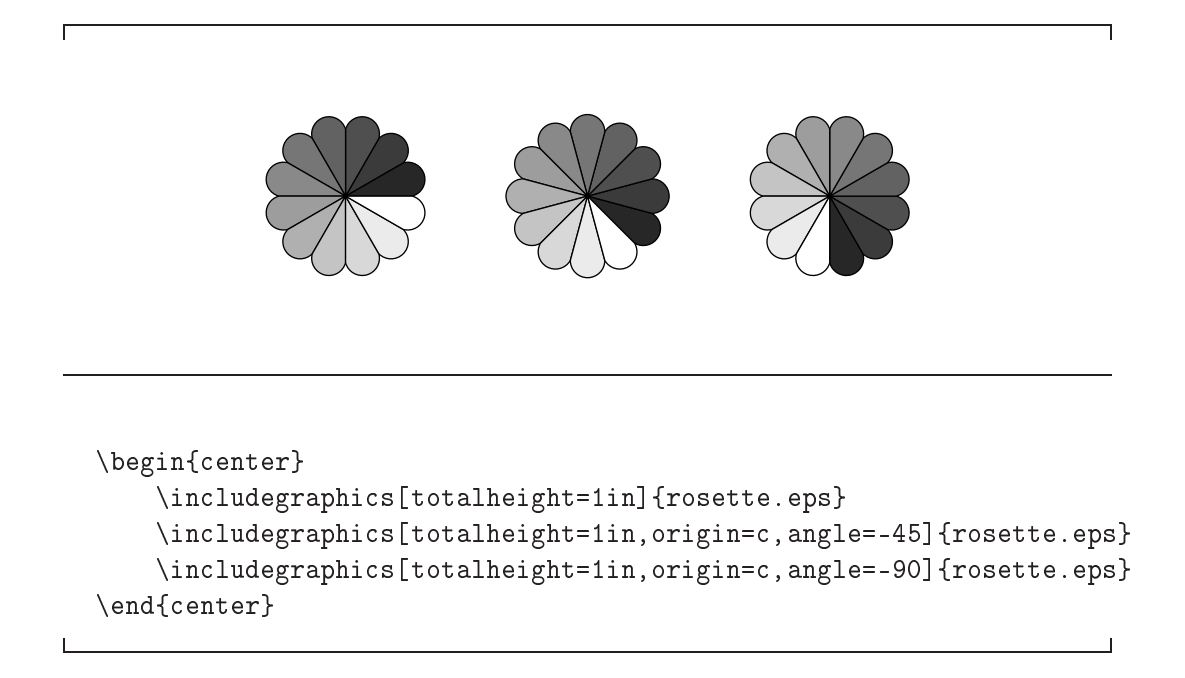

De manière similaire, les commandes suivantes font tourner le dessin de droite autour de son coin inférieur gauche :

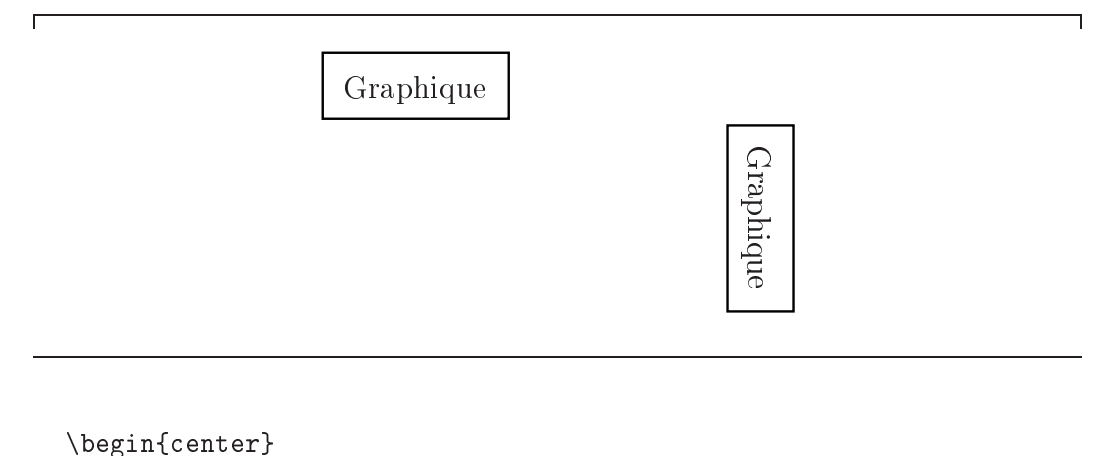

```
\includegraphics[width=1in]{graphic.eps}
    \hspace{1in}\includegraphics[width=1in,angle=-90]{graphic.eps}
\end{center}
```
Pour aligner les bords inférieurs des dessins, utilisez les commandes suivantes, qui font tourner le dessin de droite autour de son coin inférieur droit :

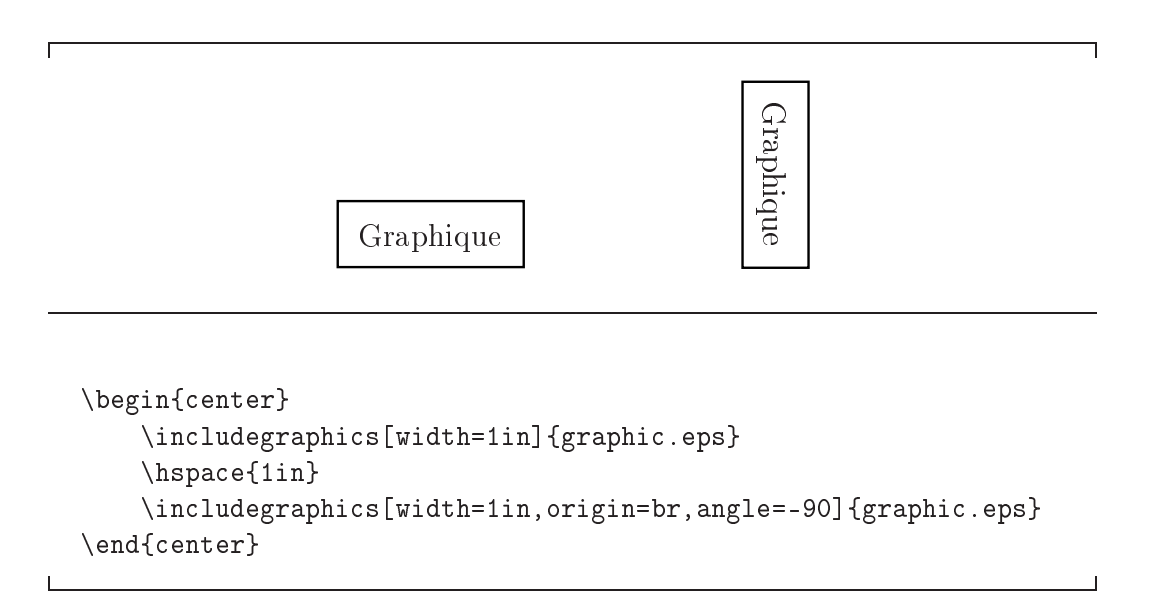

## 11.4 Alignement vertical des minipages

Il est souvent utile de placer des dessins à l'intérieur d'environnements minipage (par exemple, voir la Section 27 page 129). Lorsque les minipages sont placées côte

à côte, LaTeX les place de manière que leurs points de référence soient alignés verticalement. Par défaut, le point de référence de la minipage est centré verticalement sur son bord gauche. Un argument optionnel modifie la position du point de référence de la minipage.

- [b] fait que le point de référence de la minipage sera aligné verticalement avec le point de référence de la ligne du bas dans la minipage.
- [t] fait que le point de référence de la minipage sera aligné verticalement avec le point de référence de la ligne du haut dans la minipage.

Notez que [b] ne met pas le point de référence en bas de la minipage (à moins que le point de référence de la ligne du bas de la minipage se trouve être en bas de la minipage). De même, [t] ne met pas le point de référence en haut de la minipage (à moins que le point de référence de la ligne du haut de la minipage se trouve être en haut de la minipage).

Lorsque la minipage ne contient qu'une seule ligne, les options [b] et [t] produisent le même résultat. Par exemple, les deux séquences de code suivantes

```
\begin{center}
   \begin{minipage}[b]{.25\textwidth}
      \centering
      \includegraphics[width=1in]{graphic.eps}
   \end{minipage}%
   \begin{minipage}[b]{.25\textwidth}
      \centering
      \includegraphics[width=1in,angle=-90]{graphic.eps}
   \end{minipage}
\end{center}
\epsilon . The center \epsilon is a contribution of the center of \epsilon
```

```
\begin{center}
   \begin{minipage}[t]{.25\textwidth}
     \centering
     \includegraphics[width=1in]{graphic.eps}
   \end{minipage}%
   \begin{minipage}[t]{.25\textwidth}
     \centering
     \includegraphics[width=1in,angle=-90]{graphic.eps}
   \end{minipage}
\end{center}
```
produisent la Figure 4. Dans les deux cas, le point de référence de la minipage est le point de référence (coin inférieur gauche original) du dessin EPS.

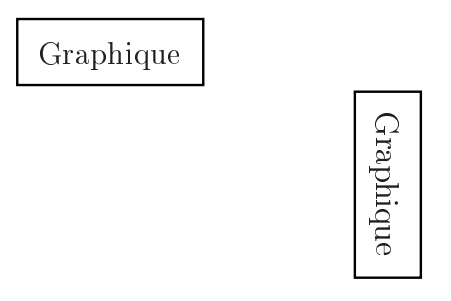

Figure 4: Minipages avec les options [b] et [t].

#### 11.4.1 Alignement des bas des minipages

Une méthode pour aligner les bas de minipages est de faire en sorte que la ligne de base de la minipage soit le bord inférieur de celle-ci. Si une ligne de hauteur nulle et de profondeur nulle est a joutée à l'intérieur de la minipage après le dessin, alors l'option [b] fera que le bas de la minipage sera la ligne de base de la minipage. La commande \par\vspace{0pt} crée une telle ligne de hauteur et profondeur nulles. Puisque la ligne de base de cette ligne de profondeur nulle est le bas de la minipage, l'option [b] aligne maintenant le bas de la minipage. Par exemple, le code ci-dessous produira la Figure 5 page suivante :

```
\begin{center}
   \begin{minipage}[b]{.25\textwidth}
      \centering
      \includegraphics[width=1in]{graphic.eps}
      \par\vspace{0pt}
   \end{minipage}%
   \begin{minipage}[b]{.25\textwidth}
      \centering
      \includegraphics[width=1in,angle=-90]{graphic.eps}
      \par\vspace{0pt}
   \end{minipage}
\end{center}
```
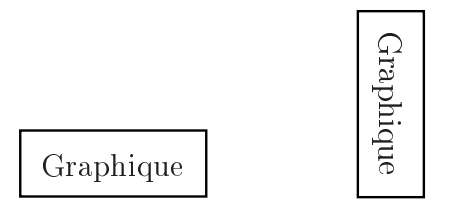

Figure 5: Minipages avec leurs bas alignés

#### 11.4.2 Alignement des sommets des minipages

Pour aligner les sommets de minipages, on doit a jouter une ligne de hauteur nulle et de profondeur nulle au sommet de la minipage. Alors l'option [t] fera que la ligne de base de la minipage sera le sommet de la minipage. En faisant précéder la commande \includegraphics de \vspace{0pt}, on insère une ligne de hauteur et profondeur nulles au dessus du dessin. Puisque la ligne de base de cette ligne de profondeur nulle est le sommet de la minipage, l'option [t] aligne maintenant le haut de la minipage. Par exemple, le code ci-dessous produira la Figure 6 :

```
\begin{center}
     \begin{minipage}[t]{.25\textwidth}
          \vspace{0pt} \centering
          \includegraphics[width=1in]{graphic.eps}
     \end{minipage}%
     \begin{minipage}[t]{.25\textwidth}
          \vspace{0pt} \centering
           \includegraphics[width=1in,angle=-90]{graphic.eps}
     \end{minipage}
\end{center}
\qquad \qquad \bullet . The center of the center of the center of the center of the center of the center of the center of the center of the center of the center of the center of the center of the center of the center of the center o
```
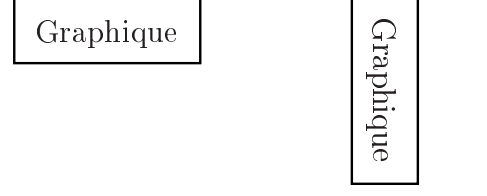

Figure 6: Minipages avec leurs hauts alignés

Ceci aligne les sommets des minipages avec la ligne de base courante. Si par contre vous souhaitez aligner les sommets des minipages avec le sommet de la ligne de texte courante, remplacez \vspace{0pt} par \vspace{-\baselineskip}. Ce sujet est mentionné dans  $\vert 9$ , pages 456–457.

## 12 Utilisation de sous-répertoires

Lorsque l'on importe un grand nombre de fichiers graphiques, il peut être souhaitable de ranger les fichiers graphiques dans un sous-répertoire. Par exemple, si le sous-répertoire s'appelle sub, on peut être tenté alors d'inclure le fichier file.eps avec la commande suivante :

#### \includegraphics{sub/file.eps}

Bien que cette syntaxe fonctionne pour la plupart des distributions Unix et DOS de TEX, il y a des problèmes avec une telle utilisation :

#### Inefficacité

Chaque fois que TEX ouvre un fichier, le nom du fichier est sauvegardé dans la mémoire de TEX. Lorsque l'on ouvre un grand nombre de fichiers, cette mémoire perdue peut provoquer une erreur de débordement de la taille du pool (voir la Section 12.3 page 50). Puisque le fait de spécifier des sousrépertoires augmente la longueur du nom de fichier, il aggrave ce problème d'espace dans le pool.

#### Non Portabilité

L'un des avantages de LATEX est que ses fichiers peuvent être utilisés sur n'importe quelle plate-forme. Cependant, inclure le sous-répertoire dans le nom de fichier fait que le fichier devient dépendant du système d'exploitation. Le fichier ne peut plus être utilisé sur des machines VMS ou Macintosh sans modification significative.

Au lieu d'ajouter le sous-répertoire dans le nom de fichier, il y a deux autres options :

- 1. La meilleure méthode est de modifier le chemin de recherche  $T_{F}X$  (voir la Section 12.1 page suivante).
- 2. Une autre méthode est de spécifier  $sub/$  dans une commande  $\qquad$ graphicspath (voir la Section 12.2 page 49). Cependant ceci est bien moins efficace que modifier le chemin de recherche T<sub>E</sub>X.

Ces deux solutions font que \includegraphics recherchera automatiquement le sous-répertoire graphique, ce qui permet de remplacer

par

\includegraphics{file.eps}

### 12.1 Le chemin de recherche  $T<sub>F</sub>X$

Puisque la méthode pour changer les répertoires dans lequels TFX regarde dépend de la distribution TEX, il devient très compliqué de donner une description générale. Comme exemple, la présente section décrit la stratégie utilisée par les distributions UNIX telles que web2c/teT<sub>E</sub>X, la plupart employant des stratégies similaires.

Pour les distributions UNIX web2c/teT<sub>E</sub>X, le chemin de recherche T<sub>E</sub>X peut être modié en établissant la variable d'environnement TEXINPUTS. Si vous utilisez les shells csh :

```
setenv TEXINPUTS /dir1:/dir2:
```
fait que /dir1 et /dir2 seront examinés avant les répertoires par défaut. Sans le deux-points linai, les répertoires par défaut ne séraient plus examinés . En dénissant TEXINPUTS par

```
setenv TEXINPUTS :/dir1:/dir2
```
/dir1 et /dir2 seront examinés après les répertoires standard, tandis que

setenv TEXINPUTS /dir1::/dir2

fera que /dir1 sera examiné avant les répertoires standard et /dir2 examiné après les répertoires standard.

Mettre // après un répertoire fait que tous ses sous-répertoires seront examinés. Par exemple

<sup>9</sup>NdT : ce qui est la plupart du temps catastrophique, car vous ne trouvez plus les classes et paquetages standard ou fournis dans la distribution.

fera que tous les sous-répertoires de /dir1 (et leurs sous-répertoires) seront examinés. Faites attention en utilisant // car cela peut ralentir la recherche si le répertoire contient beaucoup de fichiers.

Ces exemples fonctionnent aussi en Bourne-shell et en Korn-shell, mais la syntaxe doit être changée respectivement en

TEXINPUTS="/dir1:/dir2:"; export TEXINPUTS export TEXINPUTS="/dir1:/dir2:"

Lorsque L<sup>AT</sup>EX trouve des fichiers sur le chemin de recherche TEX, il ne range pas le nom du fichier en entier dans le fichier DVI. En conséquence, les vieilles versions de dvips ou xdvi qui n'utilisaient pas le chemin de recherche TEX ne peuvent pas trouver le fichier (voir la Section 13.2 page 53).

#### 12.2 Le chemin de recherche graphique

Par défaut, LAT<sub>E</sub>X recherche les fichiers graphiques dans tout répertoire du chemin de recherche TEX. En pls de ces répertoires, LATEX recherche aussi dans tout répertoire spécifié dans la commande *\graphicspath*. Par exemple,

```
\graphicspath{{dir1/}{dir2/}}
```
dit à L<sup>AT</sup>EX de rechercher les fichiers graphiques aussi dans dir1/ et dir2/. Sur Macintosh, cela devient

```
\graphicspath{{dir1:}{dir2:}}
```
Il est important de noter que la recherche de fichier associée aux répertoires donnés par \graphicspath est bien plus lente que celle associée aux répertoires de **TEXINPUTS.** De plus, chaque recherche de fichier faite dans un répertoire de la liste \graphicspath consomme un peu plus d'espace dans le pool (voir la Section 12.3 page suivante).

 $\tilde{A}$  cause de ces inefficacités, il est recommandé de ne pas utiliser  $\gr$ raphicspath. Il est préférable de spécifier les sous-répertoires en modifiant le chemin de recherche (voir la Section 12.2).

## 12.3 Économiser l'espace « pool »

TEX réserve une portion de sa mémoire, appelée espace pool (pool space).pour sa transmission interne de chaînes. Chaque fois que TFX ouvre (ou essaye d'ouvrir) un fichier, un peu d'espace pool est utilisé de manière permanente. Lors de l'ouverture  $d'$ un grand nombre de fichiers, cette consommation de mémoire peut faire que  $T_{\text{F}}X$ se trouve à court d'espace pool, ce qui provoque une erreur telle que

#### ! TeX capacity exceeded, sorry [poolsize=73388]

Comme la quantité d'espace pool perdu est fonction de la longueur du nom de fichier, le fait de spécifier des sous-répertoires aggrave ce problème d'espace pool.

À l'exception de la dernière version web2c et de quelques distributions commerciales, le seul moyen d'augmenter la taille du pool est de recompiler TEX. Heureusement, les règles suivantes d'économie de l'espace pool résolvent habituellement le problème.

- Éviter les noms de fichiers excessivement longs.
- Ne pas inclure les noms des sous-répertoires

\includegraphics{sub/file.eps}

Au lieu de cela, changez le chemin de recherche T<sub>E</sub>X ou sortez les fichiers du sous-répertoire.

Ne pas utiliser la commande graphicspath.

```
\graphicspath{{dir1/}{dir2/}}
\includegraphics{file.eps}
```
fait essayer d'ouvrir les fichiers suivants :

file.eps dir1/file.eps dir2/file.eps

Chacune de ces tentatives consomme de l'espace du pool. Au lieu d'utiliser la commande \graphicspath, modifiez le chemin de recherche de TEX.

• Spécifier le nom complet du fichier, ne pas omettre les suffixes (extension) des fichiers (par exemple, .eps). Avec \DeclareGraphicsExtensions (voir la Section 9.1 page 33), la commande

\includegraphics{file}

fera que \includegraphics essaiera d'ouvrir les fichiers suivants

file.eps file.ps file.eps.gz file.ps.gz file.eps.Z

ce qui est particulièrement inefficace lorsque c'est utilisé en conjonction avec la commande \graphicspath.

Donner une commande \DeclareGraphicsExtensions avec un nombre minimum de suffixes minimise l'inefficacité de l'omission du suffixe.

#### 13 Fichiers graphiques compressés ou non-EPS 13

Lorsqu'ils emploient dvips, les utilisateurs peuvent spécifier une opération à effectuer sur le fichier avant qu'il soit inséré. Si cette opération est une commande de décompression, cela permet d'utiliser des fichiers graphiques compressés. Puisque dvips est actuellement (probablement) le seul convertisseur de DVI en PS offrant cette possibilité, tout ce qui est dit dans cette section requiert dvips. Les utilisateurs doivent passer l'option dvips au paquetage graphicx. Ceci peut être fait soit en spéciant l'option globale de classe dvips dans la commande \documentclass :

\documentclass[dvips,11pt]{article}

soit en spécifiant l'option dvips dans la commande *\usepackage* :

\usepackage[dvips]{graphicx}

Il est préférable de spécifier l'option dvips dans *documentclass* car cela passe l'option à tous les paquetages.

Lorsque vous utilisez un système d'exploitation qui supporte les *pipes* <sup>10</sup>, la commande \DeclareGraphicsRule (voir la Section 9.2 page 34) spécifie une commande qui agit sur le fichier. Si c'est une commande de décompression, cela permet d'utiliser des fichiers EPS compressés. Si c'est une commande de conversion, cela permet d'utiliser des fichiers graphiques non-EPS. Si le système d'exploitation ne supporte pas les pipes, une telle conversion au vol n'est pas possible et tous les graphiques doivent êtres stockés sous forme de fichiers non compressés.

### 13.1 Exemple d'EPS compressé

Les étapes pour utiliser des fichiers EPS compressés sont les suivantes :

- 1. Créer un fichier EPS (file1.eps par exemple).
- 2. Ranger sa ligne BoundindBox dans un autre fichier (file1.eps.bb).
- 3. Compresser le fichier EPS. Par exemple, la commande UNIX

$$
\verb|gzip -9 file1.eps|\\
$$

crée le fichier compressé file1.eps.gz. L'option -9 (ou -best) spécifie la compression maximum.

4. Inclure la commande \DeclareGraphicsRule adéquate avant la commande  $\langle$ includegraphics dans le fichier LATEX. La commande  $\Delta$ DeclareGraphicsRule informe L<sup>AT</sup>EX de comment traiter le suffixe particulier (voir la Section 9.2) page 34). Par exemple

```
\documentclass[dvips]{article}
\usepackage{graphics}
\begin{document}
   \DeclareGraphicsRule{.eps.gz}{eps}{.eps.bb}{`gunzip-c #1}
   \begin{figure} \centering
      \includegraphics[width=3in]{file1.eps.gz}
      \caption{Fichier graphique EPS Compressé}%
      \label{fig+compressed+eps}
   \end{figure}
\end{document}
```
<sup>10</sup>Par exemple, Unix supporte les pipes, mais pas DOS.

Dans ce cas particulier, la commande \DeclareGraphicsRule n'est en fait pas nécessaire car il se trouve que c'est une des règles graphiques pré-dénies dans dvips.def. Si un autre programme de compression ou un autre suffixe avaient été utilisés, la commande \DeclareGraphicsRule aurait été obligatoire. Par exemple, si le fichier BoundingBox avait été nomme file1.bb, la \DeclareGraphicsRule correspondante aurait été

\DeclareGraphicsRule{.eps.gz}{eps}{.bb}{`gunzip-c #1}

#### 13.2 Le chemin de recherche  $T_F X$  et dvips

Lorsque LATEX rencontre une commande \includegraphics, il recherche le fichier dans le répertoire courant. S'il ne trouve pas le fichier dans le répertoire courant, il le recherche dans les répertoires du chemin de recherche TEX. Lorsque le fichier DVI est converti en PostScript, dvips effectue le même routine de recherche et tout fonctionne bien. Cependant, lorsqu'une commande de conversion ou de décompression au vol est spéciée dans la commande \DeclareGraphicsRule, la commande au vol empêche dvips de rechercher correctement dans les répertoires du chemin de recherche T<sub>E</sub>X.

Par exemple, la règle

\DeclareGraphicsRule{.eps.gz}{eps}{.eps.bb}{`gunzip -c #1}

spécifie que la commande gunzip -c doit être utilisée sur les fichiers ayant le suffixe .eps.gz. Supposons que la commande suivante soit utilisée :

\includegraphics{file.eps.gz}

Si file.eps.gz et file.eps.bb sont dans le répertoire courant, la recherche par chemin n'est pas nécessaire et tout fonctionne bien. LATEX utilise file.eps.bb et dvips exécute gunzip -c file.eps.gz pour décompresser le fichier.

Par contre cela ne marche plus si file.eps.gz et file.eps.bb ne sont pas dans le répertoire courant. Mais s'ils sont dans le répertoire a/b/c/ (qui est dans le chemin de recherche de TEX), LATEX parcourt le chemin pour trouver /a/b/c/file.eps.bb. Mais des problèmes surviennent dès que dvips exécute  $\epsilon$ gunzip -c file.eps.gz car gunzip ne peut pas trouver file.eps.gz. Si la distribution TEX utilise une librairie kpathsea récente (comme le fait la distribution teTeX), ce problème peut être résolu par la règle graphique suivante

```
\DeclareGraphicsRule{.eps.gz}{eps}{.eps.bb}%
                     {^{c}qunzip -c 'kpsewhich -n latex tex #1'}
```
qui utilise kpsewhich pour trouver le fichier pour le compte de gunzip. La commande 'kpsewhich -n latex tex  $\#1'$  fait que dvips cherchera le fichier compressé sur le chemin de recherche TEX. Le nom de chier complet (y compris les répertoires) est alors a jouté à la commande gunzip -c, ce qui permet à gunzip de trouver le fichier même s'il n'est pas dans le répertoire courant.

Bien que cette nouvelle commande \DeclareGraphicsRule puisse être placée au début de chaque document, il peut être plus pratique d'ajouter ceci au fichier graphics.cfg :

```
\AtEndOfPackage{%
\DeclareGraphicsRule{.eps.gz}{eps}{.eps.bb}%
                      {^{c}gunzip -c 'kpsewhich -n latex tex #1{^{c}}}
```
et laisser la ligne \ExecuteOptions{dvips} existante.

Anciennes versions de dvips

Puisque les anciennes versions de **dvips** ne parcourrent pas le chemin de recherche TEX, dvips ne peut pas trouvez de fichiers dans le chemin de recherche TEX. La commande suivante utilise kpsewhich pour parcourir le chemin de recherche T<sub>E</sub>X pour trouver les fichiers EPS non compressés pour dvips

\DeclareGraphicsRule% {.eps}{eps}{.eps}{`cat `kpsewhich -n latex tex #1`}

bien que mettre à jour votre distribution de T<sub>E</sub>X soit une meilleure solution.

#### 13.3 Fichiers graphiques non-EPS

Alors qu'il est facile d'insérer des graphiques EPS dans des documents L<sup>AT</sup>EX, il n'est pas aussi évident d'insérer des graphiques non-EPS (GIF, TIFF, JPEG, PICT, etc.). Une solution simple est de déterminer si l'application qui a engendré le graphique non-EPS peut aussi engendrer une sortie EPS. Si ce n'est pas possible, un programme de conversion graphique (voir la Section 6 page 24) doit être utilisé pour convertir le graphique en PostScript.

Puisqu'un fichier graphique non-EPS peut être plus petit que le fichier EPS correspondant, il peut être souhaitable de garder les graphiques en format non-EPS et de les convertir en PostScript lorsque le DVI est converti en PostScript. Si dvips est utilisé, cette conversion au vol peut être spéciée par l'option commande dans \DeclareGraphicsRule. Par exemple, utiliser la conversion au vol pour insérer file2.gif dans un document L<sup>AT</sup>EX demande les étapes suivantes

- 1. Trouver un programme de conversion de GIF vers EPS (supposons qu'il s'appelle gif2eps).
- 2. Il faut créer un fichier BoundingBox qui spécifie la taille naturelle du graphique file2.gif. Pour ce faire, convertissez file2.gif en PostScript et
	- (a) Si le fichier PostScript contient une ligne BoundingBox, sauvez cette ligne dans file2.gif.bb.
	- (b) Si le fichier PostScript ne contient pas de ligne BoundingBox, déterminez la BoundingBox adéquate (voir la Section 3.2 page 18) et placez ces nombres sur une ligne %%BoundingBox: dans file2.gif.bb.
- 3. Conservez file2.gif et file2.gif.bb et détruisez le fichier PostScript.
- 4. Mettez \DeclareGraphicsRule{.gif}{eps}{.gif.bb}{`gif2eps #1} avant la commande  $\int$ includegraphics dans le fichier LATEX.

Lorsque \includegraphics{file2.gif} est rencontrée, L<sup>AT</sup>EX lit la BoundingBox dans file2.gif.bb et dit à dvips d'utiliser gif2eps pour convertir file2.gif en EPS.

#### 13.3.1 Exemple GIF

Alors que les commandes nécessaires pour inclure des graphiques non-EPS dépendent du système d'exploitation etdu programme de conversion graphique, cette section donne des exemples pour deux programmes de conversion communs sous Unix. Les commandes

```
\DeclareGraphicsRule{.gif}{eps}{.gif.bb}{'convert #' 'eps:-' }
\begin{figure} \centering
   \includegraphics[width=3in]{file2.gif}
   \caption{Graphique GIF}
\end{figure}
```
utilise le programme convert (il fait partie de l'ensemble ImageMagick) pour traduire le fichier GIF en EPS. La commande

convert file2.gif 'eps:-'

traduit file2.gif en format EPS (spécifié par l'option « eps: » et envoie le résultat sur la sortie standard (spécifiée par le  $\langle - \rangle$ ).

Vous pouvez aussi utiliser les utilitaires ppm parmi lesquels giftoppm, ppmtopgm et pgmtops convertissent le fichier GIF en EPS via les formats ppm et pgm (à niveaux de gris). Sous Unix, l'utilisation de pipes entre ces programmes est spécié par la commande \DeclareGraphicsRule suivante

\DeclareGraphicsRule{.gif}{eps}{.gif.bb}% {`giftoppm #1 | ppmtopgm | pgmtops}

#### 13.3.2 Support direct pour les fichiers graphiques non-EPS

Il est souvent demandé que LATEX et dvips supportent l'inclusion directe de formats graphiques non-EPS, pour que ce soit aussi facile que l'inclusion de fichiers EPS. Bien que ceci serait pratique, il y a malheureusement quelques problèmes pour le faire.

- Pour déterminer la taille du graphique EPS,  $\mathbb{F}$ FFX examine le fichier EPS et y recherche les paramètres de la BoundingBox. Puisque TEX ne sait lire que les fichiers ASCII, le format binaire de la plupart des fichiers graphiques non-EPS empêche L<sup>AT</sup>EX d'en tirer la taille du graphique.
- De plus, le support de graphiques non-EPS obligerait dvips à incorporer des capacités de conversion graphique (GIF vers EPS, TIFF vers EPS, etc.). Ceci exigerait beaucoup de programmation initiale et encore plus de maintenance future.

Plutôt que d'incorporer directement les routines de conversion de graphiques, dvips offre un mécanisme pour appeler des programmes externes de conversion. Ce mécanisme peut être utilisé depuis LATEX en utilisant l'argument  $\langle commande \rangle$  de \DeclareGraphicsRule. Ceci est plus souple qu'un support direct car cela laisse la conversion graphique découplée de la conversion DVI vers PS, ce qui permet aux utilisateurs d'employer le programme de conversion graphique de leur choix.

Alors que LATEX et dvips en général ne supportent pas l'inclusion directe de graphiques non-EPS, il y a quelques exceptions.

- 1. Si dvips est compilé avec -Demtex, il supporte certaines commandes \special de EmTEX, ce qui lui permet d'inclure des bitmaps PCX, BMP ou MSP.
- 2. Oztex 2.1, une distribution *shareware* pour Macintosh de  $T_{\text{F}}X/ET_{\text{F}}X$ , inclut le convertisseur de DVI vers PS OzDVIPS, qui permet d'inclure des fichiers MacPaint et PICT via des commandes \special. Voir

http://www.kagi.com/authors/akt/oztex.html

- 3. Certaines versions commerciales de LATEX supportent des graphiques non-EPS.
	- (a) Textures pour le Macintosh supporte les graphiques PICT. Voir

http://www.bluesky.com

(b) T<sub>EX</sub> pour Windows de Y&Y inclut un convertisseur DVI vers PS dvipsone qui supporte les fichiers TIFF. Voir

http://www.YandY.com

Même avec le support direct donné ci-dessus pour des graphiques non-EPS, T<sub>E</sub>X ne peut toujours pas déterminer la taille du graphique avec les fichiers en format binaire. Afin que L<sup>A</sup>TEX connaisse quel espace réserver pour le dessin, l'utilisateur doit encore utiliser un fichier. bb pour spécifier les paramètres bb explicitement dans les arguments de la commande \includegraphics.

## 14 Le paquetage PSfrag

Alors qu'il y a de nombreux logiciels de dessin et d'analyse qui produisent des chiers EPS, la plupart d'entre eux ne permettent pas les symboles et les équations aussi bien que LATEX. Le paquetage PSfrag, dû à Michael C. Grant et David Carlisle, permet aux utilisateurs de L<sup>AT</sup>EX de remplacer des chaînes de texte dans des fichiers EPS par du texte ou des équations LATEX. Une application a été ici de remplacer les textes en anglais des fichiers EPS originaux de cette documentation par leurs traductions en français, sans devoir éditer le code PostScript.

PSfrag 3.0, qui a été distribuée en novembre 1996, a été complètement réécrite. Les versions antérieures de PSfrag avaient besoin d'un pré-processeur (tel que  $ps2$ frag ou  $ps2$ psfrag) pour identifier et marquer tout le texte dans le fichier EPS. Depuis PSfrag 3.0, il n'y a plus besoin de pré-processeur ni de programme externe tel que perl ou ghostscript. PSfrag 3.0 n'a besoin que d'un LAT<sub>E</sub>X récent (décembre 1995 ou postérieur) et de l'ensemble graphique distribué avec  $\text{LTr} X$ . [6] donne une documentation complète de PSfrag 3.0.

Un bénéfice supplémentaire de la réécriture de PSfrag est qu'il supporte enfin les graphiques EPS compressés. Mais la commande \tex (décrite dans la Section 14.3 page 61) ne peut pas être utilisée pour inséser du texte LATEX dans des graphiques compressés.

| texte $PS$                     | Texte à remplacer dans le fichier EPS.                                   |
|--------------------------------|--------------------------------------------------------------------------|
| $\langle\, position \rangle$   | <i>(Optionnel, [Bl] par défaut.)</i> Position du point de placement re-  |
|                                | latif au nouveau texte L <sup>AT</sup> FX.                               |
| $\langle position PS \rangle$  | <i>(Optionnel, [Bl] par défaut.)</i> Position du point de placement re-  |
|                                | latif au texte EPS existant.                                             |
| $\langle$ échelle $\rangle$    | (Optionnel, 1 par défaut.) Facteur d'échelle pour le texte. Pour         |
|                                | avoir de meilleurs résultats, évitez d'utiliser le facteur d'échelle et  |
|                                | utilisez plutôt les commandes de taille de fonte telles que \small       |
|                                | $et \langle \text{large.} \rangle$                                       |
| rotation)                      | <i>(Optionnel, zéro par défaut.)</i> Lorsqu'un angle est spécifié, c'est |
|                                | l'angle de rotation du nouveau texte par rapport au texte existant.      |
|                                | L'angle est exprimé en degrés et le sens positif est le sens anti-       |
|                                | horaire (sens trigonométrique).                                          |
|                                | Cette option est particulièrement utile lorsque l'on a affaire avec      |
|                                | des applications qui ne permettent que du texte horizontal dans          |
|                                | leurs fichiers EPS.                                                      |
| $\langle \text{texte} \rangle$ | Le texte LAT <sub>F</sub> X à insérer dans le graphique EPS.             |
|                                | Comme dans du texte LAT <sub>F</sub> X normal, les formules mathéma-     |
|                                | tiques doivent être mises entre signes dollar (par exemple,              |
|                                | $\frac{1}{2}\$ ou $\frac{x^2}{3}$ .                                      |

Table 5: Options de \psfrag

Pour utiliser PSfrag, créez un fichier EPS puis effectuez les étapes suivantes :

- 1. Inclure \usepackage{psfrag} dans le préambule du document LATEX.
- 2. Dans le document, utilisez la commande \psfrag pour spécifier le texte EPS à remplacer et la chaîne LATEX qui le remplacera. Ceci fait que la substitution spécifiée sera effectuée pour toute commande *\includegraphics* invoquée dans le même environnement.
- 3. Utilisez la commande \includegraphics comme d'habitude.

La commande L'IFX \psfrag a la syntaxe suivante  $\pi$ sfrag{ $\text{if}(texte PS)$ }[ $\text{if}(position)$ ][ $\text{if}(in PS)$ ][ $\text{if}(in)$ ][krotation]]{ $\text{if}(texte)$ }

dont les arguments sont décrits dans la Table 5.

Les options  $\langle position \rangle$  et  $\langle position \rangle PS$  sont chacun l'un des douze points (tels que [tl]. [br], [cc]) montrés sur la Figure 3 page 32. Si des arguments optionnels ne sont pas donnés, le point est par défaut [Bl]. Toute lettre manquante est c par défaut (donc [] ou [c] équivalent à [cc], [l] équivaut à [lc]). Voir [6] pour des exemples de combinaisons de points de placement.

Notez que \psfrag compare les chaînes textuelles *entières*. Donc la commande

\psfrag{pi}{\$\pi\$}

remplace la chaîne pi par  $\pi$ , mais n'affecte pas les chaînes pi/2 ou 2pi. D'autres commandes \psfrag doivent être donnés pour ces chaînes.

PSfrag ne peut eectuer le remplacement que sila chaîne EPS entière est construite avec une seule commande PS. Certains programmes découpent la chaîne en sous-chaînes ou en lettre individuelles afin d'effectuer ls crênage. Par exemple, Corel Draw a produit le code suivant pour placer la chaîne « Hello World »

0 0 (Hello W) @t 1080 0 (orld) @t

Puisque PSfrag voit ceci comme les deux chaînes sans relation « Hello W » et « orld », il ne peut effectuer aucun remplacement d « Hello World ». Si le crénage ne peut pas être inhibé manuellement, l'utilisation de Courier ou d'une autre fonte à chasse constante empêche souvent le crénage. Si le crénage ne peut pas être évité, seules des chaînes à remplacer d'un seul caractère peuvent être utilisées.

## 14.1 Exemple PSfrag  $#1$

La commande

\includegraphics{pend.eps}

inclut le graphique sans qu'aucune substitution soit effectuée par PSfrag, ce qui donne la Figure 7 page suivante. Les commandes

\psfrag{q1}{\$\theta\_1\$} \psfrag{q2}{\$\theta\_2\$}

```
\psfrag{L1}{$L_1$}
\psfrag{L2}{$L_2$}
\psfrag{P1}[][]{$P_1$}
\psfrag{P2}[][]{\large $P_2$}
\includegraphics{pend.eps}
```
incluent le graphique en effectuant les remplacements par PSfrag, en donnant la Figure 8. Les quatre premières commandes \psfrag placent le nouveau texte L<sup>AT</sup>EX de manière que le point gauche de sa ligne de base corresponde au point gauche de la ligne de bas du texte EPS. Les deux dernières commandes utilisent les options [][] pour placer le texte LATEX de manière que son centre corresponde au centre du texte EPS. Notez que tout le texte EPS n'a pas à être remplacé. Par exemple, la marque N est laissée inchangée dans la Figure 8.

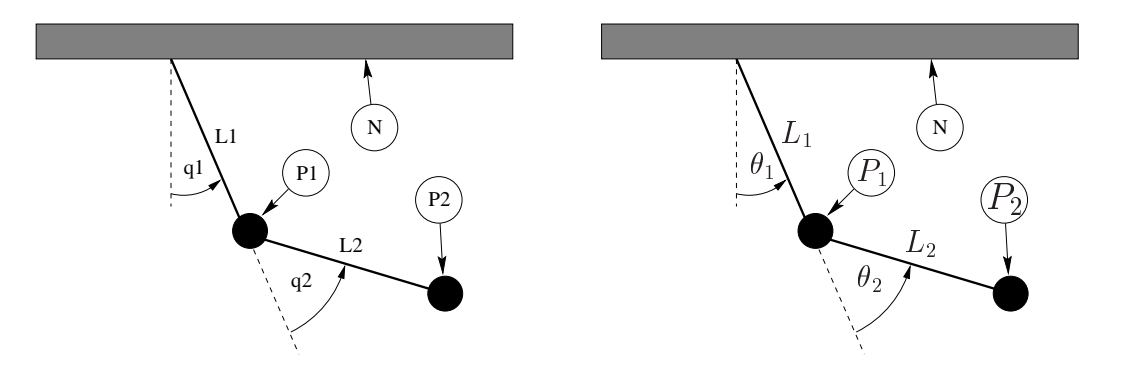

Figure 7: Sans remplacement PSfrag

Figure 8: Avec remplacement PSfrag

### 14.2 Exemple PSfrag  $#2$

Cet exemple montre comment les trois commandes \shorstack, \colorbox et \fcolorbox peuvent être utilisées avec \psfrag.

- \shortstack La commande \shortstack permet d'empiler verticalement du texte, ce qui permet de substituer plusieurs lignes de texte à une seule ligne de texte. Les lignes de texte sont remplacées par la commande  $\setminus \setminus$ .
- \colorbox La commande \colorbox (qui fait partie du paquetage color, distribué avec LATEX) place un arrière-plan rectangulaire coloré derrière un objet. La distance dont cet arrière-plan s'étend autour de l'objet est la longueur \fboxsep. Par exemple,

\colorbox{white}{texte}

place un fond rectangulaire blanc derrière texte. Voir [3] pour plus de détails sur \colorbox.

Avec PSfrag, \colorbox est utile pour placer du texte à un endroit où des lignes ou un ombrage rendrait difficile la lecture du texte. Placer un fond blanc derrière le texte empêche le dessin de perturber la vision du texte.

\fcolorbox La commande \fcolorbox (qui fait aussi partie du paquetage color) est similaire à la commande \colorbox, mais un cadre est tracé au-

\fcolorbox{black}{white}{texte}

met un fond blanc avec un cadre rectangulaire noir derrière texte.

L'épaisseur du cadre est contrôlée par la longueur \fboxrule et l'espacement entre le cadre et le texte ou l'objet est contrôlé par la longueur \fboxsep.

Les Figures 9 et 10 montrent l'utilisation de ces commandes avec PSfrag. La Figure 9 montre le dessin sans substitution par PSfrag. Les commandes

\psfrag{q1}[][]{\colorbox{white}{\$q\_1\$} \psfrag{base}{\fcolorbox{black}{white}{Base}} \psfrag{Actuator}[l][l]{\shortstack{Actuateur\\hydraulique}} \includegraphics{mass.eps}

utilisent PSfrag pour produire la Figure 10.

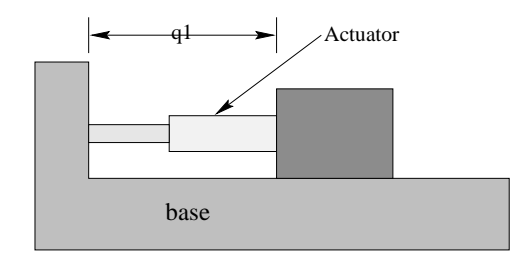

Figure 9: Sans remplacement PSfrag

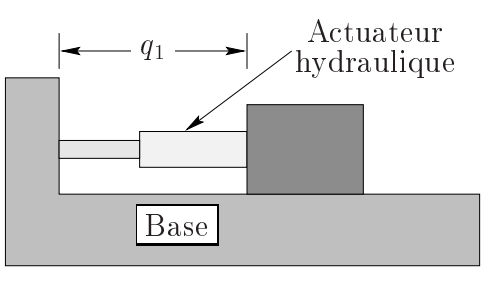

Figure 10: Avec remplacement PSfrag

### 14.3 Texte  $\rm \mathbb{F} FX$  dans un fichier EPS

La méthode recommandée et la plus populaire pour utiliser PSfrag est la commande \psfrag décrite dans la section précédente. Une alternative, moins efficace,

est la commande  $\text{tex}$ , qui insère directement le texte L<sup>AT</sup>EX dans le fichier EPS. Voir [6] pour plus de détails.

### 14.4 Agrandissement de la Figure et du Texte avec PSfrag

Si un graphique utilisant PSfrag est agrandi (ou réduit), le texte PSfrag est agrandi ou réduit en même temps que le graphique. Il en résulte qu'une subtilité du paquetage graphicx affecte la taille du texte.

• Lorsque les options width, height ou totalheight sont utilisées pour agrandir la taille du graphique,

```
\includegraphics[width=3in]{file.eps}
```
le texte PSfrag est inséré après l'agrandissement. De même,

```
\resizebox{2in}{!}{\includegraphics{file.eps}}
```
inclut le graphique dans sa taille naturelle, insère les textes PSfrag, et ensuite agrandit à la fois le graphique et le texte.

 De même, lorsque les options d'agrandissement ou réduction sont spéciées *avant* la rotation :

```
\includegraphics[width=3in,angle=30]{file.eps}
```
l'agrandissement est implicitement traité par la fonction d'inclusion de graphique. Cependant, lorsque les options d'agrandissement sont spéciées après la rotation :

```
\includegraphics[angle=30,width=3in]{file.eps}
```
le graphique est d'abord inclus avec sa taille naturelle, puis tourné et enfin agrandi. Puisque PSfrag remplace le nouveau texte pendant l'inclusion du graphique, la seconde commande agrandit le nouveau texte PSfrag alors que la première ne le fait pas. Lorsque la taille du graphique EPS une fois inclus diffère beaucoup de sa taille naturelle, les deux commandes produisent des résultats très différents.

Voir [6] pour plus de détails sur l'agrandissement du texte PSfrag.

### 14.5 Incompatibilités de PSfrag

Bien que PSfrag 3.0 ait de nombreux avantages par rapport à la version 2, il y a actuellement une incompatibilité avec les fichiers EPS produits par  $xfig$ contenant des ob jets remplis par un pattern. La distribution de PSfrag inclut le fichier readme.xfg qui décrit cette incompatibilité. Un moyen de contourner ce problème est décrit dans la Section 14.5.1.

La distribution de PSfrag inclut aussi le fichier readme.sem qui décrit une incompatibilité entre PSfrag et la classe seminar. Heureusement, la dernière version de seminar.cls n'a plus cette incompatibilité.

#### 14.5.1 Fichiers EPS produits par xfig

Des problèmes surviennent lorsque PSfrag est utilisé avec des fichiers EPS qui ont été créés par le programme de dessin  $\mathbf{xfig}$  et utilisent la fonction « pattern fill » de  $x$ fig. Le problème provient du fait que PSfrag et  $x$ fig redéfinissent tous deux l'opérateur PostScript show. Ces redéfinitions ne devraient pas entrer en conflit, mais apparemment elles le font.

Les personnes assurant la maintenance de PSfrag n'ont pas déterminé de solution sur le long terme mais l'astuce suivante semble marcher :

- 1. Dans le fichier EPS, cherchez la commande /PATfil.
- 2. À l'intérieur de la dénition de /PATfill, cherchez la commande show (il n'y a qu'une seule occurrence).
- 3. Remplacez show par oldshow (oldshow est l'endroit où  $x$ fig range l'«ancienne» définition de la routine show, avant de redéfinir show pour ses propres besoins).

Si vous pouvez déterminer ce que  $x\ddot{g}$  et/ou PSfrag peuvent faire de mieux pour éviter ce problème, contactez l'équipe de maintenance de PSfrag à psfrag@rascals. stanford.edu.

#### Inclure plusieurs fois un fichier EPS 15

Lorsque le même graphique EPS est inséré de nombreuses fois, son code EPS apparaît autant de fois dans le fichier PS final. En particulier, ceci se produit souvent lorsqu'un logo ou autre dessin est inséré dans l'en-tête ou le pied de page d'un document. Cette section décrit des méthodes améliorées pour insérer de nombreuses fois un graphique.

Il y a quatre méthodes habituelles pour inclure de nombreuses fois le même graphique EPS.

- 1. Utiliser \includegraphics{file.eps} chaque fois que vous voulez le graphique. Ceci pose deux problèmes :
	- (a) LAT<sub>E</sub>X doit trouver et lire le fichier chaque fois que **\includegraphics** est utilisée.
	- (b) Les commandes du graphique EPS sont répétées dans le fichier PS final, ce qui donne un gros fichier.
- 2. Sauver le graphique dans une boîte LATEX et utiliser la boîte chaque fois que vous voulez le graphique. Ceci fait gagner du temps à LATEX puisqu'il ne doit trouver et lire le fichier qu'une seule fois. Mais cela ne réduit pas la taille du fichier PostScript final.

Au début du fichier, inclure les commandes suivantes

```
\newsavebox{\mygraphic}
\sbox{\mygraphic}{\includegraphics{file.eps}}
```
puis utiliser la commande \usebox{mygraphics} chaque fois que vous souhaitez insérer le graphique. (Le graphique peut être agrandi ou réduit en plaçant la commande \usebox à l'intérieur d'une commande \scalebox ou \resizebox).

3. Lorsque le fichier EPS contient du graphique en mode vectoriel (par opposition au graphique en bitmap), il est possible d'écrire une commande PostScript qui dessine le graphique. Le graphique peut alors être inclus en appelant la commande PostScript chaque fois dont on a besoin du dessin. La Section 15.1 page suivante décrit cette procédure.

Puisque le fichier PostScript final n'inclut les commandes graphiques qu'une seule fois, il sera beaucoup plus petit. Notez que puisque les commandes graphiques sont rangées dans la mémoire de l'imprimante pendant l'impression du chier PostScript final, cette méthode *peut* faire que l'imprimante soit à court<br>de mémoire et n'imprime peu le desument de mémoire et n'imprime pas le document.

Bien que cette méthode donne un fichier PostScript final petit, elle exige encore que L<sup>A</sup>T<sub>E</sub>X trouve et lise le fichier contenant les commandes PostScript.

4. Comme la méthode précédente, dénir une commande PostScript qui dessine le graphique, mais inclure cette commande dans une boîte L<sup>AT</sup>EX. Ceci donne un fichier PostScript final petit et ne demande à L<sup>AT</sup>EX que de trouver et lire le fichier une seule fois.

### 15.1 Définir une commande PostScript

Cette section décrit comment créer une commande PostScript qui dessine le graphique d'un fichier EPS contenant du dessin vectoriel. Cette procédure ne marche pas si le fichier EPS contient des dessins *bitmap*.

Pour convertir le graphique EPS en une commande PostScript, le fichier EPS doit être coupé en deux fichiers, l'un qui définit le dictionnaire PostScript et les commandes graphiques, l'autre qui contient les informations d'en-tête et utilise la commande PostScript pré-définie. Par exemple, un fichier EPS créé par xfig est de la forme

```
%!PS-Adobe-2.0 EPSF-2.0
%%Title: /tmp/xfig-fig017255
%%Creator: fig2dev Vrsion 2.1.8 Patchlevel 0
%%CreationDate: Fri Sep 1 15:36:01 1995
%%Orientation: Portrait
%%BoundingBox: 0 0 369 255
%%Pages: 0
%%EndComments
/$F2psDict 200 dict def
$F2psDict begin
...
%%EndProlog
$F2psBegin
. . .
$F2psEnd
```
où les  $\langle \ldots \rangle$  indiquent des commandes non listées. Le fichier EPS contient en général trois parties :

- 1. Les commandes d'en-tête qui commencent par %
- 2. La section Prolog qui commence par

/\$F2psDict 200 dict def

et se termine par

%%EndProlog

Le Prolog définit les commandes dans le dictionnaire PostScript utilisé par le fichier EPS. Dans ct exemple, le dictionnaire s'appelle \$F2psDict bien que d'autres noms puissent être utilisés.

3. La dernière partie contient les commandes utilisées pour dessiner le graphique.

Supposons que le fichier ci-dessus s'appelle file.eps. Créez les fichiers file.h et file.ps où file.h contient :

```
/$F2psDict 200 dict def
$F2psDict begin
%%EndProlog
/MyFigure {
$F2psBegin
\ddot{\phantom{a}}$F2psEnd
} def
```
et file.ps contient

```
%!PS-Adobe-2.0 EPSF-2.0
%%Title: /tmp/xfig-fig017255
%%Creator: fig2dev Vrsion 2.1.8 Patchlevel 0
%%CreationDate: Fri Sep 1 15:36:01 1995
%%Orientation: Portrait
%%BoundingBox: 0 0 369 255
%%Pages: 0
%%EndComments
$F2psDict begin MyFigure end
```
file.h définit le dictionnaire et définit la commande MyFigure, tandis que file.ps contient les informations d'en-tête et utilise la commande PostScript dénie dans file.h. En particulier, il est important que l'en-tête du fichier file.ps inclue la ligne %!PS... et la ligne BoundingBox. Le dessin peut alors être utilisé dans le document LATEX ainsi

```
\documentclass{article}
\usepackage{graphicx}
\special{header=file.h}
\begin{document}
\includegraphics[width=2in]{file.ps}
\includegraphics[totalheight=1in]{file.ps}
\end{document}
```
Notez que le fichier original file.eps n'est pas utilisé. Puisque les commandes graphiques dans file.h ne sont incluses qu'une seule fois, le fichier PostScript final reste petit. Cependant, il faut encore que L<sup>A</sup>T<sub>E</sub>X trouve et lise file.ps chaque fois que le graphique est utilisé. Les commandes suivantes sauvegardent le dessin dans une boîte L<sup>AT</sup>EX pour produire un fichier PostScript final petit en ne lisant file.ps qu'une seule fois.

```
\documentclass{article}
\usepackage{graphicx}
\special{header=file.h}
\newsavebox{\mygraphic}
\sbox{\mygraphic}{\includegraphicd[width=2in]{file.ps}}
\begin{document}
...
\usebox{\mygraphic}
\resizebox*{1in}{!}{\usebox{\mygraphic}}
\mathbb{R}^2\end{document}
\overline{\phantom{a}} . The document of the document of the document of the document of the document of the document of the document of the document of the document of the document of the document of the document of the document of
```
Comme dans l'exemple précédent, ces commandes produisent un dessin large de 2 pouces et un autre dont la hauteur totale est de 1 pouce.

### 15.2 Graphique dans l'en-tête ou le pied de page

Une méthode facile pour inclure un graphique dans l'en-tête est d'utiliser le paquetage fancyhdr , qui est essentiellement une version améliorée de l'ancien paquetage fancyheadings, documenté par [15]. L'en-tête de page consiste en trois parties : son champ gauche, son champ central et son champ droit. La commande \fancyhead spécie le contenu des champs de l'en-tête, avec les options L, C, R  $s$ pécifiant quel(s) champ(s) la commande modifie. Par exemple,

```
\pagestyle{fancy}
\fancyhead[C]{Mon Papier}
```
fera que le champ central de l'en-tête sera « Mon Papier », tandis que

```
\pagestyle{fancy}
\fancyhead[L,R]{\textbf{Confidentiel}}
```
fera que les champs de gauche et de droite de l'en-tête seront « Confidentiel ». Si aucune option L, C ou R n'est spéciée, la commande s'applique aux trois champs de l'en-tête. Donc \fancyhead{} sera utilisée pour mettre à blanc tous les champs de l'en-tête. La commande *\fancyfoot spécifie de la même manière les champs* de gauche, central et de droite du pied de page.

Les commandes du paquetage fancyhdr peuvent insérer des graphiques dans les Dessins dans en-têtes et pieds de page. Par exemple, après avoir éclaté le nomer EPS file.eps l'En-tête en deux fichiers file.h et file.ps comme cela est expliqué dans la Section 15.1 ou le Pied de Page page 65, les commandes

> \documentclass{article}\usepackage{fancyhdr,graphicx}\renewcommand{\headheight}{0.6in} %% doit être assez grande  $\mathcal{S} = \mathcal{S}$  . The set of the set of the set of the set of the set of the set of the set of the set of the set of the set of the set of the set of the set of the set of the set of the set of the set of the set of the s % Définir une commande de dessin PostScript \special{header=file.h} $\mathcal{N}$  conserver le dessinations une bonne bonne bonne bonne bonne bonne bonne bonne bonne bonne bonne bonne bonne bonne bonne bonne bonne bonne bonne bonne bonne bonne bonne bonne bonne bonne bonne bonne bonne bonne bo \newsavebox{\mygraphic}\sbox{\mygraphic}{\includegraphics[totalheight=0.5in]{file.ps}}\pagestyle{fancy}\fancyhead{} % tous les champs de <sup>l</sup>'en-tête remis <sup>à</sup> blanc \fancyhead[L]{\usebox{\mygraphic}} $\left\{ -\frac{1}{2} \right\}$  , we can consider the pied dependence of a blanching  $\left\{ -\frac{1}{2} \right\}$ \fancyfoot[C]{\thepage}

```
\renewcommand{\headrulewidth}{0.5pt}\renewcommand{\footrulewidth}{0pt}\begin{document}...\end{document}
```
place le dessin en haut et à gauche de chaque page « fancy » avec un filet horizontal épais de 0.5pt sous l'en-tête. De plus, le numéro de page est placé en bas et au centre de chaque page, sans filet au dessus du pied de page. Notez que tout ceci n'affecte pas les pages « plain ».

En-têtes Impairs

Imparts de spécifier séparément les en-têtes et pieds de page pour les pages impaires et le pages du Lorsque l'option [twoside] de classe de document est utilisée, il est possible paires. Les options E et O de \fancyhead spécient les en-têtes de pages paires et impaires, respectivement. Si les options E et O ne sont pas spéciées, la commande s'applique à la fois aux pages paires et aux pages impaires. De même, les options E et 0 spécifient les pieds de page pour les pages paires et impaires, respectivement. Par exemple,

> \pagestyle{fancy} \fancyhead[LE]{Mon Papier} \fancyhead[RO]{Mon Nom} \fancyfoot[C]{\thepage}

place Mon Papier le haut et à gauche des pages paires de style fancy, Mon Nom » en haut et à droite de toutes les pages impaires de style fancy, et le numéro de page en bas et au centre de toutes le pages fancy . En remplaçant

\fancyhead[L]{\usebox{\mygraphics}}

de l'exemple ci-dessus par

\fancyhead[LE,RO]{\usebox{\mygraphics}}

vous placerez le dessin dans le coin supérieur externe (à gauche sur les pages paires, à droite sur les pages impaires) de chaque page « fancy ».

Les commandes  $\frac{\text{mean}}{\text{mean}}$  ne s'appliquent qu'aux pages de type « fancy ». Modifier les Pages Même si  $\text{page}$  style{fancy} force le document à avoir un style de page  $\text{\&}$  fancy  $\text{\&}$ , Plain

certaines pages (les pages de titre, les pages de la table des matières, la première page des chapitre, etc.) reçoivent encore par défaut un style de page « plain ».

La commande **\fancypagestyle** peut être utilisée pour modifier le style de page plain . Par exemple, en a joutant le code suivant à l'exemple ci-dessus, le dessin sera aussi placé dans le coin supérieur gauche des pages « plain ».

```
\fancyplacestyle{plain}{%
   \fancyhead{} % efface tous les champs d'en-tête
   \fancyhead[L]{\usebox{\myhraphivs}
   \fancyfoot{} % efface tous les champs de pieds de page
   \renewcommand{\headrulewidth}{0.5pt}
   \renewcommand{\footrulewidth}{0.5pt}
```
Lorsque l'option de classe twoside est choisie, si l'on remplace les deux commandes

```
\begin{\verbatim}
   \fancyhead[L]{\usebox{\mygraphic}
\end{\verbatim}
```
par

```
\begin{\verbatim}
   \fancyhead[LE,RO]{\usebox{\mygraphic}
\end{\verbatim}
```
le dessin sera placé sur le côté externe du haut de chaque page (qu'elle soit « plain » ou  $\ll$  fancy  $\gg$ ).

## 15.3 Graphique en filigrane

En plus de pouvoir a jouter un dessin dans les en-têtes et pieds de page, le paquetage fancyhdr peut placer un dessin en arrière-plan du texte, ce qui est pratique pour créer un ligrane avec un logo ou un sceau.

L'exemple suivant place le dessin de file.eps sur chaque page  $11$  (« fancy » ou « plain »).

<sup>&</sup>lt;sup>11</sup>Dans ce document, on ne l'a fait que pour une seule page. Le dessin utilisé (pale.eps) est dérivé du fichier tiger.eps livré avec ghostview, en utilisant des couleurs plus pales pour le rendre utilisable en filigrane. Les modifications sont remarquablement mineures.

```
\documentclass{article}
\usepackage{graphicx,fancyhdr}
%% garder le dessin dans une boîte
\newsavebox{\mygraphic}
\sbox{\mygraphic}{\includegraphics[keepaspectratio,
                 height=0.8\textheight,
                 width=0.8\textwidth]{file.eps}}
\pagestyle{fancy}
\fancyhead{}
\fancyhead[C]{\setlength{\unitlength}{1in}
   \begin{picture}(0,0)
     \put(-2.2,-6){\usebox{\mygraphic}}
   \end{picture}}
\fancypagestyle{plain}{%
     \fancyhead{}%
     \fancyhead[C]{\setlength{\unitlength}{1in}
                 \begin{picture}(0,0)
                   \put(-2.2,-6){\usebox{\mygraphic}}
                 \end{picture}
```
\begin{document}

\end{document}  $\lambda$  and document in the document of  $\lambda$ 

 $\ldots$ 

L'exemple ci-dessus place le dessin de manière que son coin inférieur gauche (celui de sa BoundingBox) soit 2.2 pouces à gauche et 6 pouces en dessous du centre de l'en-tête. La position du dessin peut être a justée en changeant ces deux nombres.

Puisque l'en-tête est composé avant le texte, cet exemple fait que le texte apparaîtra au dessus du dessin. Puisque le pied de page est composé après le texte, placer le dessin dans le pied de page fera que le dessin apparaîtra au dessus du texte (en le masquant).

Si le contenu de file.eps contient du dessin vectoriel (sans bitmap), un fichier PostScript final bien plus petit peut être obtenu en utilisant la procédure décrite dans la Section 15.1 page 65.

# Partie IV : <sup>L</sup>'environnement figure

# 16 L'environnement figure

Lorsque vous utilisez un traitement de texte classique, les figures apparaissent exactement là où l'utilisateur les a placées. Puisque ces figures ne peuvent pas être coupées, elles provoquent souvent des coupures de pages peu esthétiques qui laissent de grands espaces blancs en bas des pages. Pour obtenir un document d'allure professionnelle, l'auteur doit ré-arranger manuellement les figures pour éviter ces horribles coupures de page. Cette manipulation des figures devient assez lassante, notamment parce qu'il faut la refaire chaque fois que le document est modié.

Pour produire des documents de qualité professionnelle sans la corvée des déplacements des figures, LAT<sub>EX</sub> offre des figures flottantes qui se déplacent automatiquement vers des emplacements esthétiquement agréables. Bien que ces figures flottantes facilitent beaucoup la production de documents de qualité professionnelle, elles ennuient souvent les nouveaux utilisateurs qui ont l'habitude du positionnement manuel des figures. Pour tirer parti des figures flottantes, il faut respecter les règles suivantes :

- Ne pas composer de texte qui dépend de la position de la figure. Utiliser la phrase « Cette figure... » ou « La figure suivante... » requiert que la figure soit à un certain endroit. Utiliser la phrase  $\ast$  La Figure 14...  $\ast$ permet que la gure soit placée n'importe où. En fait, vous pouvez retrouver quelque chose de plus agréable si vous utilisez le paquetage varioref ; il donne des libellés comme « page suivante », « ci-contre », etc., au prix d'une deuxième passe de L<sup>AT</sup>EX.
- Garder son calme. Certains utilisateurs sont préoccupés lorsqu'une figure n'est pas placée exactement là où il la veulent. Le placement des figures est l'affaire de LATEX ; les utilisateurs ne devraient en général pas s'en occuper.
- **Quelques** Conseils Les pages suivantes décrivent comment L<sup>AT</sup>EX détermine les emplacements des éléments flottants qui suivent les règles typographiques pour un document d'aspect professionnel. Pour simplier, les solutions des problèmes les plus courants de placement d'éléments flottants sont listées ci-dessous.
	- 1. Ne ligotez pas LATEX. Plus vous donnez de possibilités de placement des éléments flottants à LAT<sub>E</sub>X, mieux il traite le placement des éléments flottants. En
particulier, les options [htbp] et [tbp] fonctionnent bien. Voir la Section 16.2 page 75.

2. Beaucoup d'utilisateurs trouvent que les paramètres par défaut pour les éléments flottants sont trop restrictifs. Les commandes suivantes

```
\renewcommand{\textfraction}{0.15}
\renewcommand{\topfraction}{0.85}
\renewcommand{\bottomfraction}{0.65}
\renewcommand{\floatpagefraction}{0.60}
```
donnent à ces paramètres les valeurs les plus permissives. Voir la Section 17.2 page 80.

- 3. LAT<sub>EX</sub> permet que les figures flottent jusqu'au sommet de la page courante, et donc peuvent apparaître avant la référence dans le texte. Les utilisateurs qui n'aiment pas ce comportement devraient utiliser le paquetage flafter. Aucune commande n'est nécessaire, il suffit de mettre \usepackage{flafter} dans le préambule.
- 4. Pour être sûr qu'une figure ne dérive pas au delà d'un certain point, utilisez le paquetage placeins et mettez une commande \FloatBarrier. Voir la Section 16.3 page 76.

Attention, une utilisation exagérée de \FloatBarrier indique soit que le placement des éléments flottants est géré à une trop petite échelle, soit que les paramètres de placement ont des valeurs incorrectes, ce qui est mauvais dans

#### $16.1$ Créer des figures flottantes

Les figures flottantes sont créées en mettant des commandes dans un environnement figure. Le contenu de l'environnement figure reste toujours en un seul morceau, flottant pour produire de bonnes coupures de page. Les figures flottantes peuvent être numérotées automatiquement en utilisant la commande \caption. Par exemple, les commandes suivantes mettent le dessin de graph.eps dans une figure flottante

```
\begin{figure} \centering
  \includegraphics[totalheight=2in]{graph.eps}
  \caption{Voici un graphique EPS inséré}\label{fig+graph}
\end{figure}
```
Le dessin de la Figure<sup>~</sup>\ref{fig+graph}, page<sup>~</sup>\pageref{fig+graph}...

- La commande optionnelle \label peut être utilisée en combinaison avec les commandes \ref et \pageref (et des commandes analogues offertes par  $\diamondsuit$  divers paquetages) pour faire référence au caption. La commande \label doit être placée *immédiatement après* la commande **\caption** .
	- Si l'environnement figure ne contient aucune commande \caption, il produit une figure flottante sans numéro.
	- Si l'environnement figure contient plusieurs commandes \caption, il produit plusieurs figures qui flottent en un groupe indissoluble. C'est utile pour construire des dessins côte à côte (voir la Section 27 page 129) ou des arrangements complexes tels que les Figures 1420, page 94.
	- Une liste des figures est créée par la commande *\listoffigures*.
	- par défaut, le texte du caption est utilisé à la fois comme caption et dans la liste des figures. La commande \caption a un argument optionnel qui donne le texte de l'entrée dans la liste des figures. Par exemple,

```
\caption[Texte pour la liste]{Texte pour le caption}
```
fait que « Texte pour le caption » apparaîtra dans le caption, mais « Texte pour la liste » apparaîtra dans la liste des figures. Ceci est très utile lorsque vous utilisez des captions longs, descriptifs.

- L'environnement figure ne peut être utilisé qu'en mode paragraphe externe, ce qui interdit de l'utiliser à l'intérieur de n'importe quel type de boîte (comme une parbox ou une minipage).
- Les environnements figure à l'intérieur de paragraphes

```
...texte texte texte texte texte texte
\begin{figure}
   ...
\end{figure}
...texte texte texte texte texte texte
```
ne sont pas traités avant la fin du paragraphe.

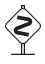

 $12$ NdT : mais jamais avant : la référence serait fausse. Il est parfois dit qu'il faut la mettre dans l'argument de la commande \caption. Cela marche en général, mais il vaut mieux éviter de mettre à cet endroit autre chose que le texte du caption, car c'est un argument mobile.

### 16.2 Placement de la figure

L'environnement figure a un argument optionnel qui permet aux utilisateurs de spécifier les emplacements possibles pour la figure. L'argument optionnel peut contenir toute combinaison des lettres suivantes :

h  $Here: (ici) Place la figure dans le texte là où se trouve l'environnement figure.$ Cette option ne peut être exécutée s'il ne reste plus assez de place sur la page.

 $\tau$  Top : (sommet) Place la figure au sommet de la page.

**b** Bottom : (bas) Place la figure en bas de la page  $^{13}$ .

 $p$  Float Page : (page d'éléments flottants) Place la figure sur une page ne contenant que des éléments flottants.

Notes sur le placement des figures :

- Si aucun argument optionnel n'est donné, les options de placement par défaut sont [tbp].
- L'orde dans lequel les options de placement sont données n'a aucune importance, car elles sont toujours essayées dans l'ordre h-t-b-p. Donc [hb] et [bh] sont toutes deux essayées comme h-b.
- $\bullet$  Plus vous donnez d'options de placement à LATEX, mieux il traite le placement des éléments flottants. En particulier, les options [htbp], [tbp], [htp] et [tp] fonctionnent en général bien.
- Les options avec un seul type d'emplacement [t], [b], [p] et [h] sont sujettes à problèmes <sup>14</sup>. Si la figure n'entre pas dans l'emplacement spécifié, la figure est coincée, ce qui bloque les figures suivantes. Une erreur « Too many unprocessed floats » survient si cet embouteillage de figures dépasse la limite LAT<sub>E</sub>X de 18 éléments flottants en attente de traitement (voir la Section 16.4 page 78).

Lorsque L<sup>AT</sup>EX « essaye » de placer une figure, il obéit aux règles suivantes (voir aussi [13, page 198]) :

 $13$ Lorsqu'une figure est placée en bas d'une page, elle est mise en dessous des notes de bas de page éventuelles. Bien que ceci soit contestable, il n'y a à l'heure actuelle aucune méthode pour modifier ce comportement.

<sup>&</sup>lt;sup>14</sup>En fait, l'option [h] ne devrait jamais être utilisée. Elle est si mauvaise que les versions récentes de LAT<sub>E</sub>X la changent automatiquement en [ht].

- 1. Une figure ne peut être placée que dans les endroits spécifiés par ses options de placement.
- 2. La figure ne peut pas rendre la page trop pleine (*overfull*).
- 3. L'élément flottant doit être placé sur la page où il apparaît dans le texte, ou sur une page postérieure<sup>15</sup>. Donc les figures peuvent « dériver après » mais ne peuvent pas « dériver vers l'avant ».
- 4. Les figures doivent apparaître dans l'ordre. Donc une figure ne peut pas être placée avant que toutes les gures précédentes le soient. Deux corollaires de cette règle sont
	- $\bullet$  Une figure ne peut jamais être placée  $\ast$  ici  $\ast$  s'il y a des figures non encore traitées.
	- $\bullet$  Une figure  $\ast$  impossible à placer  $\ast$  empêche de placer toute figure ultérieure jusqu'à la fin du document ou jusqu'à ce que la limite L<sup>A</sup>TEX du nombre d'éléments flottants en attente soit atteinte. Voir la Section 16.4 page 78.

De même, une table ne peut pas être placée avant que toutes les tables précédentes soient placées. Cependant une table peut passer devant une figure et vice-versa.

5. Les règles esthétiques de la Section 17 page 79 doivent être respectées. Par exemple, le nombre d'éléments flottants sur une page ne peut dépasser la valeur de totalnumber. Spécifier un point d'exclamation dans les options de placement (par exemple, comme dans \begin{figure}[!ht]) fait que L<sup>AT</sup>EX fera de gros efforts en ignorant les règles esthétiques qui s'appliquent aux pages de texte (le point d'exclamation ! n'a pas d'effet sur les règles esthétiques qui s'appliquent aux pages d'éléments flottants).

#### Purger les éléments flottants non traités 16.3

Un grand avantage d'utiliser des éléments flottants est que  $\mathbb{F} \mathbb{F}$ X n'est pas obligé de les placer immédiatement dans le texte. Au lieu de cela, LATEX peut garder en réserve l'élément flottant jusqu'à ce qu'il puisse le placer en un meilleur endroit. Lorsqu'un élément flottant a été lu par L<sup>A</sup>TEX mais n'a pas encore été placé sur une page, il est appelé « élément flottant non traité » (unprocessed float). Bien

 $15$ Puisqu'un élément flottant peut apparaître en haut de la page où il se trouve dans le texte, il peut apparaître avant son occurrence dans le texte. Si ceci est contestable, le paquetage flafter peut être utilisé pour l'empêcher. Aucune commande n'est nécessaire pour activer flafter ; il suffit de l'inclure par une commande *\usepackage*).

que l'algorithme de placement des éléments flottants fonctionne bien, il est parfois nécessaire de forcer LAT<sub>EX</sub> à traiter les éléments flottants non traités.

Nous donnons ci-dessous trois méthodes pour forcer le traitement des éléments flottants non traités. Ces commandes doivent être utilisées avec parcimonie ; une utilisation trop fréquente est soit un signe que vous gérez à petite échelle le placement des éléments flottants, soit que vos paramètres de placement des éléments flottants ont de mauvaises valeurs (voir la Section 17 page 79).

#### \clearpage

La méthode la plus triviale pour forcer le traitement des éléments flottants non encore traités est d'exécuter une commande \clearpage, qui place tous les éléments flottants non traités et commence une nouvelle page. Bien que ce soit efficace, cette méthode n'est pas souhaitable car elle provoque en général une page qui n'est que partiellement remplie  $^{16}$ .

#### \FloatBarrier

Dans la plupart des situations, la meilleure méthode pour forcer le placement des éléments flottants est la commande \FloatBarrier fournie par le paquetage placeins. Il y a trois manières d'utiliser le paquetage placeins :

- La commande \FloatBarrier fait que tous les éléments flottants non traités sont traités immédiatement. Contrairement à \clearpage, elle ne commence pas une nouvelle page.
- Comme il est souvent souhaitable que les éléments flottants restent dans la section qui les a créés, l'option section

#### \usepackage[section]{placeins}

redénit la commande \section, en insérant \FloatBarrier avant chaque section.

Notez que cette option est très stricte. Par exemple, si une nouvelle section commence au milieu d'une page, l'option section ne permet pas qu'un élément flottant de l'ancienne section apparaisse en bas de la page, car cela se trouve après le début de la nouvelle section.

L'option below

#### \usepackage[below]{placeins}

est une version moins restrictive de l'option section. Elle permet que les éléments flottants soient placés après le début d'une nouvelle section, pourvu qu'un morceau de l'ancienne section apparaisse sur la page.

 $^{16}$ NdT : certaines commandes L<sup>A</sup>T<sub>E</sub>X, comme \chapter, provoquent un tel saut de page et donc le traitement des éléments flottants en attente. Donc les figures d'un chapitre n'iront pas se placer dans le chapitre suivant, mais, au pire, à la fin de leur chapitre.

#### \afterpage{\clearpage}

Le paquetage afterpage offre la commande \afterpage qui exécute une commande lors de la prochaine coupure de page survenant naturellement. Donc, en utilisant

\afterpage{\clearpage}

tous les éléments flottants non traités seront traités lors de la prochaine coupure de page.

Utiliser la commande \afterpage{\clearpage} ne peut pas toujours résoudre des problèmes de limite de nombre d'éléments flottants (voir la Section 16.4). Puisque son argument \clearpage ne sera pas exécuté avant la fin de la page, d'autres éléments flottants non traités peuvent s'accumuler avant la coupure de page.

\afterpage{\clearpage} est particulièrement utile lors de la production de petites figures dans des pages d'éléments flottants. Le paramètre nommé \floatpagefraction (voir la Section 17.2 page 80) empêche les éléments flottants sur page d'éléments flottants et « trop petits » d'être placés sur une page d'éléments flottants. De plus, comme le modificateur ! de placement des flottants ne s'applique pas aux pages d'éléments flottants, [!p] ne passe pas outre la restriction imposée par \floatpagefraction. Utiliser \afterpage{\clearpage} est une méthode aisée pour passez outre la restriction \floatpagefraction sans provoquer de page de texte remplie partiellement.

#### $16.4$ « Too many unprocessed floats »

Si un élément flottant ne peut pas être traité immédiatement, il est placé dans une file d'attente d'éléments flottants non traités jusqu'à ce qu'il puisse être traité. Mais, L<sup>AT</sup>EX n'ayant de place que pour 18 éléments flottants dans cette file, dès que plus de 18 éléments flottants sont non traités une erreur « Too many unprocessed floats  $\ast$  se produit. Il y a quatre causes possibles pour cette erreur :

1. Le problème le plus courant est que les options de placement des éléments flottants sont incompatibles avec les paramètres de placement. Par exemple, une figure  $[t]$  dont la hauteur est plus grande que  $\to$  topfraction(de la hauteur de la page) est coincée. Comme les autres options avec une seule position ont des problèmes similaires, spécifiez autant d'options de placement que possible pour l'élément flottant.

- 2. Des valeurs incompatibles pour les paramètres fractions de placement des éléments flottants rendent impossible le placement de certains éléments. Pour éviter cela, vérifiez que les paramètres fractions de placement des éléments flottants satisfont aux indications de la Section 17.2 page suivante.
- 3. Dans certaines rares situations, des utilisateurs avec beaucoup d'éléments flottants et de notes marginales *\marginpar (qui utilisent la même file d'attente)* peuvent avoir besoin d'une file d'attente acceptant davantage d'éléments. En utilisant le paquetage morefloats la taille de la file d'attente des éléments flottants non traités passe de 18 à 36.
- 4. La file d'attente LATEX des éléments flottants en attente déborde si plus de 18 gures sont spéciées sans aucun texte entre elles. Des solutions possibles sont notamment :
	- (a) Disperser les figures dans le texte. Ceci permet une accumulation de texte suffisante pour provoquer des coupures de page naturelles, ce qui facilite le traitement par L<sup>AT</sup>EX des éléments flottants.
	- (b) Mettre \clearpage entre certaines d'entre elles. Ce n'est pas pratique car cela requiert plusieurs itérations pour éviter d'avoir des pages partiellement pleines. (Bien que

### \afterpage{\clearpage}

provoque un \clearpage lors de la prochaine coupure naturelle de page, cela n'aide pas dans cette situation, car la limite de la file d'attente est atteinte avant la coupure de page.)

 $(c)$  Puisqu'il n'y a pas de texte, les figures n'ont pas besoin d'être flottantes. En conséquence, la meilleure solution est d'utiliser la procédure décrite dans la Section 20 page 104 pour construire des figures non flottantes, séparées par des commandes \vspace ou \vfill pour donner l'espacement vertical.

## 17 Ajustement du placement des éléments flottants

Les paramètres de style suivants sont utilisés par L<sup>A</sup>T<sub>E</sub>X pour empêcher des pages laides qui contiennent trop d'éléments flottants ou des éléments flottants mal placés. Si ces paramètres de stye sont changés quelque part dans le document, ils ne sont pas pris en compte avant la page suivante. Cependant, si les paramètres sont changés dans le préambule du document, ils s'appliquent dès le début du document.

### 17.1 Compteurs relatifs au placement des éléments flottants

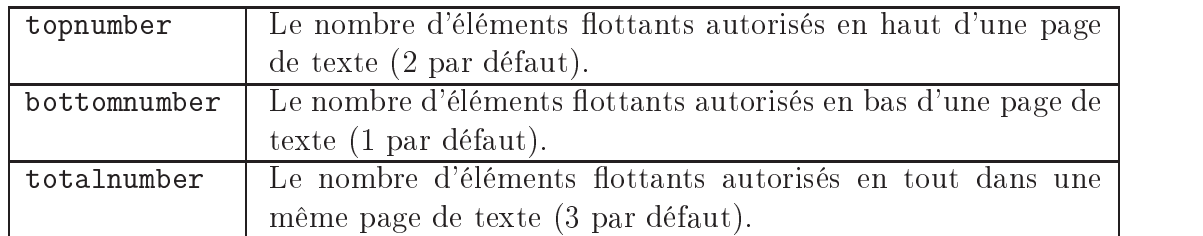

Table 6: Compteurs relatifs au placement des éléments flottants

Les trois compteurs de la Table 6 empêchent LATEX de placer trop d'éléments flottants sur une page de texte. Ces compteurs ne concernent pas les pages d'éléments flottants. Le fait de spécifier un point d'exclamation ! dans les options de placement d'un élément flottant fait que LATEX ignorera ces paramètres. Les valeurs de ces compteurs sont établies avec la commande \setcounter. Par exemple,

#### \setcounter{totalnumber}{2}

empêchera qu'il y ait plus de deux éléments flottants placés sur la même page de texte.

### 17.2 Fractions relatives aux figures

Les commandes de la Table 7 page suivante contrôlent la fraction de page qui peut être occupée par des éléments flottants (le terme « fraction » représentant la hauteur des éléments flottants divisée par \textheight). Les trois premières commandes ne concernent que les pages de texte, tandis que les dernières commandes ne concernent que les pages d'éléments flottants. Le fait de spécifier un point d'exclamation ! dans les options de placement d'un élément flottant fait que  $\rm EFT$ ignorera les trois premiers paramètres, mais \floatpagefraction est toujours utilisé. La valeur de ces paramètres est établie par \renewcommand. Par exemple,

#### \renewcommand{\textfraction}{0.3}

ne laisse pas les éléments flottants envahir plus de  $70\%$  d'une page de texte.

Les valeurs par défaut des fractions de placement empêchent que des éléments Conseils pour les flottants nombreux et/ou grands dominent les pages de texte et aussi que les Fractions de Placement petites gures soient placées dans une mer d'espace blanc sur une page d'éléments Placement

| \textfraction     | La fraction minimum d'une page de texte qui doit être           |  |  |  |
|-------------------|-----------------------------------------------------------------|--|--|--|
|                   | occupée par du texte. La valeur par défaut est 0.2, ce          |  |  |  |
|                   | qui empêche les éléments flottants d'occuper plus de 80%        |  |  |  |
|                   | d'une page de texte.                                            |  |  |  |
| \topfraction      | La fraction maximum d'une page de texte qui peut être           |  |  |  |
|                   | occupée par des éléments flottants en haut de la page. La       |  |  |  |
|                   | valeur par défaut est 0.7, ce qui empêche tout élément          |  |  |  |
|                   | flottant dont la hauteur dépasse 70% de \textheight             |  |  |  |
|                   | d'être placé en haut d'une page. De même, si la hau-            |  |  |  |
|                   | teur combinée de plusieurs éléments flottants t dépasse         |  |  |  |
|                   | 70% de \textheight, ils ne peuvent pas tous être placés         |  |  |  |
|                   | en haut d'une page, même si leur nombre est inférieur à         |  |  |  |
|                   | topnumber.                                                      |  |  |  |
| \bottomfraction   | La fraction maximum d'une page de texte qui peut être           |  |  |  |
|                   | occupée par des éléments flottants en bas de la page. La        |  |  |  |
|                   | valeur par défaut est 0.3, ce qui empêche tout élément flot-    |  |  |  |
|                   | tant dont la hauteur est supérieure à 30% de <i>\textheight</i> |  |  |  |
|                   | d'être placé en bas d'une page de texte.                        |  |  |  |
| floatpagefraction | La fraction minimum sur une page d'éléments flottants           |  |  |  |
|                   | qui doit être occupée par des éléments flottants. Donc la       |  |  |  |
|                   | fraction d'espace blanc sur une page d'éléments flottants       |  |  |  |
|                   | ne peut excéder $1 - \theta$ iloat page fraction. La valeur par |  |  |  |
|                   | défaut est 0.5.                                                 |  |  |  |

Table 7: Fractions relatives au placement des éléments flottants

flottants. Bien que les valeurs par défaut donnent en général de bons résultats, elles peuvent pariois etre un peu trop restrictives, ce qui fait que des neures nottent trop loin de l'endroit où elles ont été codées. Dans de tels cas il peut être souhaitable de donner aux fractions de placement des valeurs plus tolérantes telles que

```
\renewcommand{\textfraction}{0.15}
\renewcommand{\topfraction}{0.85}
\renewcommand{\bottomfraction}{0.65}
\renewcommand{\floatpagefraction}{0.60}
```
Il faut prendre soin lors de l'a justement des valeurs des fractions de placement, car des valeurs non raisonnables peuvent conduire à une piètre mise en page et/ou à

 $17$ NdT : ou dérivent ? Comme le dit Donald Arseneau : A float is like a ship in harbor. There is a place in the text which is the anchor location. The figure or "ship" can float around to various places relative to the anchor, but always downstream or downwind. A float with bad placement parameters is like a ship that slips its anchor and eventually crashes on the rocks at the end of a chapter.

des éléments flottants « coincés ». Pour éviter de tels problèmes, les règles générales suivantes devraient être respectées :

#### \textfraction

Donner à \textfraction une valeur inférieure à .15 est déconseillé car cela donne des pages difficiles à lire. Si la hauteur d'une figure dépasse 85% de \textheight, il est à peu près certain qu'elle serait mieux (esthétiquement) seule sur une page d'éléments flottants que forcée sur une page de texte avec quelques lignes de texte en dessous d'elle.

De plus, ne mettez jamais \textfraction à zéro car cela permettrait à une<br>para de texte de ne contenir augus texte ce qui perturbe IAT et conduit page de texte de ne contenir aucun texte, ce qui perturbe LAT<sub>E</sub>X et conduit à des pages mal composées.

#### \topfraction

Ne donnez jamais à \topfraction une valeur supérieure à 1 $-\$ textfraction, car cela provoquerait des contradictions dans l'algorithme de placement des éléments flottants.

#### \bottomfraction

Puisque la « bonne mise en page » déconseille les grandes figures en bas de page, \bottomfraction est en général inférieure à \topfraction. Ne donnez jamais à \bottomfraction une valeur supérieure à  $1 - \text{traction}$ , car cela provoquerait des contradictions dans l'algorithme de placement des éléments flottants.

#### \floatpagefraction

Si \floatpagefraction a une valeur très petite, chaque page d'éléments flottants contiendra exactement un élément flottant, ce qui donne un excès d'espace blanc autour des petites figures dont le placement est p.

Si  $\left\{ \frac{1}{p} \right\}$  peuvent être « coincées ». Par exemple, supposons que la hauteur d'une figure [tp] soit (en valeur relative) plus grande que \topfraction mais cependant inférieure à  $\theta$  det pagefraction, elle se « coince » car elle est trop grande pour être placée sur une page de texte mais trop petite pour être placée sur une page d'éléments flottants. Pour éviter les figures coincées, \floatpagefraction et \topfraction devraient satisfaire à l'inégalité suivante :

 $\theta$   $\theta$  + 0.05

Le terme 0.05 est dû à la différence dans le comptage de l'espace vertical pour les pages de texte et les pages d'éléments flottants  $18$ . De même, si des figures [bp] ou [hbp] sont utilisées, \floatpagefraction et \bottomfraction devraient aussi satisfaire à :

 $\theta$  -0.05

Notez que les valeurs par défaut ne satisfont pas à cette seconde inégalité, ce qui peut à l'occasion poser des problèmes avec les figures [bp] et [hbp].

### 17.3 Interdiction d'éléments flottants

Table 8: Options de \suppressfloats

| $\verb \suppressfloats[t] $ | Empêche des figures supplémentaires d'apparaître en haut |  |
|-----------------------------|----------------------------------------------------------|--|
|                             | de la page courante.                                     |  |
| \suppressfloats[b]          | Empêche des figures supplémentaires d'apparaître en bas  |  |
|                             | de la page courante.                                     |  |
| \suppressfloats             | Empêche des figures supplémentaires d'apparaître en haut |  |
|                             | ou en bas de la page courante.                           |  |

La commande \suppressfloats empêche que des éléments flottants supplémentaires apparaissent en haut ou en bas de la page courante. Elles n'affectent pas les figures avec le placement [h] ni celles avec un point d'exclamation ! dans les options de placement.

Le fait de mettre  $\sup$ ressfloats[t] immédiatement devant une figure empêche cet élément flottant d'apparaître au dessus de l'endroit où il apparaît dans le texte. Le paquetage flafter redénit l'algorithme de placement des éléments flottants de L<sup>A</sup>T<sub>E</sub>X pour empêcher cela dans l'ensemble du document.

 $^{18}$ Spécifiquement, \textfloatsep et les autres espacements d'éléments flottants sur une page de texte sont pris en compte lorsqu'une figure est comparée à \topfraction, mais les espacements les espacements sur une page d'éléments flottants ne sont pas pris en compte lors de la vérification de la hauteur d'une figure par rapport à *floatpagefraction*. Il en résulte que \textfloatsep divisé par \textheight (ce qui vaut  $\approx 0.05$ ) doit être retranché de \topfraction. Voir la Section 18 page suivante pour plus d'informations sur l'espacement des figures.

## 18 Adaptation de l'environnement figure

### 18.1 Espacement de la figure

Les longueurs décrites dans la Table 9 contrôlent la quantité d'espacement vertical qui est a joutée entre deux figures ou entre une figure et le texte. Contrairement à la plupart des autres longueurs LATEX, ces trois-ci sont des longueurs élastiques, qui donnent un espacement qui peut se contracter ou s'étirer pour offrir une meilleure mise en page. Ces longueurs sont établies avec la commande \setlength. Par exemple,

### \setlength{\floatsep}{10pt plus 3pt minus 2pt}

établit la valeur « nominale » de  $\theta$  de  $\theta$  de  $\theta$  points. Pour améliorer la mise en page, la séparation des éléments flottants peut descendre à 8 points ou monter à 13 points.

Les longueurs listées dans la Table 9 n'affectent pas l'espacement des éléments flottants sur les pages d'éléments flottants. Leur espacement est contrôlé par les longueurs de la Table 10 page suivante. L'unité fil permet une extensibilité infinie, similaire à l'espace vertical produit par \vfill. Lorsque plusieurs espaces fil apparaissent au même endroit, ils s'expansent proportionellement pour remplir l'espace.

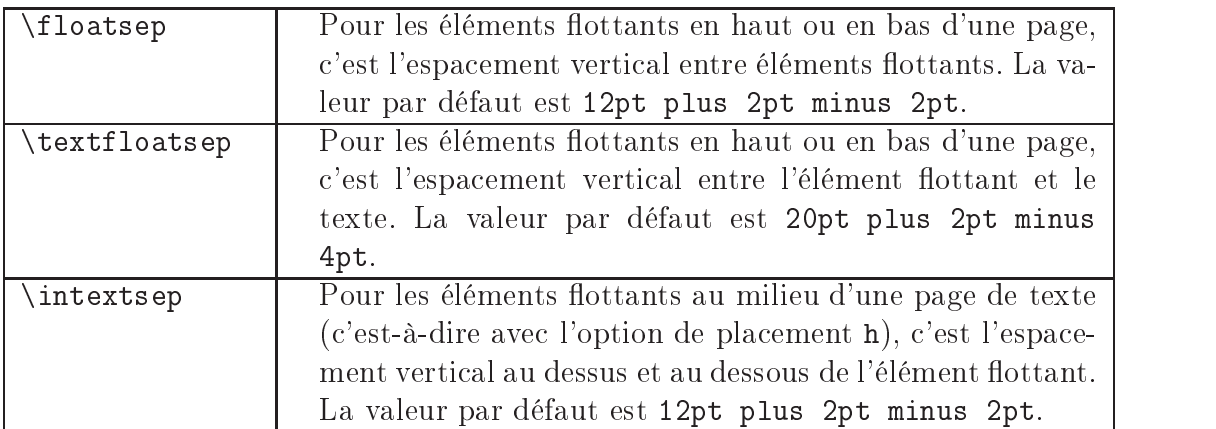

Table 9: Espacement des figures pour les pages de texte

Le Caans les noms de la Table To signifie que ce sont des commandes internes . Il faut donc que toute commande \setlength qui modifie l'une de ces longueurs doit être placée entre  $\mathcal{L}$  are exemple,

#### \makeatletter \addtolength{\@fpsep}{4pt} \makeatother

augmente de 4 points l'espacement entre les éléments flottants sur une page d'éléments flottants.

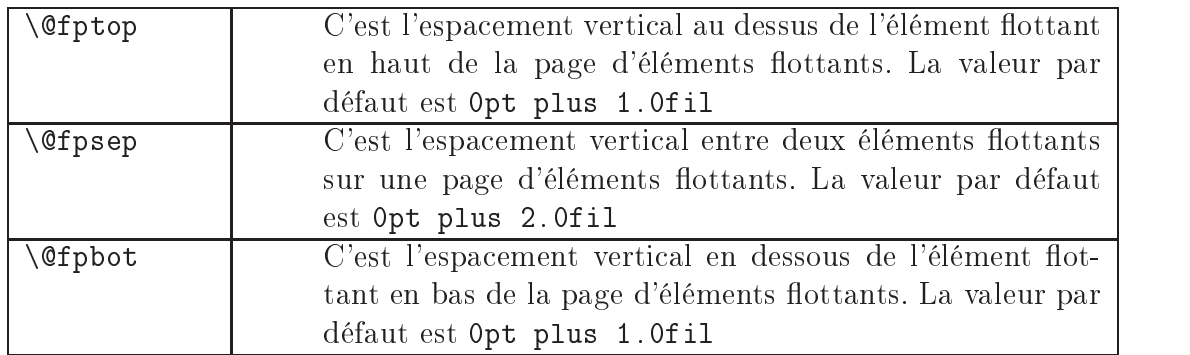

Table 10: Espacement des figures pour les pages d'éléments flottants

### 18.2 Filets horizontaux au dessus et/ou en dessous de la figure

Des filets horizontaux peuvent être tracés automatiquement entre le texte et les figures qui apparaissent en haut ou en bas de la page en redéfinissant les commandes \topfigrule et \botfigrule. Bien que \topfigrule et \botfigrule soient déjà définies en tant que commandes L<sup>AT</sup>EX, la manière étrange dont elles  $\quad$ 

<sup>&</sup>lt;sup>19</sup>Pour implémenter ses commandes, L<sup>AT</sup>EX utilise de nombreuses commandes internes auxquelles les utilisateurs n'ont en général pas besoin d'avoir accès. Pour empêcher que les noms de ces commandes internes entrent accidentellement en conflit avec des noms définis par l'utilisateur, LATEX inclut un @ dans les noms de ces commandes internes. Puisque les noms des commandes LATEX ne peuvent contenir que des lettres, dénir une commande dont le nom contient un @ n'est normalement pas possible. Cependant, la commande \makeatletter fait que LATEX traitera @ comme une lettre, ce qui permet de mettre @ dans des noms de commande. La commande \makeatother fait que LATEX recommence à traiter le @ normalement, comme une non-lettre. Tout code utilisateur qui accède à ou redénit des commandes internes doit être entouré de \makeattletter et\makeatother.

NdT : utiliser et/ou redénir des commandes internes sont des actions qui demandent le plus grand soin et une connaissance du fonctionnement interne de IAT<sub>E</sub>X.

 $^{20}\text{NdT}$  : ou effectuée par un paquetage.

Table 11: Commandes pour filets de figures

| \topfigrule | Cette commande est exécutée après le dernier élément |  |
|-------------|------------------------------------------------------|--|
|             | flottant en haut d'une page, mais avant l'espacement |  |
|             | \textfloatsep (voir la Section 18.1 page 84).        |  |
| botfigrule  | Cette commande est exécutée avant le premier élément |  |
|             | flottant en bas d'une page, mais après l'espacement  |  |
|             | \textfloatsep (voir la Section 18.1 page 84).        |  |

le sont oblige à les redénir exceptionnellement avec \newcommand et non, comme il serait normal, avec \renewcommand.

Pour éviter de ruiner la mise en page, ces commandes doivent avoir une hauteur nulle. Donc tracer un filet épais de 0.4 point doit être compensé par un espacement vertical négatif de 0.4 point. Par exemple

```
\newcommand{\topfigrule}{\hrule\vspace{-0.4pt}}
```
Puisque \topfigrule est exécutée avant l'espacement \textfloatsep, la commande ci-dessus ne donne aucun espacement entre la figure et le filet. Les commandes suivantes offrent 5 points d'espacement entre la figure et le filet :

```
\newcommand{\topfigrule}{%
  \vspace*{5pt}\hrule\vspace*{-5.4pt}}
\newcommand{\botfigrule}{%
   \vspace*{-5.4pt}\hrule\vspace*{5pt}}
```
La définition de *\topfigrule descend d'abord de 5 points* (dans l'espacement défini par **\textfloatsep**) pour donner de l'espace entre la figure et le filet. Puis elle trace un filet horizontal de 0.4 point et remonte de 5.4 points pour compenser le déplacement vers les bas antérieur. De manière analogue, la commande \botfigrule trace un filet de 0.4 point avec un espacement de 5 points entre la figure et le filet.

Puisque ces commandes placent 5 points d'espacement entre le filet et la figure, l'espacement entre le filet et le texte est **\textfloatsep** - 5pt (voir la Section 18.1) page 84).

L'épaisseur du filet peut être modifiée (sa valeur par défaut est de 0.4 point) en utilisant l'option height de la commande \hrule :

```
\newcommand{\topfigrule}{%
  \vspace*{5pt}\hrule height0.8pt\vspace*{-5.8pt}}
```

```
\newcommand{\botfigrule}{%
  \vspace*{-5.8pt}\hrule height0.8pt\vspace*{5pt}}
```
Notes sur les filets des figures :

- Les commandes \topfigrule et \botfigrule n'aectent ni les gures sur les pages d'éléments flottants, ni les figures « here » (utilisant l'option h). Si une figure  $\ast$  here  $\ast$  se trouve placée en haut ou en bas d'une page, aucun filet n'est tracé.
- Les filets horizontaux sont aussi larges que le texte, même si des figures larges (voir la Section 22 page 108) sont utilisées.
- La commande PLAIN TEX \hrule a été utilisée au lieu de la commande  $\rm \mu TFX$  \rule car \rule engendrerait un espacement supplémentaire lorsque \parskip n'est pas nul.

### 18.3 Espacement vertical du caption

LATEX suppose que les captions sont placés en dessous des graphique, en mettant plus d'espacement vertical au dessus du caption qu'en dessous de celui-ci. Il en résulte que les commandes

```
\begin{figure}[ht] \centering
  \caption{Caption au dessus du dessin}\label{f11+epsl}
  \includegraphics[width=1in]{graphic.eps}
\end{figure}
```
produisent la Figure 11, dont le caption est placé un peu trop près du graphique.

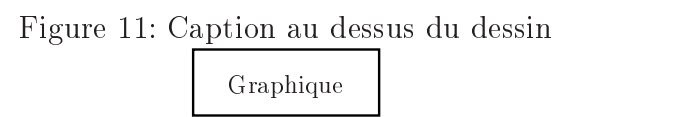

L'espacement du caption est contrôlé par les longueurs \abovecaptionskip (qui vaut 10pt par défaut) et \belowcaptionskip (qui est nulle par défaut). Les commandes standard de LAT<sub>EX</sub> \setlength et \addtolength sont utilisées pour modifier ces longueurs. Par exemple, les commandes

```
\begin{figure}[htp]
   \setlength{\abovecaptionskip}{0pt}
  \setlength{\belowcaptionskip}{10pt}
   \centering
  \caption{Caption au dessus du dessin}\label{f12+epsl}
  \includegraphics[width=1in]{graphic.eps}
\end{figure}
```
donnent la Figure 12, qui n'a pas d'espace supplémentaire au dessus du caption et 10 points d'espace entre le caption et le dessin.

Figure 12: Caption au dessus du dessin

Graphique

Si un document a tous ses captions en haut de ses éléments flottants, les commandes

\setlength{\abovecaptionskip}{0pt} \setlength{\belowcaptionskip}{10pt}

peuvent être invoquées dans le préambule du document afin d'affecter l'espacement pour tous les captions du document. Si un document contient des captions en haut de certains éléments flottants <sup>21</sup> et en bas des autres éléments flottants, il peut être souhaitable de définir la commande suivante  $2^2$ :

```
\newcommand{\topcaption}{%
  \setlength{\abovecaptionskip}{0pt}%
  \setlength{\belowcaptionskip}{10pt}%
  \caption}
```
Alors \topcaption{texte du caption} produit un caption qui est correctement placé pour le haut d'un élément flottant.

 $^{21}$ NdT : par exemple, les tables.

<sup>22</sup>NdT : voir le paquetage topcapt.

### 18.4 Étiquette de caption

Par défaut, LATEX insère une étiquette de caption tel que « Figure 18.4 » au début du caption. La portion « Figure » peut être changée en redéfinissant la commande \figurename. Par exemple, les commandes

```
\begin{figure}[htp] \centering
\includegraphics[width=1in]{graphic.eps}
\caption{Ceci est le caption}\label{f13+epsl}
\end{figure}
```
produisent la Figure 18.4. La fonte du caption, le délimiteur « : » et d'autres caractéristiques du caption peuvent être adaptés avec le package caption2 (voir la Section 19 page suivante).

Graphique

Figure 13: Ceci est le caption

#### Reporter les figures en fin de document  $18.5$

Certains journaux demandent que les tables et figures soient séparées du texte. Le paquetage endfloat reporte toutes les figures et tables en fin de document. Il suffit d'inclure ce paquetage

\usepackage{endfloat}

pour l'activer. Ce paquetage offre de nombreuses options qui peuvent être spécifiées dans la commande \usepackage ; parmi ces options :

• Des notes telles que « [Figure 4 about here] » sont placées approximativement là où les éléments flottants seraient apparus dans le texte. De telles notes peuvent être supprimées par l'option de paquetage nomarkers

\usepackage[nomarkers]{endfloat}

Le texte de ces notes peut être modifié en redéfinissant les commandes \figureplace et \tableplace. Par exemple,

```
\renewcommand{\figureplace}{%
  \begin{center}%
  [\text{figurename\texttt{hepostfig}\texttt{would appear here.}]\textbf{h}\end{center}
```
modifie le texte  $\forall$ figureplace.

- Une liste des figures est incluse avant les figures et une liste des tables est incluse avant les tables. Les options de paquetage nofiglist et notablist suppriment ces listes.
- Les options de paquetage fighead et tabhead créent des en-têtes de section pour les figures et les tables, respectivement.
- Les figures apparaissent *avant* les tables. L'option de paquetage tablesfirst inverse cet ordre.
- $\bullet$  Une commande \clearpage est exécutée après chaque figure et table, ce qui fait que chaque élément flottant sera seul sur sa page. Ceci peut être changé en modifiant la commande **\efloatseperator**. Par exemple,

```
\renewcommand{\efloatseparator}{\mbox{}}
```
place une boîte vide entre chaque élément flottant.

#### 19 Adaptation des captions avec caption2

Les Sections 18.3 page 87 et 18.4 page précédente décrivent comment adapter l'étiquette du caption etl'espacement vertical du caption. Les autres caractéristiques du caption peuvent être adaptées grâce au paquetage caption2 <sup>23</sup> .

Le paquetage caption2 peut être utilisé avec de nombreux types d'éléments flottants car il supporte les paquetages float, longtable et subfigure et fonctionne aussi avec les paquetages floatfig, rotating, supertabular et wrapfig.

Syntaxe :  $\text{N}$  \usepackage [ $\{options\}$ ] {caption2}

où les  $\langle options \rangle$  sont décrites dans la Table 12 page suivante.

 $^{23}$ Puisque le paquetage original caption a quelques effets de bord indésirables (comme de devoir être chargé après les autres paquetages), il a été complètement ré-écrit et renommé caption2. Bien que le paquetage caption2 soit techniquement dans une version bêta, il est assez stable et fonctionne bien.

| Style de caption  | normal, center, | Sélectionne le style de caption (voir la Sec-        |
|-------------------|-----------------|------------------------------------------------------|
|                   | flushleft,      | tion $19.1$ ).                                       |
|                   | flushright,     |                                                      |
|                   | centerlast,     |                                                      |
|                   | hang, indent    |                                                      |
| Taille de fonte   | scriptsize,     | Sélectionne la taille de la fonte pour l'éti-        |
| du caption        | footnotesize,   | quette du caption (par exemple « Fi-                 |
|                   | small,          | gure $12:$ $\rightarrow$ ) et le texte du caption.   |
|                   | normalsize,     |                                                      |
|                   | large. Large    |                                                      |
| Forme de fonte    | up, it, sl, sc  | Fait que l'étiquette du caption<br>(par)             |
| pour l'étiquette  |                 | exemple « Figure $12 : \mathcal{P}$ aura une forme   |
| du caption        |                 | droite, italique, inclinée ou petites capi-          |
|                   |                 | tales, respectivement. N'affecte pas le              |
|                   |                 | texte du caption.                                    |
| Graisse de fonte  | md, bf          | Fait que l'étiquette du caption<br>( <i>par</i> )    |
| pour l'étiquette  |                 | exemple « Figure $12 : \mathcal{P}$ aura une graisse |
| du caption        |                 | moyenne ou forte, respectivement. N'af-              |
|                   |                 | fecte pas le texte du caption.                       |
| Famille de fonte  | rm, sf, tt      | Fait que l'étiquette du caption<br>(par)             |
| pour l'étiquette  |                 | exemple « Figure $12 : \mathcal{P}$ aura une fonte   |
| du caption        |                 | romaine, sans serif ou machine à écrire,             |
|                   |                 | respectivement. N'affecte pas le texte               |
|                   |                 | du caption.                                          |
| Mise en page      | oneline,        | Contrôle la mise en page des captions                |
| d'un caption      | nooneline       | d'une seule ligne (voir la Section 19.3              |
| d'une seule ligne |                 | page $94$ ).                                         |

Table 12: Options du paquetage caption2

### 19.1 Styles de captions

Le paquetage caption2 définit les styles de caption suivants, qui sont illustrés dans les Figures 14 à 20 page 94.

#### normal

Les lignes pleines sont justiées (alignées sur les marges gauche et droite) et la dernière ligne est cadrée sur la gauche.

#### center

Toutes les lignes du caption sont centrées.

#### ushleft

Toutes les lignes du caption sont cadrées sur la gauche, le bord droit est en déchiqueté.

#### flushright

Toutes les lignes du caption sont cadrées sur la droite, le bord gauche est en déchiqueté.

#### centerlast

Toutes les lignes sont justiées, la dernière est centrée.

#### indent

Comme le style « normal », mais la deuxième ligne et les suivantes sont indentées de la longueur \captionindent. Comme celle-ci est nulle par défaut, il faut utiliser une commande telle que \setlength{\captionindent}{1cm} pour établir l'indentation.

#### hang

Comme le style « normal », mais la deuxième ligne et les suivantes sont indentées de la largeur de l'étiquette du caption (par exemple, « Figure 12 : »).

Habituellement, ces styles sont spéciés comme options du paquetage :

\usepackage[centerlast]{caption2}

qui fait que tous les captions dans le document seront dans le style centerlast.

#### 19.2 Changer le style de caption

La commande \captionstyle change le style de caption. En plaçant la commande à l'intérieur d'un environnement vous ne changerez que les captions qui sont dans cet environnement. Par exemple, les commandes

```
\begin{figure}
   \captionstyle{centerlast}
```

```
\centering \includegraphics[width=3in]{graphic.eps}
  \caption{Style de caption centerlast. Style de caption centerlast}
\end{figure}
```
donnera un style centerlast seulement à la figure courante car \captionstyle est à l'intérieur de l'environnement figure. Les commandes

```
\captionstyle{centerlast}
\begin{figure}
  \centering \includegraphics[width=3in]{graphic.eps}
  \caption{Style de caption centerlast. Style de caption centerlast}
\end{figure}
```
donnent à toutes les figures qui suivent un style centerlast car \captionstyle est en dehors de l'environnement figure.

# Graphique

Figure 14: Style de caption normal. Style de caption normal. Style de caption normal

# Graphique

Figure 15: Style de caption center. Style de caption center. Style de caption center

# Graphique

Figure 16: Style de caption centerlast. Style de caption centerlast. Style de caption centerlast

# Graphique

Figure 17: Style de caption flushleft. Style de caption flushleft. Style de caption flushleft

# Graphique

Figure 18: Style de caption flushright. Style de caption flushright. Style de caption flushright

# Graphique

# Graphique

Figure 19: Style de caption indent. Style de caption indent. Style de caption indent

Figure 20: Style de caption hang. Style de caption hang. Style  $\mathrm{d}\mathrm{e}$ caption hang

#### Captions sur une ligne 19.3

Si le caption ne fait qu'une seule ligne, tous les styles ci-dessus centrent le caption. Pour forcer les styles à agir aussi sur les captions d'une seule ligne, il faut a jouter l'option nooneline :

\usepackage[nooneline,flushleft]{caption2}

Ceci met en page tous les captions (y compris ceux d'une seule ligne) avec le style flushleft. Pour changer l'option nooneline à l'intérieur du document, \onelinecaptionstrue centre les captions d'une seule ligne alors que son contraire \onelinecaptionsfalse met en page les captions d'une seule ligne. Par exemple,

```
\begin{figure}
\captionstyle{flushleft}
\onelinecaptionstrue
\centering
\includegraphics[width=2.5in]{graphic.eps}
\caption{Premier caption}
\end{figure}
```
centre les captions d'une seule ligne comme le montre la Figure 21.

# Graphique

Figure 21: Premier caption

Les commandes

```
\begin{figure}
\captionstyle{flushleft}
\onelinecaptionsfalse
\centering
\includegraphics[width=2.5in]{graphic.eps}
\caption{Second caption}
\end{figure}
```
font que les captions d'une seule ligne seront justiés à gauche comme le montre la Figure 22 page suivante.

Graphique

Figure 22: Second caption

#### 19.4 Largeurs de caption

Le paquetage caption2 offre des fonctions qui spécifient directement la largeur et les marges des captions.

- \setcaptionwidth $\{\langle largeur \rangle\}$  établit la largeur du caption
- caption !largeur à la  $\langle \text{largeur} \rangle$  donnée, où  $\langle \text{largeur} \rangle$  est une longueur exprimée dans l'une des unités valides pour TEX.
- \setcaptionmargin{ $\langle marge \rangle$ } établit la largeur des marges du caption à la dimension  $\langle marge \rangle$ , où  $\langle marge \rangle$  est une longueur exprimée dans l'une des unités valides pour T<sub>E</sub>X. Le caption sera alors large de la largeur standard moins deux fois  $\langle m \rangle$ .

Si  $\langle$ *marge* $\rangle$  est négative, le caption sera rendu plus large que la normale, ce qui peut être utile dans des sous-figures et des environnements minipage.

Par exemple, les commandes

```
\begin{figure}
\setcaptionwidth{2in}
\centering
\includegraphics[width=2in]{graphic.eps}
\caption{Caption de figure limité à 2~pouces.}
\end{figure}
```
donne un caption large de 2 pouces, comme le montre la Figure 19.4 page suivante.

Alors que l'exemple précédent établit directement la largeur du caption, la largeur peut être établie indirectement en spéciant l'espacement entre le caption et chaque marge. Par exemple, les commandes

# Graphique

Figure 23: Caption de figure limité à 2 pouces.

# Graphique

Figure 24: Caption de figure dans lequel il y a un pouce d'espacement entre le caption et chaque marge.

```
\begin{figure}
\setcaptionmargin{1in}
\centering
\includegraphics[width=2in]{graphic.eps}
\caption{Caption de figure dans lequel
         il y a un pouce d'espacement
         entre le caption et chaque marge.}
\end{figure}
```
indente les deux côtés du caption d'un pouce par rapport aux marges de page, comme le montre la Figure 24.

### 19.4.1 Forcer la largeur du caption à celle du dessin

La section précédente décrivait comment la commande **\setcaptionwidth** donnait une largeur spéciée au caption.

Cette section décrit comment forcer la largeur du caption à être la même que celle du dessin de la figure. C'est très facile si vous connaissez la largeur du dessin :

```
\includegraphics[width=3in]{file.eps}
\setcaptionwidth{3in}
\caption{...}
```
Lorsque la largeur du caption est inconnue, la largeur peut être déterminée en mettant le graphique dans une boîte et en mesurant la largeur de la boîte.

```
\newsavebox{\mybox}
\newlength{\mylength}
...
\begin{figure} \centering
   \sbox{\mybox}{\includegraphics[height=3in]{file.eps}}
   \settowidth{\mylength}{\usebox{\mybox}}
   \setcaptionwidth{\mylength}
   \usebox{\mybox}
   \caption{Ceci est un caption de figure très long,
            long, long, long, long, long, long, long}
\end{figure}
```
Ceci peut aussi être utilisé de manière analogue avec les tables. \mybox et \mulength peuvent être utilisées plusieurs fois dans un document, mais par contre les commandes \newsavebox et \newlength ne peuvent être utilisées qu'une seule fois avec le meme argument <sup>- -</sup>.

### 19.5 Délimiteur de caption

Le délimiteur de caption, qui est par défaut un deux-points, peut être changé en redénissant la commande \captionlabeldelim. Par exemple, les commandes

```
\begin{figure}
   \renewcommand{\captionlabeldelim}{.}
   \centering
   \includegraphics[width=2in]{graphic.eps}
   \caption{Caption avec un nouveau délimiteur}
\end{figure}
```
changent le délimiteur dans la Figure 25 page suivante en remplaçant le deux-points (valeur par défaut) par un point. Si un espacement supplémentaire est souhaité après le point,

```
\renewcommand{\captionlabeldelim}{.~}
```
 $^{24}\text{NdT}$  : on ne peut pas créer deux « nouveaux » objets avec le même nom.

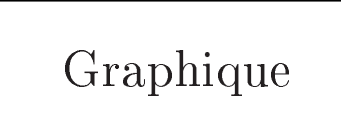

Figure 25. Caption avec un nouveau délimiteur

#### 19.6 Fonte de caption

Alors que les options de taille scriptsize,. . . ,Large du paquetage caption2 changent la taille à la fois de l'étiquette de caption (par exemple,  $\kappa$  Figure 12 :  $\gg$ ) et du texte du caption, les options de forme, de graisse et de famille up, it, sl, sc, md, bf, rm, sf et tt n'affectent que l'étiquette de caption.

Le paquetage caption2 permet aussi aux utilisateurs d'établir la fonte pour des captions individuels. La commande \captionfont établit la fonte pour l'étiquette de caption et le texte du caption, alors que \captionlabelfont n'établit la fonte que pour l'étiquette de caption. Donc, pour établir la fonte seulement pour le texte du caption, il faut utiliser \captionfont pour établir la fonte du texte du caption alors que \captionlabelfont doit être utilisée pour établir la fonte de l'étiquette de caption, en particulier en enlevant les propriétés de fonte établies par \captionfont. Le caption est effectivement créé par les commandes suivantes :

```
{\captionfont%
   {\captionlabelfont \captionlabel \captionlabeldelim}%
    \captiontext}
```
où la commande  $\cosh$  aptionlabel produit « Figure 12 », le  $\cosh$  abeldelim produit  $\kappa : \mathbb{R}$  et \captiontext produit le texte du caption.

Les fontes LATEX sont décrites par taille et par trois composantes de style de caractère : la forme, la graisse et la famille ([13, pages 37,115] et [9, pages 170-171]). Ces quatre caractéristiques peuvent toutes être spéciées dans les commandes \captionfont et \captionlabelfont. Par exemple, les commandes

```
\begin{figure}[ht]
   \renewcommand{\captionfont}{\Large \bfseries \sffamily}
   \renewcommand{\captionlabelfont}{}
   \centering
   \includegraphics[width=2in]{graphic.eps}
   \caption{Caption test}
\end{figure}
```
produisent la Figure 26. Dans cet exemple, \captionlabelfont ne fait rien. Ceci signifie qu'elle n'écrase aucune caractéristique de fonte et toutes les options de \captionfont sont transmises à l'étiquette de caption. Puisqu'aucune déclaration de forme n'a été spécifiée, le caption en entier a la forme droite par défaut.

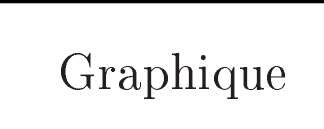

# Figure 26: Caption test

```
\begin{figure}[ht]
   \renewcommand{\captionfont}{\Large \bfseries \sffamily}
   \renewcommand{\captionlabelfont}{\small}
   \centering
   \includegraphics[width=2in]{graphic.eps}
   \caption{Caption test}
\end{figure}
```
produisent la Figure 27. Dans cet exemple, la taille de fonte \small dans la déclaration de \captionlabelfont prend le pas sur la taille de fonte \Large venant de la déclaration \captionfont. Cependant, comme \captionlabelfont ne contient aucune déclaration de graisse ou de famille, les déclarations \bfseries et \sffamily sont reportées dans l'étiquette de caption.

Graphique

Figure 27: Caption test

### 19.7 Styles de caption adaptés

Le paquetage caption2 permet aussi aux utilisateurs de créer leurs propres styles de captions. Par exemple, les commandes suivantes

```
\newcaptionstyle{one}{%
  \usecaptionmargin\captionfont%
  \onelinecaption%
   {{\bfseries\captionlabelfont\captionlabel\captionlabeldelim}
          \captiontext}%
    {{\centering\bfseries\captionlabelfont\captionlabel\par}%
          \captiontext}}
\newcaptionstyle{two}{%
  \usecaptionmargin\captionfont%
    {\centering\bfseries\captionlabelfont\captionlabel\par}
    \onelinecaption{\captiontext}{\captiontext}}
```
dénissent les styles de caption one et two. Pour les captions de plus d'une ligne, ces deux styles donnent une étiquette de caption en gras (par exemple,  $\ll$  Figure 12  $\gg$ ) placée sur une ligne séparée du texte du caption. Cependant, pour les captions courts, le style two met l'étiquette du caption en gras sur une ligne séparée du texte du caption, tandis que le style one les met sur la même ligne, séparés par le délimiteur. Par exemple, après avoir dénit les styles de caption ci-dessus, le code suivant:

```
\begin{figure}
   \captionstyle{one}
   \centering
   \includegraphics[width=2in]{graphic.eps}
   \caption{Premier style de caption adapté}
\end{figure}
\begin{figure}
   \captionstyle{two}
   \centering
   \includegraphics[width=2in]{graphic.eps}
   \caption{Second style de caption adapté}
\end{figure}
```
produit les Figures 28 et 29 page suivante.

# Graphique

Figure 28: Premier style de caption adapté

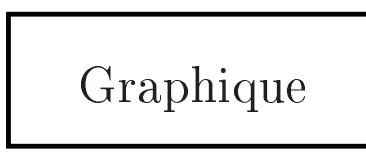

Figure 29 Second style de caption adapté

Notes sur les styles de caption adaptés :

- La commande \onelinecaption prend deux arguments : le premier est effectué si le caption est long d'une ligne, alors que le second l'est si le caption fait plusieurs lignes.
- Lors de l'écriture des styles adaptés, il n'est pas obligatoire d'utiliser des commandes comme \captionfont et \captionlabelfont. Par contre, leur utilisation est encouragée car elle rend les styles plus flexibles.

Par exemple, la commande par défaut \bfseries dans les exemples ci-dessus de styles adaptés de caption peut être changée en dénissant la commande \captionlabelfont. Si une telle flexibilité n'est pas nécessaire, les définitions ci-dessus de styles adaptés peuvent être raccourcies de manière signifi-

#### Coupures de ligne dans les captions 19.8

Si un caption est plus long qu'une ligne, des coupures de lignes peuvent être spécifiées par \protect\\. Lorsque le caption tient sur une seule ligne, il est traité dans une \hbox, qui ignore tout \\ ou \par.

Le paquetage caption2 permet de spécifier des coupures de ligne pour des captions de toute longueur. Par exemple, les commandes

```
\begin{figure} \centering
   \includegraphics[width=3in]{graphic.eps}
```

```
\captionstyle{center}
   \onelinecaptionsfalse
   \caption{Première ligne du caption \protect\\
        Seconde ligne du caption}%
     \label{fig+caption+linebreak}
\end{figure}
```
produisent le caption de la Figure 50. Comme la commande \\ est fragile <sup>27</sup>, elle doit être protégée par \protect <sup>26</sup> .

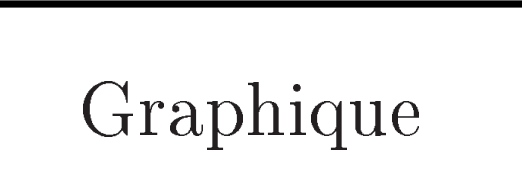

Figure 30: Première ligne du caption Seconde ligne du caption

La commande \onelinecaptionsfalse (ou l'option de paquetage nooneline empêche LATEX de traiter le caption dans une \hbox quiignorerait la coupure de ligne.

### 19.9 Ajuster l'interlignage du caption

Pour avoir un document en interligne double, il suffit d'inclure soit

\linespread{1.6}

soit (ce qui est équivalent)

 $^{25}$ Certaines commandes, comme \textbf, ne mettent aucune donnée dans des fichiers auxiliaires. Les commandes qui sauvent des données en vue d'une utilisation ultérieure (par exemple, \caption sauve le texte du caption pour la liste des figures) sont dites avoir des arguments flottants (moving arguments). Les commandes qui ne fonctionnent plus lorsqu'elles sont utilisées à l'intérieur d'un argument mobile sont appelées *fragiles*, alors que celles qui continuent à fonctionner lorsqu'elles sont utilisées à l'intérieur d'un argument mobile sont appelées *robustes*.

 $^{26}$ NdT : un caption sur plusieurs lignes explicites donne un résultat curieux dans la Liste des Figures. Rappelez-vous que la commande \caption a aussi un argument optionnel. Et que \hfill existe.

#### \renewcommand{\baselinestretch}{1.6}

dans le préambule <sup>27</sup> du document. En plus d'un texte en interligne double, ceci produit aussi des captions et des notes de bas de page en interligne double. Pour produire du texte en interligne double avec des captions et notes en interligne simple, utilisez le paquetage setspace<sup>28</sup>.

```
\usepackage{setspace}
\linestretch{1.5}
```
Un paramère 1.0 pour \linestretch donne un texte en interligne simple, 1.25 donne un interligne de un et demi, et 1.6 donne un interlignage double.

Que setspace soit utilisé ou non, la commande \captionfont du paquetage caption2 peut être utilisée pour a juster l'espacement du caption. Par exemple,

\renewcommand{\captionfont}{\linespread{1.6}\normalsize}

produit des captions en interligne double, quelque soit l'interlignage du document.

#### Figures non flottantes 20

Comme cela a été décrit dans la Section 16 page 72, L<sup>AT</sup>EX laisse les figures et tables « flotter » pour améliorer la mise en page du document. Occasionnellement, il est souhaitable d'avoir d'avoir une figure qui apparaisse exactement là où elle apparaît dans le source E+IEX <sup>29</sup>. La commande \caption peut être utilisée dans les environnements figure et table parce que ces environnements définissent la commande interne  $\text{Qcaptype}$  par « figure » et « table » respectivement.

<sup>&</sup>lt;sup>27</sup>Bien que ce soit en général considéré comme d'un style pauvre, ces commandes peuvent aussi être utilisées à l'intérieur d'un document pour changer l'espacement entre les lignes. Lorsque ces commandes sont utilisées à l'intérieur d'un document, une commande de changement de taille de fonte, comme \normalsize, doit être appelée après la commande de changement d'interligne pour que celui-ci prenne effet.

<sup>28</sup>Bien que le paquetage doublespace altère lui-aussi l'espacement entre les lignes, il n'a pas été correctement mis à jour pour LAT<sub>E</sub>X  $2<sub>\epsilon</sub>$ , ce qui fait qu'il interagit avec de nombreux paquetages. Il en résulte qu'il faudrait plutôt utiliser setspace à sa place.

 $^{29}$ Puisque ceci peut produire de grandes zones verticales d'espace blanc, empêcher les figures de flotter est en général considéré comme un style pauvre de mise en page. Par contre, de meilleurs résultats sont en général obtenus en utilisant l'argument optionnel [ !ht] de l'environnement figure.

En définissant *\@captype*, la commande *\caption* peut être utilisée en dehors des environnements figure et table. Une paire  $\mathcal{L}$  makeatletter- $\mathcal{L}$  doit entourer \@captype pour que le @ soit utilisable dans un nom de commande. Bien que ceci puisse être fait manuellement chaque fois par

```
\includegraphics{file.eps}
\makeatletter\def\@captype{figure}\makeatother
\caption{Voici le caption}
```
il est plus facile de dénir une commande pour faire cela. En insérant les commandes suivantes dans le préambule du document

```
\makeatletter
\mathcal{L} . The contract term is the contract of the contract of the contract of the contract of the contract of the contract of the contract of the contract of the contract of the contract of the contract of the contract 
          \newcommand{\figcaption}{\def\@captype{figure}\caption}
         \newcommand{\tabcaption}{\def\@captype{table}\caption}
\makeatother
\mathbf{v} . There is a contract of the contract of the contract of the contract of the contract of the contract of the contract of the contract of the contract of the contract of the contract of the contract of the contrac
```
vous dénissez les commandes \figcaption et \tabcaption. Le fait d'utiliser \figcaption crée des captions de gures, que la commande apparaisse ou non à l'intérieur d'un environnement figure. De même, \tabcaption crée un caption de table, quelque soit son emplacement. Les commandes suivantes

```
<texte avant la figure>
   \\[\intextsep]
      \begin{minipage}{\textwidth}
         \centering
         \includegraphics[width=2in]{graphic.eps}%
         \figcaption{Ceci est une figure non flottante}%
           \label{fig+non+float}
      \end{minipage}
   \\[\intextsep]
<texte après la figure>
```
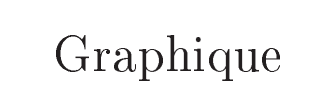

Figure 31: Ceci est une figure non flottante

créent une figure non flottante (la Figure 31 page précédente). Notes sur les figures  $\,$  non flottantes :

- l'environnement minipage est nécessaire pour éviter toute coupure de page à l'intérieur de la figure.
- Les commandes \\[\intextsep] commencent des nouvelles lignes et a joutent un espacement vertical avant et après la figure. Une quantité quelconque d'espace peut être utilisée, \intextsep (voir la Section 18.1 page 84) a été utilisé pour que l'espacement autour de la figure non flottante soit cohérent avec celui autour des figures flottantes.
- Normalement, les figures sont placées sur la page dans le même ordre que leur soumission à la file d'attente des figures. Cependant, les figures non flottantes sont placées immédiatement, passant devant toute figure non encore traitée en attente dans la file. Si ceci se produit, les figures n'apparaissent pas par ordre numérique <sup>30</sup> . Pour éviter ces gures hors séquence, forcez toutes les figures flottantes à être traitées en donnant une commande \clearpage ou  $\Theta$  at Barrier avant la figure non flottante (voir la Section 16.3 page 76).
- Les commandes \figcaption et \tabcaption sont également utiles pour créer des figures marginales (section 21 ci-contre) et pour créer une table à côté d'une figure (section 29 page 139).

### 20.1 L'option de placement [H] du paquetage float

Le paquetage float  $31$ , ajoute une option de placement [H] à l'environnement figure, option qui produit une figure non flottante. Pour utiliser l'option [H], a joutez une commande \usepackage{float} dans le préambule et mettez une commande \restylefloat *avant* d'utiliser la commande \begin{figure}[H] (voir  $[9, \text{page 149}]$ ). Mais le paquetage float a les effets de bord suivants :

1. Lorsque la figure [H] ne rentre pas sur une page, la figure est déplacée vers le sommet de la page suivante. Cependant, s'il y a des notes de bas de page sur la première page, elles apparaissent immédiatement en dessous du texte au lieu du bas de la page. L'utilisateur doit alors insérer manuellement un espacement devant la figure afin de repousser les notes en bas de la page.

 $30$ Dans de telles situations, la table des figures liste les figures dans leur ordre d'apparition dans le document, mais pas par ordre numérique.

 $31$ Le paquetage float permet à ses utilisateurs de définir de nouveaux types d'éléments flottants, tels que « Programme », « Algorithme ». Il définit aussi des styles d'éléments flottants encadrés ou avec filets horizontaux.

2. L'environnement figure déni par le paquetage float place toujours le caption de la figure en bas de l'environnement figure. Bien que ceci n'affecte pas les figures simples, ceci empêche d'avoir des captions au dessus des graphiques comme dans la Figure 11 page 87 ou la construction de captions latéraux (comme dans la Figure 37 page 117) et autres arrangements complexes de figures (comme les Figures 14– 20 page 94).

Il en résulte que la commande \figcaption dénie dans la Section 20 page 104 est en général une meilleure méthode pour construire des figures non flottantes que ne l'est l'option de placement [H] du paquetage float.

#### Figures marginales 21

La commande \marginpar place des notes dans la marge du document. Les notes marginales sont placées dans la marge de droite (documents en recto seul) ou dans la marge extérieure (documents en recto-verso, option de classe de document twoside). La largeur de la colonne marginale est contrôlée par la longueur \marginparwidth, alors que l'espacement entre le corps du texte et les notes marginales est contrôlé par la longueur \marginparsep.

Les notes marginales sont placées de manière que leur première ligne soit alignée verticalement avec la ligne de texte qui contient la commande \marginpar (spéciquement, le point de référence de la première ligne de la note marginale est aligné avec la ligne de base courante).

Les notes marginales ne sont jamais coupées entre deux pages ; si une note marginale commence près du bas de la page, elle continue dans la marge du bas. Si la note marginale précédente va interférer avec une note marginale, L<sup>AT</sup>FX repousse la seconde note marginale vers la bas. Les notes marginales ne peuvent pas être repoussées sur la page suivante ; elles sont plutôt poussées dans la marge de bas de page. Il en résulte qu'il faut parfois a juster la position des notes marginales avant l'impression finale pour éviter des notes marginales près des coupures de page.

Puisque l'environnement figure ne peut hélas pas être utilisé dans une note marginale, il n'est pas possible d'avoir des notes marginales flottantes. Cependant, il est heureusement possible d'utiliser la commande \figcaption, dénie plus haut dans la Section 20 page 104, pour construire une figure marginale qui sera donc non flottante. Par exemple, la Figure 32 a été produite par le code suivant

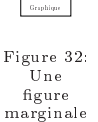

```
Puisque l'environnement \texttt{figure} ne peut hélas%
\marginpar{\centering
   \renewcommand{\captionfont}{\tiny}
   \captionstyle{center}
           \includegraphics[width=.6\marginparwidth]{graphic.eps}%
           \figcaption{Une figure marginale}%
           \label{fig+marginal+fig} }
pas être utilisé dans une note marginale, il
```
Le bas du graphique dans la Figure 32 page précédente est aligné avec la ligne de base du texte là où se trouve la commande \marginpar. Qielques remarques sur les notes marginales :

• Puisque les captions des figures marginales sont en général assez étroits, vous pouvez améliorer leur mise en page en utilisant des commandes telles que \captionstyle{flushleft} ou \captionstyle{flushright} du paquetage caption2. De plus, la commande de caption2

\renewcommand{\captionfont}{\small}

peut être utilisée pour diminuer la taille de la fonte du caption. Voir la Section 19 page 90 pour des informations sur le paquetage caption2.

- Comme les figures non flottantes de la Section 20 page 104, les notes marginales sont placées avant tout élément flottant non encore traité. Donc une commande \clearpage\clearpage ou \FloatBarrier doit être invoquée avant la note marginale si l'on veut garder les figures dans l'ordre.
- Les notes marginales sont placées par la routine qui place aussi les figures et les tables. Si de nombreuses gures, tables et notes marginales sont utilisées, il est possible de dépasser le nombre d'éléments flottants non encore traités permis par LATEX. Le paquetage morefloat peut aider à résoudre ces problèmes (voir la Section 16.4 page 78).

# 22 Figures larges

Les règles typographiques de lisibilité limitent le nombre de caractères dans une ligne de texte. À moins qu'une grande fonte ou deux colonnes soient utilisées, ces règles de lisibilité entraînent des marges larges (en particulier sur du papier en format letter de 8:5 - <sup>11</sup> pouces, utilisé dans certains pays anglo-saxons). La Section 21 page précédente a démontré comment ces marges larges peuvent être
utilisées pour les figures marginales. Une autre option est de construire une figure flottante normale qui s'étend dans l'une des marge ou dans les deux. Ceci peut se faire en plaçant un large environnement de liste à l'intérieur de la figure. Par exemple, un environnement narrow peut être déni en incluant le code ci-dessous dans le préambule de votre document :

```
\newenvironment{narrow}[2]{%
   \begin{list}{}{%
      \setlength{\topsep}{0pt}%
      \setlength{\leftmargin}{#1}%
      \setlength{\rightmargin}{#2}%
      \setlength{\listparindent}{\parindent}%
      \setlength{\itemindent}{\parindent}%
      \setlength{\parsep}{\parskip}}%
   \item[]}{\end{list}}
```
Par exemple, tout texte qui se trouvera entre \begin{narrow}{1in}{2in} est indenté de 1 pouce sur le bord gauche et de 2 pouces sur le bord droit. Si des longueurs négatives sont utilisées, le contenu s'étendra au delà des marges.

# 22.1 Figures larges dans des documents en recto

Le code ci-dessous utilise cet environnement narrow pour faire une figure qui s'étend d'un demi pouce dans la marge gauche, produisant la Figure 33 page suivante.

```
\begin{figure}
\begin{narrow}{-.5in}{0in}
   \includegraphics[width=\linewidth]{wide.eps}
   \caption{Ceci est une figure large}
\end{narrow}
\end{figure}
```
La largeur **\linewidth** spécifiée fait que le graphique sera aussi large que l'environnement narrow, alors qu'une largeur de \textwidth aurait donné un graphique seulement aussi large que le texte avec les marges d'origine.

Lorsque des notes marginales sont utilisées, il peut être souhaitable que la figure large s'étende exactement jusqu'au bord des notes marginales (ce qui fait que la figure sera large de  $\text{tdt } + \text{supp}$ . Ceci

# Un très, très large graphique

Figure 33: Ceci est une figure large

peut se faire en définissant une longueur \marginwidth et en lui donnant la valeur  $\langle \text{marginparwidth} + \langle \text{marginparsep.} \rangle$ 

```
\newlength{\marginwidth}
\setlength{\marginwidth}{\marginparwidth}
\addtolength{\marginwidth}{\marginparsep}
```
puis utilisez {-\marginwidth} dans l'argument de \begin{narrow}.

### 22.2 Figures larges dans des documents en recto-verso

Pour les documents en recto-verso, il peut être souhaitable d'étendre les figures larges dans la marge de reliure (c'est-à-dire la marge gauche pour les pages impaires, pages de droite, et la marge droite pour les pages paires, pages de gauche). Dans ce cas, la commande \ifthenelse du paquetage ifthen peut être utilisée pour choisir entre le code pour les pages impaires et le code pour les pages paires. Par exemple :

```
\usepackage{ifthen}
\begin{figure}
 \ifthenelse{\isodd{\pageref{fig+wide}}}%
  {% DÉBUT FIGURE PAGE IMPAIRE
   \begin{narrow}{0in}{-0.5in}
      \includegraphics[width=\linewidth]{file.eps}
      \caption{Caption de la figure}%
      \label{fig+wide}
  \end{narrow}
  }% FIN FIGURE PAGE IMPAIRE
  {% DÉBUT FIGURE PAGE PAIRE
   \begin{narrow}{-0.5in}{0in}
      \includegraphics[width=\linewidth]{file.eps}
```

```
\caption{Caption de la figure}%
      \label{fig+wide}
   \end{narrow}
  }% FIN FIGURE PAGE PAIRE
\end{figure}
```
Puisque la commande \pageref est utilisée en entrée de \ifthenelse, la figure peut ne pas être correctement placée avant que LATEX n'ait été exécuté un nombre de lois suilisant pour que les reférences croisées convergent —.

# Un très, très large graphique

Figure 34: Caption de la figure

#### Figures en paysage 23

Dans un document en orientation portrait, il y a trois méthodes pour produire des figures avec l'orientation paysage (landscape).

- 1. Le paquetage 1scapeoffre un environnement landscape, qui traite le bord gauche du papier comme étant le sommet de la page, ce qui fait que tout texte, tables, figures dans l'environnement landscape auront l'orientation paysage.
- 2. Le paquetage rotatingoffre un nouvel environnement nommé sidewaysfigure qui est similaire à l'environnement figure sauf que les figures sont en orientation paysage.
- 3. Ce paguetage rotating offre une commande  $\cdot$  rotcaption qui est similaire à la commande \caption sauf que le caption est en orientation paysage.

Les différences entre les méthodes sont les suivantes :

 $32NdT$  : elles convergent en général, mais il n'est pas démontré qu'elles convergent toujours. En cas de non convergence, il suffit normalement de modifier l'emplacement du code de la figure.

- Les options 1 et 2 placent toutes deux la figure en paysage sur une page séparée. L'option 3 produit un élément flottant individuel qui n'a pas besoin d'être sur sa propre page.
- Alors que l'option 2 ne produit que des figures tournées, l'environnement landscape dans l'option 1 est un environnement d'utilisation générale, qui peut produire des pages en paysage contenant toute combinaison de texte, tables et figures. L'environnement landscape est capable de faire les coupures de page, donc plusieurs pages en paysage peuvent être produites <sup>33</sup> .
- La figure pleine page produite par l'option 2 flotte pour donner une meilleure mise en page du document, tandis que la figure produire par l'option 1 ne peut pas flotter  $34$ .
- Puisque les oprions 1 et 3 utilisent l'environnement figure, elles peuvent être utilisées en conjonction avec le paquetage endfloat (voir la Section 18.5 page 89).

## 23.1 L'environnement landscape

Le paquetage 1scape (qui fait partie de l'« ensemble graphique » standard distribué avec LATEX  $2\epsilon$ ) définit l'environnement landscape, qui offre une méthode pour placer des pages en paysage dans un document en portrait. Les pages en paysage subissent une rotation telle que le bord gauche de la page en portrait soit le bord du haut de la page en paysage.

Lors de l'entrée dans l'environnement par \begin{landscape}, tous les éléments flottants en portrait qui sont en attente sont imprimés puis l'orientation passe à paysage. De même, \end{landscape} provoque l'impression de tous les éléments flottants en paysage qui sont en attente puis fait revenir en orientation portrait.

Le contenu complet de l'environnement landscape et composé avec l'orientation paysage. Ceci peut inclure un mélange de texte, figures et tables. Si l'environnement landscape contient seulement un environnement figure

\begin{landscape} \begin{figure} \centering

<sup>33</sup>L'environnement landscape fonctionne très bien avec le paquetage longtablepour produire des tables de plusieurs pages en paysage.

 $34$ Les figures créées dans l'environnement landscape peuvent flotter à l'intérieur des pages en paysage.

```
\includegraphics[width=4in]{graphic.eps}
    \caption{Figure en paysage}
  \end{figure}
\end{landscape}
```
l'environnement landscape produit une figure en paysage. Puisque cet environnement commence une nouvelle page, il peut en résulter une page en partie blanche.

### 23.2 L'environnement sidewaysfigure

Le paquetage rotating offre l'environnement sidewaysfigure qui produit des figures en orientation paysage<sup>35</sup>. Par exemple,

```
\begin{sidewaysfigure} \centering
   \includegraphics[width=4in]{graphic.eps}
   \cap {Figure \leq sidewaysfigure >}
\end{sidewaysfigure}
```
produit la Figure 35 page suivante. Et contrairement à l'environnement landscape, la figure produite par l'environnement sidewaysfigure peut flotter dans les pages en portrait pour éviter la page en partie blanche que l'environnement landscape peut provoquer. Mais l'environnement landscape est bien plus souple, car il permet aux pages en paysage de contenir à la fois du texte, des tables et des figures.

L'orientation par défaut des figures produites par sidewaysfigure dépend du fait que le document est traité avec l'option de classe oneside ou twoside :

- Lorsque l'option oneside est choisie, le bas du graphique est vers le bord droit de la page portrait.
- Lorsque l'option twoside est choisie, le bas du graphique est vers le bord externe de la page portrait.

Ce comportement par défaut peut être altéré par des options du paquetage rotating.

\usepackage[figuresleft]{rotating}

 $35$ Le paquetage rotating offre aussi un environnement sidewaystable pour la production de tables en orientation paysage.

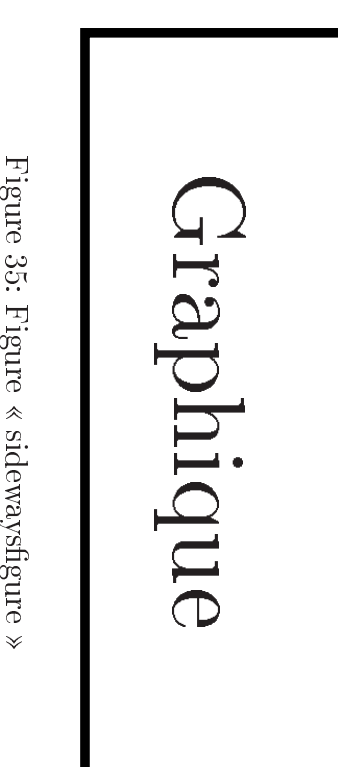

Figureدن<br>ب fait que le bas du graphique sidewaysfigure sera placé vers le bord gauche de la page en portrait (sans tenir compte des options oneside ou twoside). De même,

```
\usepackage[figuresright]{rotating}
```
fait que le bas du graphique sidewaysfigure sera placé vers le bord droit de la page en portrait.

# 23.3 La commande \rotcaption

Les méthodes des Sections 23.1 page 112 et 23.2 page 113 produisent toutes deux des figures en paysage sur des pages complètes, ce qui n'est peut-être pas nécessaire pour les figures en paysage plus petites. La commande \totcaption du paquetage rotating peut être utilisée pour construire de plus petites figures en paysage. Par exemple

```
\begin{figure} \centering
  \begin{minipage}[c]{1in}
     \includegraphics[angle=90,width=\textwidth]{graphic.eps}
  \end{minipage}
  \begin{minipage}[c]{0.5in}
  \rotcaption{Caption avec \texttt{\bs rotcaption}}%
  \label{fig+rotcaption}
  \end{minipage}
\end{figure}
```
produit la Figure 36 page suivante.

Le caption produit par \rotcaption est toujours tourné de manière que son côté du bas soit vers le bord droit du papier. Contrairement aux méthodes décrites dans les Sections 23.1 page 112 et 23.2 page 113, la commande \rotcaption ne fait pas tourner le graphique. En conséquence, la commande \includegraphics dans l'exemple ci-dessus nécessite l'option angle=90.

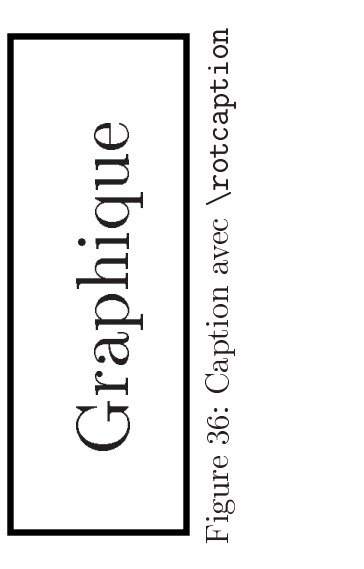

# 24 Captions sur le côté des figures

Bien que le caption d'une figure soit placé en général au dessus ou en dessous du graphique, cette section décrit comment placer le caption sur le côté du graphique . La Section 24.1 montre comment placer le caption à gauche du graphique. Placer le caption sur la droite utiliserait un processus similaire. Pour les documents en recto-verso (option de classe twoside), la Section 24.2 ci-contre montre comment placer le caption du côté interne par rapport au graphique (à gauche du graphique pour les pages impaires – de droite – et à droite du graphique pour les pages paires - de gauche).

# 24.1 Caption à gauche de la figure

La commande \caption place le caption en dessous de la figure ou table. Des environnements minipage peuvent être utilisés pour forcer la commande \caption à placer le caption sur le côté de la figure. Par exemple, les commandes

```
\begin{figure}
\begin{minipage}[c]{.45\textwidth}
   \centering
   \caption{Caption sur le côté}%
```
 $36P$ uisque l'environnement figure défini par le paquetage float place le caption en dessous du corps de la figure, il n'est pas pas possible de produire des captions sur le côté des figures avec l'environnement figure du paquetage float. D'autres aspects du paquetage float peuvent être utilisés tant que la commande \restylefloat n'est pas invoquée.

```
\label{fig+side+caption}
\end{minipage}%
\hspace{.05\textwidth}%
\begin{minipage}[c]{.45\textwidth}
   \centering
   \includegraphics[width=\textwidth]{graphic.eps}
\end{minipage}
\end{figure}
```
Figure 37: Caption sur le côté

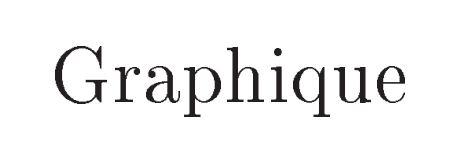

produit la Figure 37. Il peut être souhaitable de placer une commande d'espacement horizontal telle que \hfill ou \hspace{.05\textwidth} entre les minipages.

Le caption et le graphique de la Figure 37 sont centrés verticalement. Si par contre vous voulez aligner les hauts ou les bas du graphique et du caption, voyez la Section 11.4 page 43.

# 24.2 Caption du côté de la reliure du dessin

Le code ci-dessus pour la Figure 37 place le caption sur la gauche du graphique. Pour les documents en recto-verso, il peut être souhaitable de placer le caption du côté de la reliure par rapport au graphique. Dans ce cas, la commande \ifthenelse du paquetage ifthen peut être utilisée pour choisir entre le code pour les pages impaires et le code pour les pages paires. Par exemple,

```
\usepackage{ifthen}
\begin{figure} \centering
   \ifthenelse{\isodd{\pageref{fig+side+caption}}}
   {% DÉBUT FIGURE PAGE IMPAIRE
      \begin{minipage}[c]{.45\textwidth}
        \centering
        \caption{Caption sur le côté interne
                 (gauche car page de droite)}%
        \label{fig+side+caption}
```

```
\end{minipage}%
      \hspace{.05\textwidth}%
      \begin{minipage}[c]{.45\textwidth}
         \includegraphics[width=\textwidth]{graphic.eps}
      \end{minipage}%
   }% FIN FIGURE PAGE IMPAIRE
   {% DÉBUT FIGURE PAGE PAIRE
      \begin{minipage}[c]{.45\textwidth}
         \includegraphics[width=\textwidth]{graphic.eps}
      \end{minipage}%
      \hspace{.05\textwidth}%
      \begin{minipage}[c]{.45\textwidth}
        \centering
        \caption{Caption sur le côté interne
                 (droit car page de gauche)}%
        \label{fig+side+caption}
      \end{minipage}%
   }% FIN FIGURE PAGE IMPAIRE
\end{figure}
```
produit la Figure 38 dont le caption sera toujours entre la reliure et le graphique.

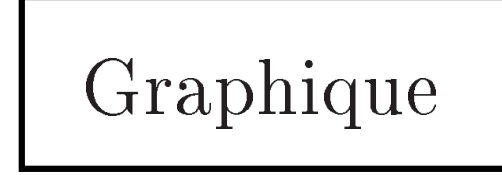

Graphique Figure 38: Caption sur le côté interne (droit car page de gauche)

# 24.3 Le paquetage sidecap

Les méthodes des Sections 23.1 page 112 et 23.2 page 113 placent le caption sur le côté des figures. Si vous êtes prêts à sacrifier un peu de souplesse, le paquetage sidecap peut faciliter le processus.

Lorsqu'une commande \caption est utilisée dans les environnements SCfigure ou SCtable dénis par le paquetage sidecap, les captions sont automatiquement placés sur le côté du contenu de l'environnement. Par exemple,

```
\usepackage{sidecap}
...
```
# Graphique

Figure 39: Voici une SCfigure

```
\begin{SCfigure}
   \includegraphics[width=3in]{graphic.eps}
   \caption{Voici une \texttt{SCfigure}
\end{SCfigure}
```
produit la Figure 39.

Les quatre options suivantes peuvent être spécifées dans l'argument optionnel de la commande \usepackage :

### outercaption

Cette option place le caption à gauche pour les pages (paires) de gauche et à droite pour les pages (impaires) de droite. (Option par défaut).

### innercaption

Cette option place le caption à droite pour les pages (paires) de gauche et à gauche pour les pages (impaires) de droite.

### leftcaption

Cette option place le caption à gauche.

### rightcaption

Cette option place le caption à droite.

L'environnement SCfigure accepte deux arguments optionnels.

- Le premier argument optionnel spécifie la largeur relative du caption par rapport à la figure. Une valeur élevée (100 par exemple) réserve la largeur maximum possible. La valeur par défaut est 1.
- Le second argument optionnel spécifie le paramètre de placement de l'élément flottant (par exemple  $[htp]$  ou  $[!ht]$ ) (voir la Section 16.2 page 75).

#### 25 25 Figures sur des pages paires ou impaires

L'algorithme de placement de l'environnement figure ne vérifie pas si une figure apparaît sur une page paire ou impaire. Pour contrôler le placement sur une page paire ou impaire, il est nécessaire d'utiliser la commande \afterpage (qui fait partie du paquetage afterpage) et la commande \ifthenelse (qui fait partie du paquetage if then) pour forcer le placement d'une figure sur une page paire ou impaire.

En mettant les graphiques dans des environnements figure, il est possible qu'une figure de page paire flotte jusqu'à une page impaire. Mais la commande \figcaption dénie dans la Section 20 page 104 peut être utilisée pour créer une figure sans utiliser l'environnement figure.

```
\makeatletter
   \newcommand{\figcaption}{\def\@captype{figure}\caption}
\makeatother
```
La commande \ifthenelse est alors utilisée pour placer le premier graphique sur la prochaine page paire. Ceci requiert de taper deux fois la commande graphique, une fois pour le cas où la prochaine page est impaire et une fois pour le cas où la prochaine page est paire. Pour simplier le code résultant, une commande \leftfig est dénie :

```
\newcommand{\leftfig}{%
   \vspace*{\fill}%
   \centering
   \includegraphics{graphic.eps}
   \figcaption{Ceci est sur une page de gauche (paire).}
   \vspace*{\fill}\newpage}
```
Les figures de pages de gauche sont alors créées en utilisant cette nouvelle commande \leftfig ainsi que les commandes \afterpage et \ifthenelse :

```
\afterpage{\clearpage%
     \ifthenelse{\isodd{\value{page}}}%
          {\afterpage{\leftfig}}%
          {\{\left\{\right\}}
```
Notes sur le placement pair/impair :

• Pour forcer la figure sur une page de droite (impaire), inversez l'ordre des arguments du \ifthenelse.

```
\afterpage{\clearpage%
     \ifthenelse{\isodd{\value{page}}}%
         {\{\text{left}\}\{\afterpage{\leftfig}}
```
- Utiliser \value{page} au lieu de \pageref est avantageux car \value{page} est toujours correct (\pageref n'est correct que lorsque les références croisées LATEX ont convergé).
- Lors de l'utilisation de grandes figures, il est possible qu'une coupure de page survienne à l'intérieur de la gure (c'est-à-dire entre le graphique et le caption). La figure peut être forcée à rester en un seul morceau en l'enfermant dans un environnement minipage.

```
\newcommand{\leftfig}{%
   \vspace*{\fill}%
   \begin{minipage}{\textwidth}
      \centering
      \includegraphics{graphic.eps}
      \figcaption{Ceci est sur une page de gauche (paire).}
   \end{minipage}
   \vspace*{\fill}\newpage}
```
 La commande \afterpage est parfois sujette à des problèmes, allant dans de rares occasions jusqu'à provoquer une erreur « lost float ». Le fait d'enlever le \clearpage devant \ifthenelse peut résoudre le problème.

```
\afterpage{\ifthenelse{\isodd{\value{page}}}%
          {\afterpage{\leftfig}}%
          {\{\left\{\right\}}
```
• Dans l'exemple ci-dessus, la figure utilise en entier la page paire. Pour placer la figure au sommet de la page paire, modifiez ou enlevez les commandes \vspace\*{\fill} et \newpage

```
\newcommand{\leftfig}{%
   \centering
   \includegraphics{graphic.eps}
   \figcaption{Ceci est sur une page de gauche (paire).}
   \vspace{\floatsep}}
```
## 25.1 Figures sur des pages face à face

Pour faciliter la comparaison de deux figures dans un document recto-verso (option de classe twoside), il peut être souhaitable de placer les figures sur des pages se faisant face. Pour réaliser ceci, une procédure similaire au placement sur pages paires/impaires de la section précédente doit être utilisée. Pour simplier le code résultant, une commande *\facingfigures* est définie par

```
\newcommand{\facingfigures}{%
    \vspace*{\fill}%
       \centering
       \includegraphics{left.eps}
       \figcaption{Ceci est sur une page de gauche (paire).}
    \vspace*{\fill}\newpage\vspace*{\fill}%
       \centering
       \includegraphics{right.eps}
       \figcaption{Ceci est sur une page de droite (impaire).}
    \vspace*{\fill}\newpage}
```
Les figures se faisant face sont alors créées en utilisant *facingfigures* avec les commandes \afterpage et \ifthenelse

```
\afterpage{\clearpage%
   \ifthenelse{\isodd{\value{page}}}%
      {\afterpage{\facingfigures}}%
      {\facingfigures}}
```
# 26 Figures encadrées

Le terme Figure Encadrée (Boxed Figure) fait référence à deux situations :

- Un boîte entoure le dessin de la figure mais pas le caption de la figure.
- Un boîte entoure le dessin de la figure et son caption.

La méthode de base pour encadrer quelque chose est simplement de placer cette chose à l'intérieur d'une commande \fbox, qui entoure la chose avec une boîte rectangulaire. Le paquetage fancybox, offre des boîtes de styles divers (voir la Section 26.4 page 126).

#### 26.1 Cadre autour du dessin

Placer une commande \fbox autour de la commande \includegraphics produit une boîte autour du graphique. Par exemple, les commandes

```
\begin{figure} \centering
   \fbox{\includegraphics[totalheight=2in]{pend.eps}}
  \caption{Boîte autour du graphique, mais pas autour du caption}%
  \label{fig+boxed-graphic}
\end{figure}
```
placent une boîte autour du graphique, comme le montre la Figure 40.

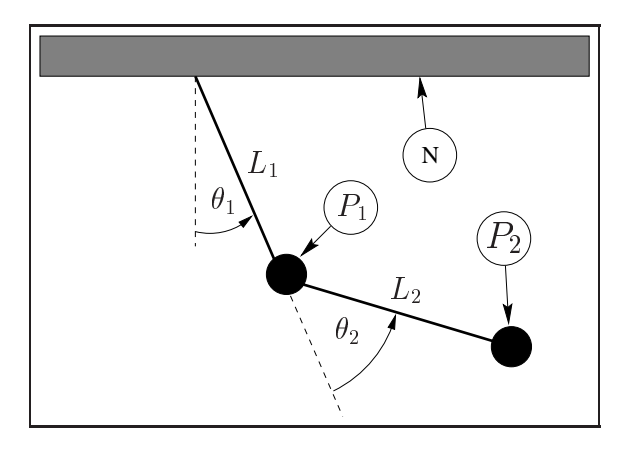

Figure 40: Boîte autour du graphique, mais pas autour du caption

#### Cadre autour de la figure et du caption 26.2

Pour inclure dans le cadre à la fois le dessin de la figure et son caption, on peut être tenté de mettre la commande \caption à l'intérieur de la commande \fbox. Mais ceci me marche pas car \caption ne peut être utilisée qu'en mode paragraphe, alors que le contenu d'une commande  $\frac{\text{box}}{\text{c}}$  est traité en mode  $LR$ <sup>37</sup>.

Puisque le contenu des environnements minipage et des commandes \parbox est traité en mode paragraphe, la commande \caption peut être incluse dans la \fbox en mettant le contenu de \fbox à l'intérieur d'un environnement minipage ou d'une commande \parbox. Mais comme les minipages et les parboxes ont besoin

 $37 \text{ETr} X$  utilise trois modes : le mode LR (mode *left-right* ou gauche-droite), le mode paragraphe et le mode mathématique. Voir [13, pages 36,103-5].

d'une spécification de largeur, il n'y a pas de manière simple de rendre la  $\frac{\text{d}}{\text{c}}$ exactement aussi large que le dessin ou le caption.

Par exemple, les commandes

```
\begin{figure} \centering
   \fbox{\begin{minipage}{4in}
         \centering
         \includegraphics[totalheight=2in]{pend.eps}
         \caption{Cadre autour du dessin
                  et du caption de la figure}%
         \label{fig+boxed-figure}
         \end{minipage}}
\end{figure}
```
placent un cadre autour du dessin et du caption d'une figure, comme le montre la Figure 41.

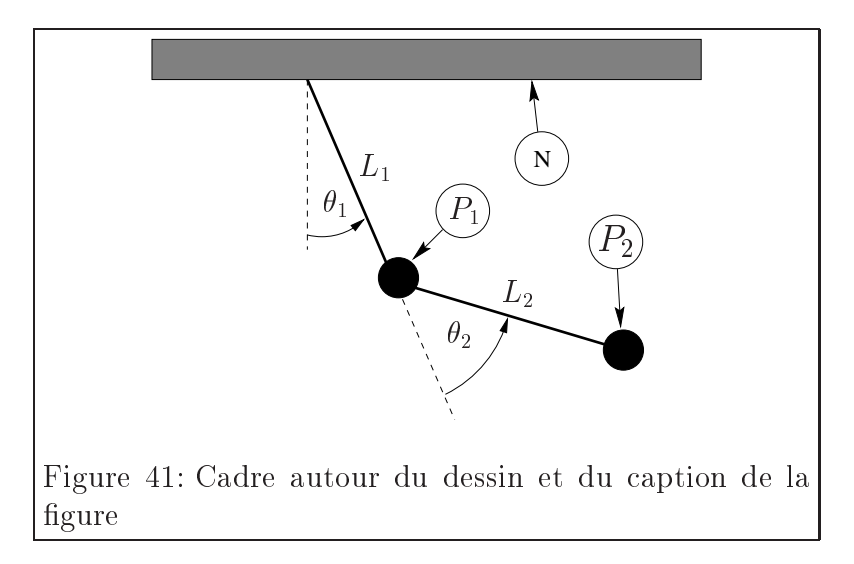

C'est en général un processus par essais et erreurs qui sera utilisé pour déterminer une largeur de minipage qui donnera une boîte qui entoure parfaitement le caption et le dessin. Ce processus par essais et erreurs peut être évité par les approches suivantes :

1. Choisissez une largeur de minipage arbitraire et forcez le graphique à être aussi large que la minipage

\includegraphics[width=\textwidth]{pend.eps}

2. Si l'on veut spécifier la hauteur du dessin, la largeur adéquate pour la minipage peut être calculée en plaçant le dessin dans une boîte et en mesurant la largeur de la boîte

```
\newsavebox{\mybox}
\newlength{\mylength}
\sbox{\mybox}{\includegraphics[height=3in]{file.eps}}
\settowidth{\mylength}{\usebix{\mybox}}
\begin{figure} \centering
   \fbox{\begin{minipage}{\mylength}
         \centering
         \usebox{\mybox}
         \caption{Cadre autour du dessin
                  et du caption de la figure}%
         \label{fig+boxed-figure}
         \end{minipage}
\end{figure}
```
3. Pour garantir un caption d'une seule ligne, la minipage peut être rendue aussi large que le caption en estimant la largeur de celui-ci avec une commande \settowidth  $\lambda$  . The settom of the settom of  $\lambda$ 

```
\newlength{\mylength}
\settowidth{\mylength}{Figure~XX:
     Cadre autour du dessin et du caption de la figure}
\fbox{\begin{minipage}{\mylength}
\ddotsc
```
## 26.3 Adaptation des paramètres de \fbox

Dans les Figures 40 page 123 et 41 page précédente, la boîte est construite avec les traits épais de 0.4pt et un espacement de 3pt entre le cadre et le dessin. Ces deux dimensions peuvent être adaptées en modifiant les variables longueurs de LATEX \fboxrule et \fboxsep, respectivement, avec la commande \setlength. Par exemple, les commandes

```
\begin{figure} \centering
   \setlength{\fboxrule}{3pt}
   \setlength{\fboxsep}{1cm}
   \fbox{\includegraphics[totalheight=2in]{pend.eps}}
   \caption{Graphique avec un cadre adapté}\label{fig+boxed-custom}
\end{figure}
```
placent un cadre fait de traits épais de 3pt et distant du dessin d'un centimètre, comme le montre la Figure 42.

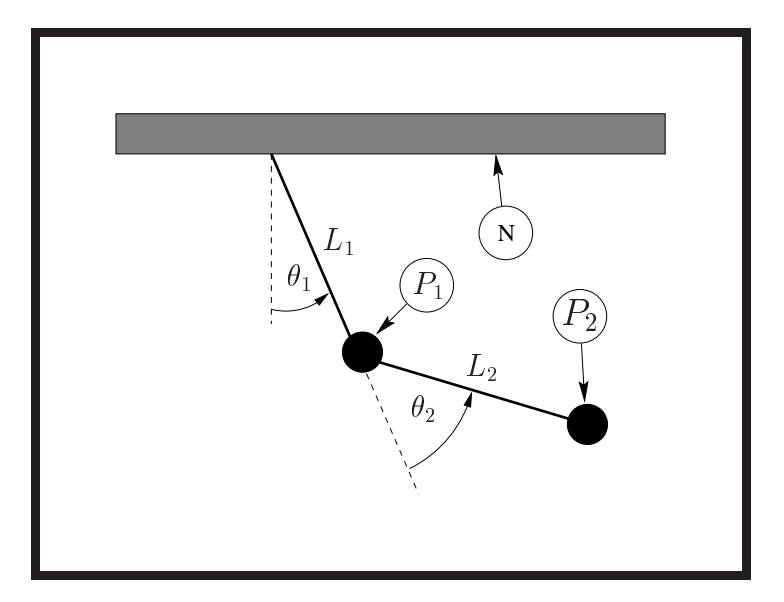

Figure 42: Graphique avec un cadre adapté

### 26.4 Le paquetage fancybox

Dans les Figures 40 page 123, 41 page 124 et dans la Figure 42, la commande \fbox était utilisée pour placer des cadres rectangulaires standard autour des figures. Le paquetage  $f\text{ancybox}$  offre quatre commandes  $\text{shadowbox}$ ,  $\text{doublebox}$ , \ovalbox et \Ovalbox qui produisent d'autres types de cadres.

Comme \fbox, la séparation entre ces cadres et leur contenu est contrôlée par la longueur L<sup>AT</sup>EX \fboxsep. La longueur \shadowsize est réglée avec \setlength, comme cela a été fait pour \fboxrule et \fboxsep dans la Section 26.3 page précédente. Les traits pour \ovalbox et \Ovalbox ont des épaisseurs qui correspondent aux paramètres \thicklines et \thinlines de l'environnement picture, paramètres qui ne sont pas des longueurs et donc ne peuvent pas être changés par la commande \setlength. Les valeurs de \thicklines et \thinlines dépendent de la taille et du style de la fonte courante. Des valeurs typiques sont 0.8pt pour \thicklines et 0,4pt pour \thinlines. Par exemple, les commandes

```
\begin{figure} \centering
   \shadowbox{\begin{minipage}{3.2in} \centering
              \captionstyle{hang}
```

```
\includegraphics[totalheight=2in]{pend.eps}
\caption{Cadre ombré autour de la figure entière}%
\label{fig+boxed-fancy}
\end{minipage}}
```

```
\end{figure}
```
placent un cadre ombré autour du dessin et du caption de la figure, comme le montre la Figure 43.

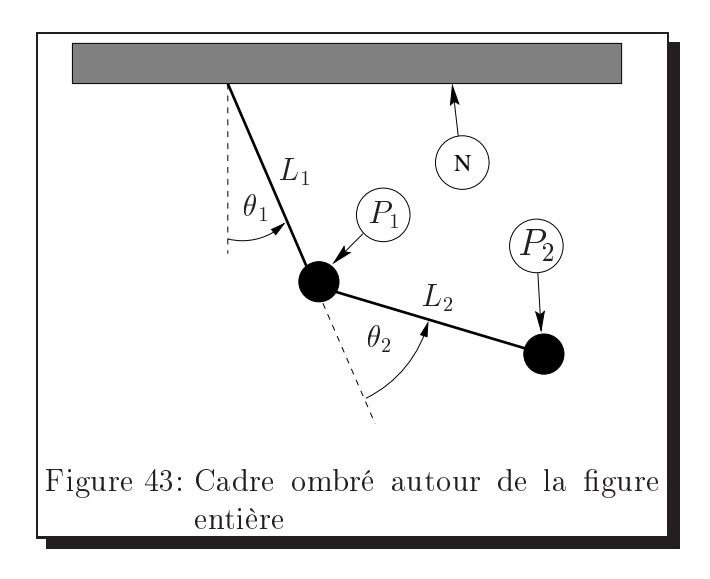

| Commandes                             | Paramètres                                                                                                    |
|---------------------------------------|----------------------------------------------------------------------------------------------------|
| \shadowbox{Exemple}<br>Exemple        | • L'épaisseur du cadre est \fboxrule.<br>• L'épaisseur de l'ombre est \shadowsize (qui vaut<br>4pt par défaut).                                                                                                    |
| \doublebox{Exemple}<br><b>Exemple</b> | • L'épaisseur du cadre interne est .75\fboxrule.<br>• L'épaisseur du cadre externe est 1.5\fboxrule.<br>• L'espacement entre les cadres est $1.5\text{boxrule} +$<br>1,5pt.                                                                                                    |
| \ovalbox{Exemple}<br>Exemple          | • L'épaisseur du cadre est \thinlines.<br>• \cornersize $\{x\}$ fait que le diamètre des coins ar-<br>rondis sera x fois le minimum de la largeur et de<br>la hauteur. La valeur par défaut est 0.5.<br>• La commande \cornersize* force directement<br>le diamètre de l'arrondi des coins. Par exemple,<br>\cornersize*{1cm} donne un diamètre de 1cm<br>pour les coins.  |
| \Ovalbox{Exemple}<br>Exemple          | • L'épaisseur du cadre est \thicklines.<br>• \cornersize $\{x\}$ fait que le diamètre des coins ar-<br>rondis sera x fois le minimum de la largeur et de<br>la hauteur. La valeur par défaut est 0.5.<br>• La commande \cornersize* force directement<br>le diamètre de l'arrondi des coins. Par exemple,<br>\cornersize*{1cm} donne un diamètre de 1cm<br>pour les coins. |

Table 13: Commandes de fancybox

#### Dessins côte à côte  $27$

Les commandes nécessaires pour mettre des dessins côte à côte dépendent de la manière dont l'utilisateur souhaite que les dessins soient organisés. Cette section présente trois groupements courants de dessins côte à côte.

- 1. Les dessins côte à côte sont combinés en une seule figure.
- 2. Les dessins côte à côte forment chacun sa propre figure (par exemple, Figure 46 page 132 et Figure 47 page 132).
- 3. Les dessins côte à côte forment chacun une sous-figure (par exemple, Sousfigure 52(a) page 135 et Sous-figure 52(b) page 135, qui font partie de la Figure 52 page 135).

Cette section décrit les deux méthodes suivantes pour construire les trois types de groupement

- a) Commandes \includegraphics successives.
- b) Minipages côte à côte, chacune contenant une commande \includegraphics.

Il est très important de comprendre le matériel de la Section 2 page 15 lorsque vous construisez des figures côte à côte. Les figures côte à côte sont créées en plaçant des boîtes (soit \includegraphics soit des minipages) l'une à côté de l'autre sur une ligne.

### 27.1 Dessins côte à côte dans une seule figure

La méthode la plus facile pour créer des dessins côte à côte dans une seule figure est d'employer des commandes \includegraphics successives, bien qu'utiliser des minipages côte à côte facilite l'alignement vertical des dessins.

```
\begin{figure} \centering
\includegraphics[width=1in]{graphic.eps}%
\hspace{1in}%
\includegraphics[width=2in]{graphic.eps}%
\caption{Deux dessins dans une seule figure}
\end{figure}
```
produit la Figure 44 qui est large de 4 pouces (un pouce pour le premier fichier graphic.eps inséré, un pouce pour \hspace et deux pouces pour le second graphic.eps). La commande \hspace peut être omise ou remplacée par \hfill, qui pousse les dessins contre les marges (voir la Section 10.2 page 38).

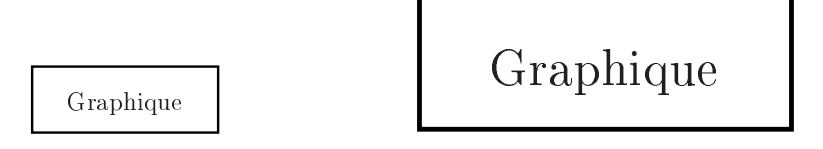

Figure 44: Deux dessins dans une seule figure

### 27.1.2 Utilisation de minipages côte à côte

Le fait de placer les commandes \includegraphics à l'intérieur d'environnements minipage donne plus de contrôle à l'utilisateur sur le placement vertical du dessin. Par exemple

```
\begin{figure} \centering
   \begin{minipage}[c]{0.5\textwidth}
      \centering \includegraphics[width=1in]{graphic.eps}
   \end{minipage}%
   \begin{minipage}[c]{0.5\textwidth}
      \centering \includegraphics[width=2in]{graphic.eps}
   \end{minipage}
   \caption{Centres alignés verticalement}
\end{figure}
```
produit la Figure 45 ci-contre, qui a des dessins centrés verticalement.

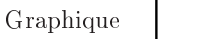

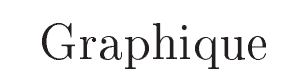

Figure 45: Centres alignés verticalement

Notes sur cet exemple :

- $\bullet$  Comme toute autre objet LAT<sub>EX</sub>, les minipages sont positionnées de manière que leur point de référence soit aligné sur la ligne de base courante. Par défaut, les minipages utilisent l'option [c] qui place le point de référence au centre du bord gauche de la minipage, l'option [t] place le point de référence sur le bord gauche de la minipage au niveau de la ligne de base de la ligne du haut de la minipage, et l'option [b] place le point de référence sur le bord gauche de la minipage, au niveau de la ligne de base de la ligne du bas de la minipage (voir la Section 11.4 page 43).
- Le % après le premier \end{minipage} évite l'insertion d'un espacement inter-mots entre les boîtes minipage (voir la Section 10.2 page 38).
- Lorsque les largeurs des minipages n'ont pas pour somme 1.0\textwidth, les commandes  $\hspace{-.07cm}\overline{\hspace{-.07cm}}\hspace{-.07cm}\overline{\hspace{-.07cm}}\hspace{-.07cm}}\hspace{-.07cm}\overline{\hspace{-.07cm}}\hspace{-.07cm}\overline{\hspace{-.07cm}}\hspace{-.07cm}\overline{\hspace{-.07cm}}\hspace{-.07cm}}$ pacement horizontal (voir la Section 10.2 page 38).

#### 27.2 Figures côte à côte

Dans la section précédente, plusieurs environnement minipage étaient utilisés à l'intérieur d'un environnement figure pour produire une seule figure formée de plusieurs dessins. Placer des instructions \caption à l'intérieur des minipages fait que les minipages elles-mêmes deviennent des figures. Par exemple

```
\begin{figure} \centering
   \begin{minipage}[t]{0.5\textwidth}
      \centering
      \includegraphics[width=1in]{graphic.eps}
      \caption{Petite boîte}\label{fig+side+a}
  \end{minipage}%
  \begin{minipage}[t]{0.5\textwidth}
      \centering
      \includegraphics[width=1.5in]{graphic.eps}
```

```
\caption{Grande boîte}\label{fig+side+b}
  \end{minipage}
\end{figure}
```
produit les Figures 46 et 47.

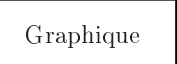

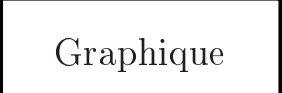

Figure 46: Petite boîte

Figure 47: Grande boîte

Bien que les commandes ci-dessus n'utilisent en tout  $qu'un$  seul environnement figure, elles produisent *deux* figures car deux commandes  $\epsilon$  aption ont été utilisées.

### 27.2.1 Minipages distinctes pour les captions

Les options [t] pour les minipages côte à côte dans les Figures 46 et 47 font que les lignes de base des dessins sont alignées (voir la Section 11.4 page 43). Cela marche bien pour les graphiques sans rotation car ces options font que les sommets des captions sont alignés. Mais cela ne marche pas bien lorsque les bas des dessins ne sont pas alignés. Par exemple,

```
\begin{figure} \centering
   \begin{minipage}[t]{.33\textwidth}
      \centering
      \includegraphics[width=2cm]{graphic.eps}
      \caption{Cadre avec un long caption}
   \end{minipage}%
   \begin{minipage}[t]{.33\textwidth}
      \centering
      \includegraphics[width=2cm,angle=-30]{graphic.eps}
      \caption{Cadre avec rotation}
   \end{minipage}%
\end{figure}
```
produit les Figures 48 ci-contre et 49 page suivante qui n'ont pas leurs captions alignés. L'option [b] de minipage ne nous aide pas, car elle aligne les lignes du bas des captions.

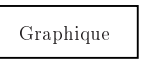

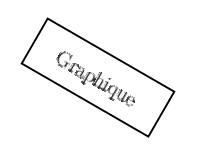

Figure 48: Cadre avec un long caption

Figure 49: Cadre avec rota-

L'alignement des dessins et des captions peut être réalisé séparément en créant deux rangées de minipages : la première rangée contenant les dessins et la seconde rangée contenant les captions. Par exemple

```
\begin{figure} \centering
   \begin{minipage}[b]{.36\textwidth}
      \centering
\psfrag{Graphic}[][][0.63]{Graphique}
      \includegraphics[width=2cm]{graphic.eps}
   \end{minipage}%
   \hspace{1cm}%
   \begin{minipage}[b]{.36\textwidth}
      \centering
\psfrag{Graphic}[][][0.63]{Graphique}
      \includegraphics[width=2cm,angle=-30]{graphic.eps}
   \end{minipage}\\[-12pt]
   \begin{minipage}[t]{.36\textwidth}
   \caption{Cadre avec un long caption}
   \end{minipage}%
   \hspace{1cm}%
   \begin{minipage}[t]{.36\textwidth}
   \caption{Cadre avec rotation}
   \end{minipage}%
\end{figure}
```
produit les Figures 50 et 51, qui ont les lignes de base des dessins alignées et les lignes du haut des captions alignées.

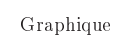

Figure 50: Cadre avec un long caption

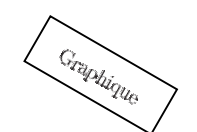

Figure 51: Cadre avec rotation

Notes sur cet exemple :

- Le \\ coupe la ligne après le dernier dessin. L'argument optionnel de \\ (12pt) rapproche les captions des dessins en retirant 12 points d'espacement vertical sur la coupure de ligne. Cette longueur devrait être a justée par l'utilisateur.
- Les minipages pour les dessins ont l'option [b] pour que leurs points de référence soient sur la ligne de base de la ligne du bas de la minipage.
- Les minipages des captions ont l'option [t] pour que leurs points de référence soient sur la ligne de base de la ligne du haut de la minipage.
- Toute commande \label doit être placée dans la même minipage que la commande \caption correspondante, après la commande \caption.

## 27.3 Sous-figures côte à côte

Il peut être souhaitable de faire référence à des dessins côte à côte à la fois individuellement et comme un groupe. La commande \subfigure (du paquetage subfigure) définit le groupe de dessins côte à côte comme une seule figure et définit chaque dessin comme une sous-figure. Par exemple :

```
\begin{figure} \centering
  \subfigure[Petit cadre avec un long caption]{%
       \label{fig+subfig+a} % label de la première sous-figure
       \includegraphics[width=1in]{graphic.eps}}
  \hspace{1in}
  \subfigure[Grand cadre]{%
       \label{fig+subfig+b} % label de la seconde sous-figure
       \includegraphics[width=1.5in]{graphic.eps}}
  \caption{Deux sous-figures}%
  \label{fig+subfig} % label de la figure entière
\end{figure}
```
produit la Figure 52 ci-contre. Taper \ref{fig+subfig+a} produit 52(a), taper \ref{fig+subfig+b} produit 52(b) et taper \ref{fig+subfig} produit 52.

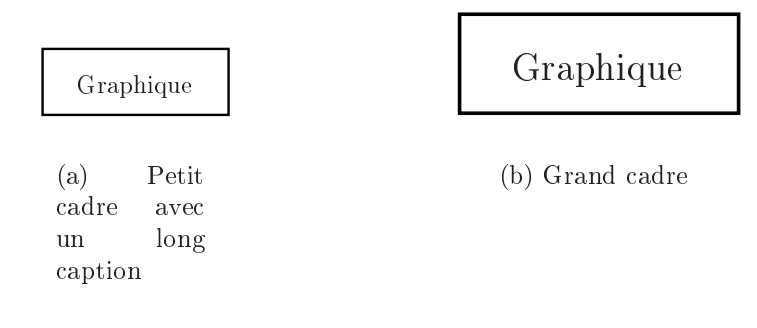

Figure 52: Deux sous-figures

### 27.3.1 Environnements minipage à l'intérieur de sous-figures

Comme les autres dessins côte à côte, les sous-figures peuvent être utilisées avec des environnements minipage. Selon la situation, ceci peut faciliter la réalisation de l'espacement désiré. Par exemple

```
\begin{figure}
  \subfigure[Petit cadre avec un long caption]{%
  \label{fig+mini+subfig+a} %% label de la première sous-figure
   \begin{minipage}[b]{0.5\textwidth}
      \centering\includegraphics[width=1in]{graphic.eps}
  \end{minipage}}%
  \subfigure[Grand cadre]{%
  \label{fig+mini+subfig+b} %% label de la seconde sous-figure
  \begin{minipage}[b]{0.5\textwidth}
      \centering\includegraphics[width=1.5in]{graphic.eps}
   \end{minipage}}
   \caption{Minipages dans des sous-figures}%
  \label{fig+mini+subfig} %% label de la figure entière
\end{figure}
```
produit la Figure 53 page suivante, qui contient les sous-figures  $53(a)$  et  $53(b)$ .

Puisque le caption d'une sous-figure est aussi large que la sous-figure, les captions des sous-figures de la Figure 53 sont plus larges que ceux de la Figure 52. Ceci parce que les sous-figures de la Figure 52 ne contiennent que les dessins alors que celles de la Figure 53 contiennent des minipages de largeur 0.5\textwidth.

Graphique

Graphique

(a) Petit cadre avec un long caption

(b) Grand cadre

Figure 53: Minipages dans des sous-figures

#### 27.3.2 Changer la numérotation des sous-figures

Les étiquettes des sous-figures ont deux formes :

- 1. Une qui apparaît en dessous de la sous-figure comme portion du caption. Elle est produite par la commande \@thesubfigure.
- 2. Une qui apparaît lorsque la commande \ref est utilisée. Elle est produite par concaténation de la sortie de \p@subfigure et de la sortie de \thesubfigure.

Ces commandes utilisent le compteur subfigure et la commande \thesubfigure, ce qui fait que la mise en forme de l'étiquette de sous-figure est contrôlée par les commandes suivantes :

- $\bullet$  La commande \thefigure imprime le numéro de la figure courante.
- Le compteur subfigure compte les sous-figures. La commande de mise en page \alph{subfigure} imprime la valeur du compteur subfigure en lettres minuscules, alors que par contre \roman{subfigure} imprime la valeur du compteur subfigure en chiffres romains minuscules (voir [13, page 98] ou [9, page 446] pour une liste des commandes d'impression des compteurs).
- La commande \thesubfigure est par défaut (\alph{subfigure}) qui produit  $(a)$ ,  $(b)$ , etc.
- La commande \@thesubfigure est par défaut \thesubfigure\space qui a joute un espace entre l'étiquette du caption et le caption.
- La commande \p@subfigure est par défaut \thefigure

Ces commandes donnent par défaut les étiquettes de caption (a), (b), etc. et les étiquettes de référence par  $\ref{12}(a)$ , 12(b), etc. Voir [7] pour le contrôle de la taille et de la fonte des étiquettes des sous-figures.

Exemples de Sous-figures 1. Pour avoir des étiquettes de caption (i), (ii), etc. et des étiquettes pour \ref 12i. 12ii, etc., tapez les commandes suivantes (de préférence dans le préambule du fichier  $L^p(FX)$ :

```
\renewcommand{\thesubfigure}{\roman{subfigure}}
\makeatletter
      \renewcommand{\@thesubfigure}{(\thesubfigure)\space}
      \renewcommand{\p@subfigure}{\thefigure}
\lambda . The contract of the contract of the contract of the contract of the contract of the contract of the contract of the contract of the contract of the contract of the contract of the contract of the contract of the co
```
La commande **\makeatletter** dit à LAT<sub>E</sub>X de traiter le caractère **@** comme une lettre, ce qui permet le redénition des commandes internes. La commande \makeatother dit à LATEX de revenir au comportement normal qui traite @

2. Pour avoir des étiquettes de caption 12.1 :, 12.2 :, etc. et des étiquettes pour \ref 12.1, 12.2, etc., tapez les commandes suivantes

```
\renewcommand{\thesubfigure}{\thefigure.\arabic{subfigure}}
\makeatletter
      \renewcommand{\@thesubfigure}{\thesubfigure:\space}
      \renewcommand{\p@subfigure}{}
\lambda . The contract of the contract of the contract of the contract of the contract of the contract of the contract of the contract of the contract of the contract of the contract of the contract of the contract of the co
```
#### 27.3.3 Ajouter les sous-figures à la liste des figures

Par défaut, la Liste des Figures engendrée par la commande \listoffigures inclut seulement les figures, pas les sous-figures. Pour a jouter les sous-figures à la Liste des Figures, tapez

```
\setcounter{lofdepth}{2}
```
avant la commande \listoffigures.

Notez qu'une modification dans LATEX a fait que le paquetage  $\texttt{subfigure}\xspace$  actuel (mars 1995) a joute « numberline1 » au début de chaque entrée de sous-figure dans la Liste des Figures. Pour corriger cela, a joutez le code suivant dans le préambule de votre document 38

 $38NdT$  : ou dans un paquetage, sans \makeatletter ni \makeatother, qu'il faudra charger par \usepackage{...}.

```
\makeatletter
\renewcommand{\@subcaption}[2]{%
   \begingroup
     \let\label\@gobble
     \def\protect{\string\string\string}%
     \xdef\@subfigcaptionlist{%
       \@subfigcaptionlist,%
       {\numberline {\@currentlabel}%
     \noexpand{\ignorespaces #2}}}%
   \endgroup
\@nameuse{@make#1caption}{\@nameuse{@the#1}}{#2}}
\makeatother
```
#### 28 Dessins empilés

Dans la Section 27 page 129, les figures côte à côte sont arrangées en plaçant des blocs (soit \includegraphics soit minipages) l'un à côté de l'autre sur une ligne. Les dessins empilés sont construits exactement de la même manière. Par exemple,

```
\begin{figure} \centering
   \begin{minipage}[b]{0.3\textwidth}
      \includegraphics[width=1in]{graphic.eps}
      \caption{Caption 1}
   \end{minipage}%
   \hspace{0.04\textwidth}%
   \begin{minipage}[b]{0.3\textwidth}
      \includegraphics[width=1in]{graphic.eps}
      \caption{Caption 2}
   \end{minipage}\\[20pt]
   \begin{minipage}[b]{0.3\textwidth}
      \includegraphics[width=1in]{graphic.eps}
      \caption{Caption 3}
   \end{minipage}%
   \hspace{0.04\textwidth}%
   \begin{minipage}[b]{0.3\textwidth}
      \includegraphics[width=1in]{graphic.eps}
      \caption{Caption 4}
   \end{minipage}%
   \hspace{0.04\textwidth}%
```

```
\begin{minipage}[b]{0.3\textwidth}
      \includegraphics[width=1in]{graphic.eps}
      \caption{Caption 5}
   \end{minipage}
\end{figure}
```
produit les Figures 54 – 58. Le  $\lceil 20pt \rceil$  après la minipage « Caption 2 » crée une coupure de ligne avec 20 points d'espacement vertical supplémentaire.

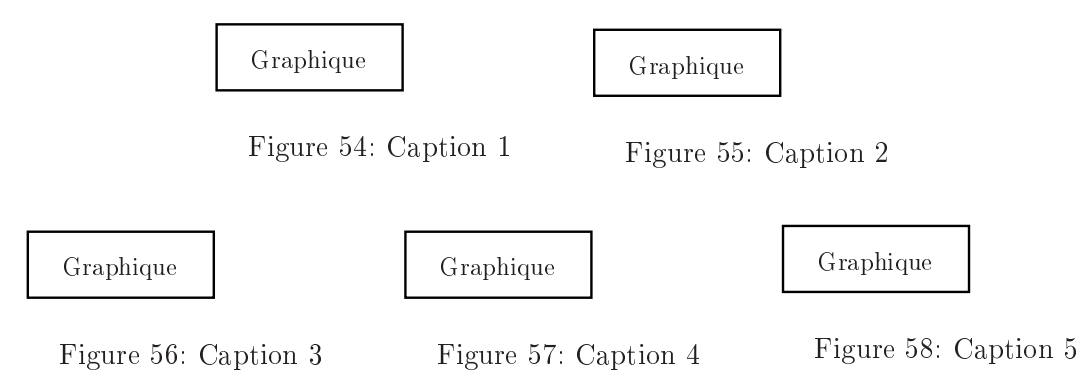

# 29 Placer une table à côté d'une figure

Dans la Section 27 page 129, les figures côte à côte sont construites en utilisant des commandes \caption multiples dans un seul environnement figure. De même, des tables côte à côte sont créées en utilisant des commandes \caption multiples

Les commandes *\figcaption* et *\tabcaption définies dans la Section 20 page 104* font qu'il est possible de placer une table à côté d'une figure. Par exemple, les commandes suivantes

```
\begin{figure}[htb]
   \begin{minipage}[b]{0.45\textwidth}
      \centering
      \includegraphics[width=0.8\textwidth]{graphic.eps}
      \caption{Voici une figure à côté d'une table}%
      \label{fig+by+table}
   \end{minipage}%
   \hspace{0.1\textwidth}%
   \begin{minipage}[b]{0.45\textwidth}
```

```
\centering
      \begin{tabular}{|c|c|} \hline
      Jour & Données \\ \hline\hline
      Lundi & 14.6 \sqrt{ }Mardi & 14.3 \backslash \backslashMercredi & 14.2 \backslashJeudi
                 & 14.5 \\
      Vendredi & 14.9 \\ \hline
      \end{tabular}
      \tabcaption{Voici une table à côté d'une figure}%
      \label{table+by+fig}
   \end{minipage}
\end{figure}
```
utilisent un environnement figure pour créer la Figure 59 et la Table 14.

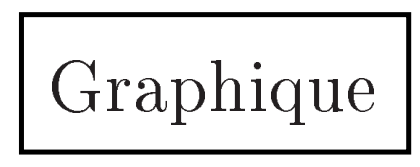

Figure 59: Voici une figure à côté d'une table

| Jour     | Données |  |
|----------|---------|--|
| Lundi    | 14.6    |  |
| Mardi    | 14.3    |  |
| Mercredi | 14.2    |  |
| Jeudi    | 14.5    |  |
| Vendredi | 14.9    |  |

Table 14: Voici une table à côté d'une figure

Puisque LAT<sub>EX</sub> permet que les figures flottantes et le table flottantes s'entremêlent, le fait d'utiliser \tabcaption dans un environnement figure peut faire que la table soit placée avant d'autres tables non encore placées. De même, utiliser \figcaption dans un environnement table peut placer la figure avant d'autres figures non encore traitées. Si ceci pose un problème, vous pouvez l'éviter en mettant une commande \FloatBarrier avant l'environnement figure (voir la Section 16.3 page 76).

#### 30 30 Figures continuées

Lorsque deux figures consécutives ont leurs contenus en étroite relation, il peut être souhaitable d'étiqueter les figures avec le même numéro de figure. Puisque le compteur figure contient le numéro de la prochaine figure, il est possible de donner le même numéro à deux figures en décrémentant le compteur figure avant le deuxième environnement figure. Par exemple,

```
\end{figure}
\addtocounter{figure}{-1}
\begin{figure}
```
Cependant l'impossibilité de distinguer ces figures numérotées de la même façon sème la confusion.

Le meilleur moyen de construire une figure continuée est d'utiliser le paquetage spécifique subfigure. Ceci permet de référencer individuellement les sous-figures par « Figure  $12(a)$  » ou collectivement par « Figure  $12$  ». Puisque les sous-figures continuées sont dans des environnements figure diérents, le compteur figure doit être décrémenté par

```
\addtocounter{figure}{-1}
```
entre les figures, tandis que le compteur subfigure doit être incrémenté par

```
\stepcounter{subfigure}
```
au début du deuxième environnement figure. Par exemple, le code suivant produit deux sous-figures continuées.

```
\begin{figure} \centering
   \subfigure[Première partie]{%
      \label{fig+graphics+a}% label pour sous-figure
      \includegraphics[width=\textwidth]{file1.eps}}%
   \caption{Grand dessin}%
   \label{fig+graphics}% label pour la figure
\end{figure}
\addtocounter{figure}{-1}
\begin{figure} \centering
   \stepcounter{subfigure}
   \subfigure[Seconde partie]{%
      \label{fig+graphics+b}% label pour sous-figure
      \includegraphics[width=\textwidth]{file2.eps}}%
   \caption{Grand dessin (suite)}%
\end{figure}
```
Dans cet exemple, chacun des environnements figure contient une seule sous figure. Mais lorsque chacun des environnements figure peut contenir plusieurs sous-figures (comme dans la Section 27.3 page 134), le compteur subfigure doit être incrémenté de manière adéquate pour prendre en compte les sous-figures contenues dans la première figure.

Puisque les figures continuées sont dans des éléments flottants distincts, il est possible (mais peu probable) qu'elles apparaissent sur des pages non consécutives. Si ceci se produit, les figures peuvent être forcées à rester ensemble en plaçant une commande \FloatBarrier après la dernière figure continuée.

\abovecaptionskip, longueur, 87 \afterpage, commande, 78, 120 afterpage, paquetage, 78 angle, option de \includegraphics, 27 arguments flottants, 103 arguments nommés, 14 baseline, 15 \baselinestretch, commande, 104 bb, option de \includegraphics, 19, 27 \belowcaptionskip, longueur, 87 \botfigrule, commande, 86 \bottomfraction, commande, 73, 81, 82 bottomnumber, compteur de placement d'éléments flottants, 80 BoundingBox, 18 BoundingBox de fichier EPS, 18 bufsize, 22 calc, paquetage, 28 caption à gauche de la figure, 116 adaptation de style, 101 coupures de lignes dans un, 102 délimiteur, 98 du côté de la reliure, 117 espacement vertical, 87 étiquette, 89 fonte, 99 interlignage, 103 largeur, 96 style, 91, 92 sur le côté des figures, 116 sur une ligne, 94 \caption, commande, 73, 74 caption2, paquetage, 90, 96 options, 91 \captionfont, commande, 99, 100, 104 \captionindent, longueur, 92 \captionlabeldelim, commande, 98 \captionlabelfont, commande, 99 \captionstyle, commande, 92

\@captype, commande, 104 \centering, commande, 37 diérence avec l'environnement center, 37 \centerline, commande TEX, 38 chemin de recherche TEX, 48 \clearpage, commande, 77, 78, 90, 106, 108 clip, option de \includegraphics, 29 color, paquetage, 60 \colorbox, commande, 60 compressés (graphiques), 51 conversion de fichiers PS en EPS, 19 conversion de graphiques en PS, 24 conversion graphique, programmes de, 24 \cornersize, commande, 128 CTAN (Comprehensive TEX Archive Network), 4 current baseline, 15 \DeclareGraphicsExtensions, commande, 28, 33, 51 \DeclareGraphicsRule, commande, 33, 34, 36, 52, 53, 55 depth, 16 DISPLAY, 24 \doublebox, commande, 128 draft, option de \includegraphics, 29 \efloatseparator, commande, 90 élastique (longueur), 38, 84 endfloat, paquetage, 89 ensemble graphique, 2, 14, 15, 27 en-tête, graphique dans un, 3, 64, 67, 70 epsf, paquetage, 14 \epsfbox, commande, 14, 15, 38 \epsfig, commande, 14, 15 epsfig, paquetage, 14, 15 face à face (figures),  $122$ fancybox, paquetage, 122 \fancyfoot, commande, 68

fancyhdr, paquetage, 67 \fancyhead, commande, 68 fancyheadings, paquetage, 68 \fancypagestyle, commande, 70 \fbox, commande, 122 \fboxrule, longueur, 61, 125, 128 \fboxsep, longueur, 60, 61, 125, 126 \fcolorbox, commande, 60 \figcaption, commande, 105 \figurename, commande, 89 figures encadrées, 122 environnement figure, 3 face à face, 122 landscape, 111 larges, 108 marginales, 107 non flottantes,  $104$ paysage, 111 fil, unité de longueur, 84 \fill, longueur, 39 final, option de  $\in$  lincludegraphics, 29 flafter, paquetage, 73, 76, 83 float, paquetage, 90, 106, 116 float page, 75 \FloatBarrier, commande, 73, 77, 106, 108, 140, 142 \floatpagefraction, commande, 73, 78, 80-82 \floatsep, longueur, 84 flottants (arguments), 103 flushleft, style de caption, 108 flushright, style de caption, 108 \@fpbot, longueur, 85 \@fpsep, longueur, 85 \@fptop, longueur, 85 fragiles (commandes), 103 FrameMaker, fichiers EPS non standard, 21 ghostscript, 19, 23 ghostview, 20 GIF (fichiers graphiques) conversion en EPS, 25 utilisation dans LATEX, 15, 54, 55

GIF (graphiques)

conversion en EPS, 2 graphics, paquetage, 14, 27 graphics.cfg, fichier,  $33, 36, 54$ graphicx, paquetage, 1, 14, 27 graphiques non-EPS conversion en EPS, 24 conversion en EPS niveau 2, 25 utilisation dans LATEX, 51, 54 GSview, 20 height, 16 option de \includegraphics, 1, 27, \hfill, commande, 38, 103, 117, 130, \hspace, commande, 38, 130, 131 ifthen, paquetage, 110 \ifthenelse, commande, 110 ImageCommander, 25 ImageMagick, 24, 55 \includegraphics, commande, 1, 14, 16, 27 options, 1, 27 options booléennes, 29 options de limitation, 29 internes, commandes, 85, 104, 137 \intextsep, longueur, 84, 106 JPEG (graphiques) conversion en EPS, 2 conversion en EPS niveau 2, 25 utilisation dans LATEX, 15, 54 jpeg2ps, 25 keepaspectratio, option de \includegraphics, 29 kpsewhich, programme de recherche dans un chemin pour T<sub>E</sub>X, 54 KVEC, 25 \label, commande, 74 landscape (environnement), 111 landscape (figures), 111 larges figures, 108 \leavevmode, commande TEX, 38 ligne de base, 16
ligne de base courante, 15 \linespread, commande, 103 \listoffigures, commande, 74, 137 longueur élastique, 38, 84 lscape, paquetage, 111 \makeatletter, commande, 105, 137 \makeatletter, commande, 85 \makeatother, commande, 105, 137 \makeatother, commande, 85 marginales (figures), 107 \marginpar, commande, 107 Mathematica, fichiers EPS non standard créés par, 20 minipage alignement des bas, 45 alignement des sommets, 46 alignement vertical, 43 morefloats, paquetage, 79, 108 moving arguments, 103 NetPBM, 25 niveau 2 PostScript, 25 noclip, option de \includegraphics, 29 nommés (arguments), 14 non flottantes (figures), 104 \onelinecaptionfalse, commande, 95, 103 \onelinecaptiontrue, commande, 95 origin, option de \includegraphics, 27 \Ovalbox, commande, 128 \ovalbox, commande, 128 Oztex, 57 page d'éléments flottants, 75 \pageref, commande, 74 Paint Shop Pro, 25 paysage (figures), 111 PBMPLUS, 25 PICT conversion en EPS, 25 utilisation dans LATEX, 54 placeins, paquetage, 73 Please ask a wizard, 22 point de référence, 15, 16 PostScript

« Wrappers » niveau 2, 25 \protect, commande, 102, 103 \psfig, commande, 14, 38 PSfrag, 57 incompatibilité avec xfig, 63 incompatibilité avec le paquetage seminar, 63 \ref, commande, 74 référence (point de), 15 \resizebox, commande, 30 robustes (commandes), 103 \rotatebox, commande, 30 rotating, paquetage, 111, 113, 115 \rotcaption, commande, 111 scale, option de \includegraphics, 27 \scalebox, commande, 30 SCfigure, environnement, 118 SCtable, environnement, 118 seminar, paquetage incompatibilité avec PSfrag, 63 \setcaptionmargin, commande, 96 \setcaptionwidth, commande, 96 \shadowbox, commande, 128 \shadowsize, longueur, 128 \shortstack, commande, 60 sidecap, paquetage, 118 sidewaysfigure, environnement, 113 sidewaystable, environnement, 113 \special, commande, 14, 57 \subfigure, commande, 134 subfigure, paquetage, 134 \suppressfloats, commande, 83 \tabcaption, commande, 105 TEXINPUTS (chemin de recherche TEX), \textfloatsep, longueur, 84 \textfloatsep, longueur, 83  $\texttt{traction},$  commande, 73, 80-82 \thicklines, épaisseur de ligne, 128 \thinlines, épaisseur de ligne, 128 TIFF (fichiers graphiques) conversion en EPS, 25 utilisation dans LATEX, 51, 54

TIFF (graphiques) conversion en EPS, 2 tiff2ps, 25 Too many unprocessed floats, 75, 78 \topfigrule, commande, 86 \topfraction, commande, 73, 78, 81, 82 topnumber, compteur de placement d'éléments flottants, 80 totalheight, 16 option de \includegraphics, 27, 39 totalnumber, compteur de placement d'éléments flottants, 80 trim, option de \includegraphics, 29 Unable to read an entire line, 22 Unprocessed floats, too many, 78 viewport, option de \includegraphics, 29 width, 16 option de \includegraphics, 27 wizard, Please ask a wizard, 22 WMF2EPS, 24 xfig, 26 incompatibilité avec PSfrag, 63 xv, 24

## Bibliographie

## Références

- [1] Donald Arseneau. The placeins package. Disponible dans CTAN/macros/ latex/contrib/other/misc/placeins.sty.
- [2] Leonor Barroca. The rotating package. Disponible dans CTAN/macros/ latex/contrib/supported/rotating/rotating.dtx.
- [3] David Paul Carlisle. Packages in the graphics bundle. Documente les paquetages graphics, graphicx, lscape et color. Fait partie de la distribution LATEX, CTAN/macros/latex/packages/graphics/grfguide.ps.
- [4] David Paul Carlisle. The afterpage package. Disponible dans CTAN/macros/ latex/packages/tools/afterpage.dtx.
- [5] David Paul Carlisle. The ifthen package. Disponible dans CTAN/macros/ latex/base/ifthen.dtx.
- [6] David Paul Carlisle et Michael C. Grant. The PSfrag system, version 3. Disponible dans CTAN/macros/latex/contrib/supported/psfrag/psgguide.ps.
- [7] Steven Douglas Cochran. The subfigure package. Disponible dans CTAN/ macros/latex/contrib/supported/subfigure/subfigure.dtx.
- [8] James Darrell McCauley et Jeff Goldberg. The rotating package. Disponible dans CTAN/macros/latex/contrib/supported/endfloat/endfloat.dtx.
- [9] Michel Goossens, Frank Mittelbach et Alexander Samarin. The  $\cancel{B}T\cancel{p}X$  Companion. Addison-Wesley, Reading, Massachusetts, 1994.
- [10] Michel Goossens, Sebastian Rahtz et Frank Mittelbach. The  $\cancel{B}T_F X$  Graphic Companion : Illustrating Documents with  $T_F X$  and PostScript (Tools and Techniques for Computer Typesetting Series). Addison-Wesley, Reading, Massachusetts, mars 1997.
- [11] Don Hosek. The morefloats package. Disponible dans CTAN/macros/ latex209/contrib/misc/morefloats.sty.
- [12] Helmut Kopka et Patrick W. Daly. A Guide to  $\cancel{B T_E X2_{\epsilon}}$ , Document Preparation for Beginners and Advanced Users. Addison-Wesley, Reading, Massachusetts, seconde édition, 1995.
- [13] Leslie Lamport.  $\mathcal{B}T_F X : A$  Document Preparation System : User's Guide and Reference Manual. Addison-Wesley, Reading, Massachusetts, seconde édition, 1994.
- [14] Tobias Oetiker, Hubert Partl et Elisabeth Schlegl. The Not So Short Introduction to LAT<sub>E</sub>X 2<sub> $\varepsilon$ </sub>. Or LAT<sub>E</sub>X 2<sub> $\varepsilon$ </sub> in 69 minutes, (répertoire info/lshort sur les archives CTAN), janvier 1996.
- [15] Piet van Oostrum. Page layout in L<sup>AT</sup>EX. Disponible dans CTAN/macros/ latex/contrib/supported/fancyhdr/fancyhdr.dtx.
- [16] Keith Reckdahl. Using imported graphics in  $\mathbb{P}\mathbb{E}[X]$  2 $_{\varepsilon}$ . Disponible dans CTAN/ info/epslatex.ps et CTAN/info/epslatex.pdf.
- [17] Harald Axel Sommerfeldt. The caption package. Disponible dans CTAN/ macros/latex/contrib/supported/caption/caption2.dtx.
- [18] The L<sup>AT</sup>EX3 Project Team. The flafter package. Disponible dans CTAN/ macros/latex/unpacked/flafter.sty.
- [19] Timothy van Zandt. Documentation for fancybox.sty. Disponible dans CTAN/ graphics/pstricks/origdoc/fancybox.doc.